# Uma Ferramenta Interativa Baseada em Redes de Petri para Modelagem, Simulação e Análise de Sistemas Complexos

## Itamar de Souza Lima

Dissertagao de Mestrado submetida a Coordenagao dos Cursos de Pós-Gradução em Engenharia Elétrica da Universidade Federal da Paraíba - Campus II como parte dos requisitos necessários para obtenção do grau de Mestre em Engenharia Elétrica.

Área de Concentração: Processamento da Informação

Angelo Perkusich, D.Sc. Orientador Jorge César Abrantes de Figueredo, D.Sc. Orientador

Campina Grande, Paraiba, Brasil ©Itama r de Souza Lima, Dezembro de 1997

# Uma Ferramenta Interativa Baseada em Redes de Petri para Modelagem, Simulação e Análise de Sistemas Complexos

## Itamar de Souza Lima

*Dissertagao de Mestrado apresentada em Dezembro de 1997* 

Angelo Perkusich, D.Sc. Orientador Jorge César Abrantes de Figueredo, D.Sc. Orientador

Antonio Marcus Nogueira Lima, Doutor. Componente da Banca Maria Izabel Cavalcanti Cabral, D.Sc. Componente da Banca

Campina Grande, Paraiba, Brasil, Dezembro de 1997

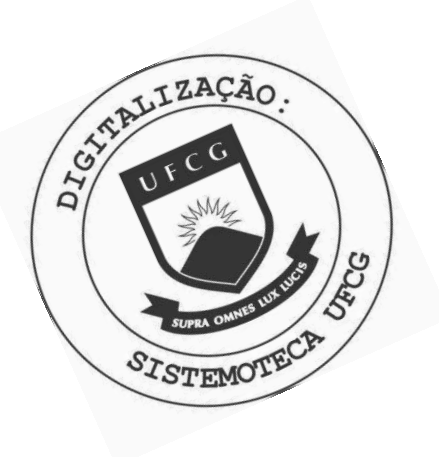

 $L732f$ Lima, Itamar de Souza Uma ferramenta interativa baseada em redes de petri para modelagem, simulacao e analise de sistemas complexos / Itamar de Souza Lima.- Campina Grande, 1997. 103 f. Dissertacao (Mestrado em Engenharia Eletrica) -Universidade Federal da Praiba, Centro de Ciencias e Tecnologia. 1. Redes de Petri. 2. Redes de Petri - Sistemas Complexos. 3. Redes de Petri - Ferramenta Interativa. 4. Dissertacao I. Perkusich, Angelo , Prof. D.Sc. II. Figueiredo, Jorge Cesar Abrantes de., Prof. D.Sc. III. Universidade Federal de Campina Grande - Campina Grande (PB) IV. Título

CDU 261.355(043)

#### **UMA FERRAMENTA INTERATIVA BASEADA EM REDES DE PETRI PARA MODELAGEM, SIMULACAO E ANALISE DE SISTEMAS COMPLEXOS**

#### **ITAMAR DE SOUZA LIMA**

Dissertação Aprovada em 29.12.1997

 $\sum_{\alpha}$ 

**PROF. ANGELO PERKUSICH, D.Sc, UFPB Orientador** 

 $\mathcal{Q}$ 

**PROF./JORGE CESAR ABRANTES DE FIGUEIREDO, D.Sc, UFPB Orientador** 

PROF. ANTONIO MARC<del>ÓS NÓ</del>GUEIRA LIMA, Dr., UFPB

**Componente da Banca** 

**MARIA IZABEL CAVALCANTI CABRAI, D.Sc., UFPB / Componente da Banca** 

CAMPINA GRANDE - PB Dezembro - 1997

## Dedicatória

Dedico este trabalho à Yolanda de Souza Lima, exemplo raro de mãe, de'justiça, de bondade, de inocência, de amor ao próximo e de dedicação aos seus filhos, parentes e trabalho.

i

## Agradecimentos

Agradeco aos meus orientadores, professores Angelo e Jorge pela paciencia, amizade e pela incansável orientação e colaboração, indispensáveis na realização deste trabalho. Ao CNPq, pelo suporte financeiro.

### Resumo

0 projeto de sistemas complexos requer um processo intensivo de modelagem, simulação e análise. As tarefas, as temporizações, as restrições de concorrência e de conflito sao, geralmente, analisadas a partir de valores proximos (ou medios) que assumem as variaveis do sistema, para determinados valores de entrada e determinada resposta ou valores esperados de safda. Neste sentido, a simulagao pode contribuir na determinagao de parametros dos sistemas complexos e na obtengao de referencias para novas aplicações. Pode, ainda, reprovar, cancelar e paralisar sistemas cujos projetos ou procedimentos estejam sendo tratados como corretos.

As redes de Petri têm sido largamente utilizadas como ferramentas gráficas e matematicas no auxilio ao projeto de sistemas complexos. Estes sistemas sao caracterizados pelo comportamento discreto, sequencial, assíncrono e não determinístico que, aliado aos processos concorrentes e conflitantes de suas atividades, os fazem de dificil (senão impossível) análise, quando aplicadas técnicas tradicionais de controle.

A presente dissertagao apresenta uma breve introdugao das redes de Petri e algumas de suas extensões e a ferramenta por mim desenvolvida denominada ManNet. Esta ferramenta é baseada em linguagem orientada a objeto e é compatível com computadores pessoais. Dentre suas diversas facilidades, permite a interagao com o usuario em tempo real e objetiva auxiliar no processo de modelagem, simulagao e analise de modelos que usam redes de Petri e extensões. Como exemplos de aplicação, apresentamos uma célula de manufatura e um conhecido protocolo de comunicação de dados.

## Abstract

Complex Systems design require intensive modeling, analysis and simulation. In some cases, a complex system can be seem as a multi-task and independent sub-systems. Each task, its timing, concurrency and conflit dependencies may be analysed properly with respect of their input and output values. Therefore, simulation would help the designer to stablish complex parameters of sub-systems as alternative references for new applications.

In some cases supposed complete system may be modified or extinguished, after the analisys of its model. In general, complex system has huge dimensions or multi-level algorithms that means in complex sub-systems integration and high cost of design; as example, we can cite Flexible Manufacturing Systems (FMS) and data communication protocols.

Petri nets have proven to be very reliable in practice for the design of such systems named Discret Event Systems, DES. These complex systems are characterized by its assinchronous and sequential and stochastic behavior, by high level of concurrancy and conflit of its tasks and mutual exclusive resources. These properties are of difficult descrition and analysis (or impossible) when used tradictional Theory of Control.

In this dissertion we present the basic concepts of Petri nets and some temporal extensions and our interative Petri net tool named ManNet. We also exemplify the application of this tool by modeling and analysing two examples, a manufacturing cell and a data communication protocol.

# Indice

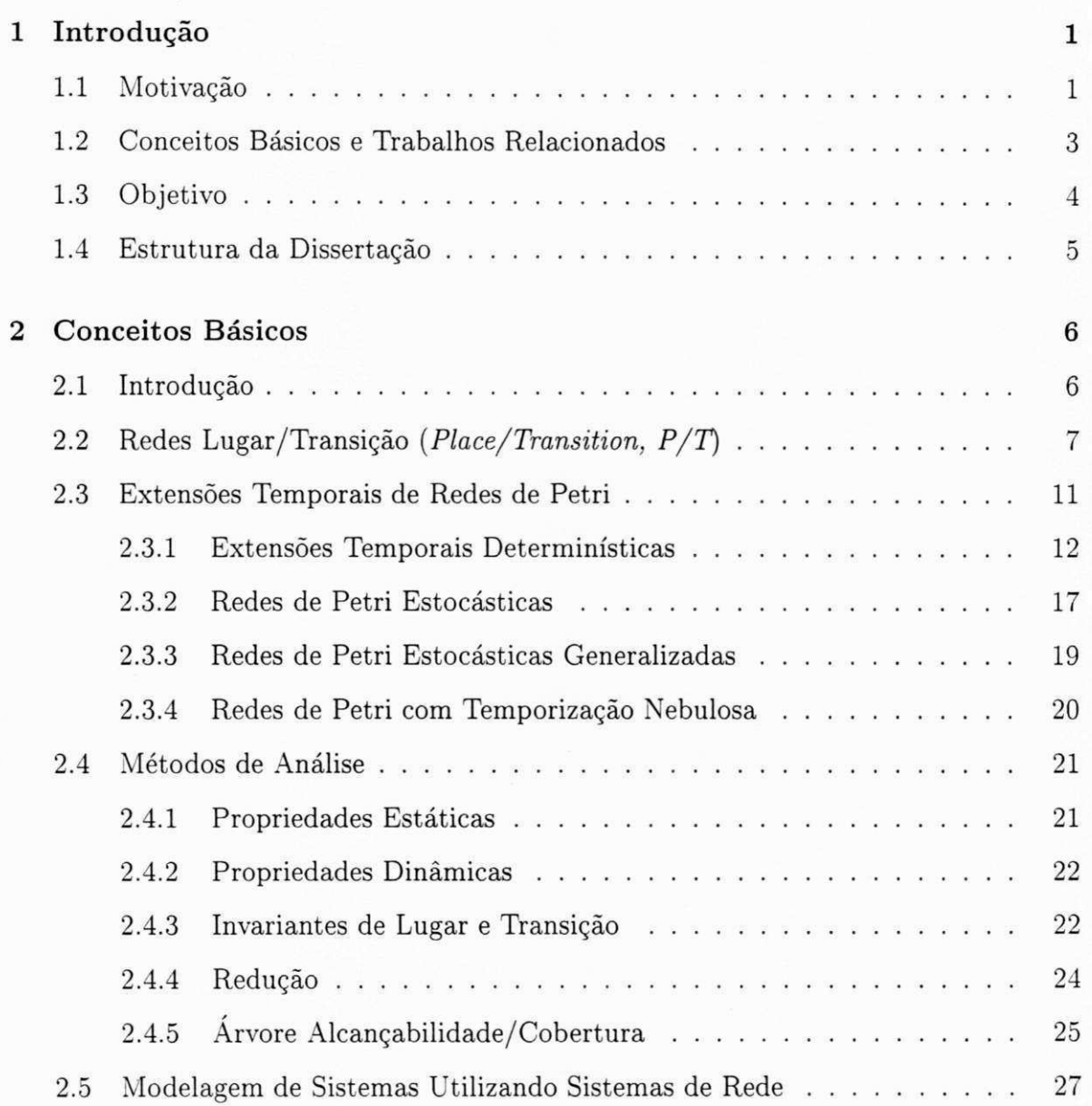

## $$

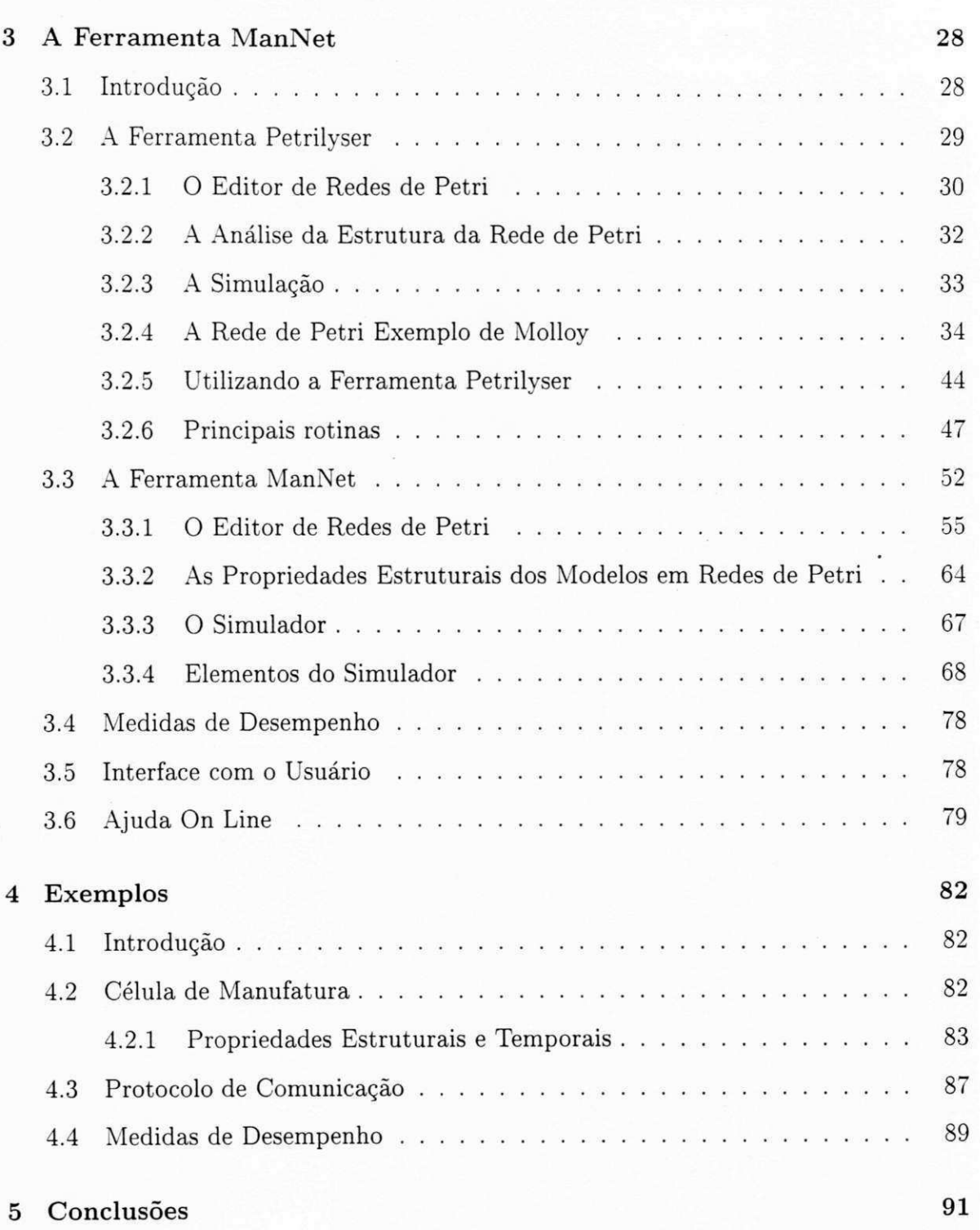

# Lista de Figuras

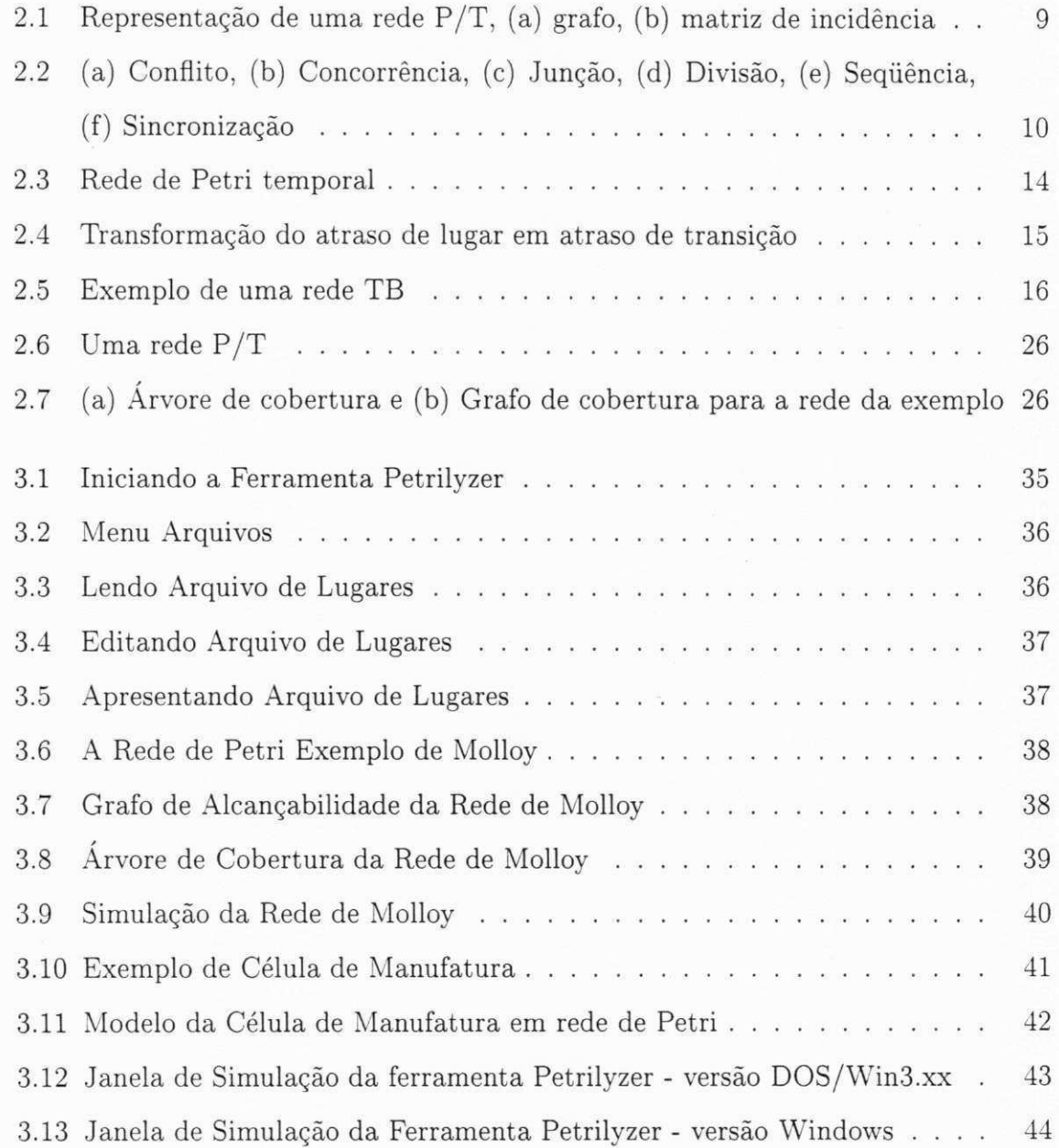

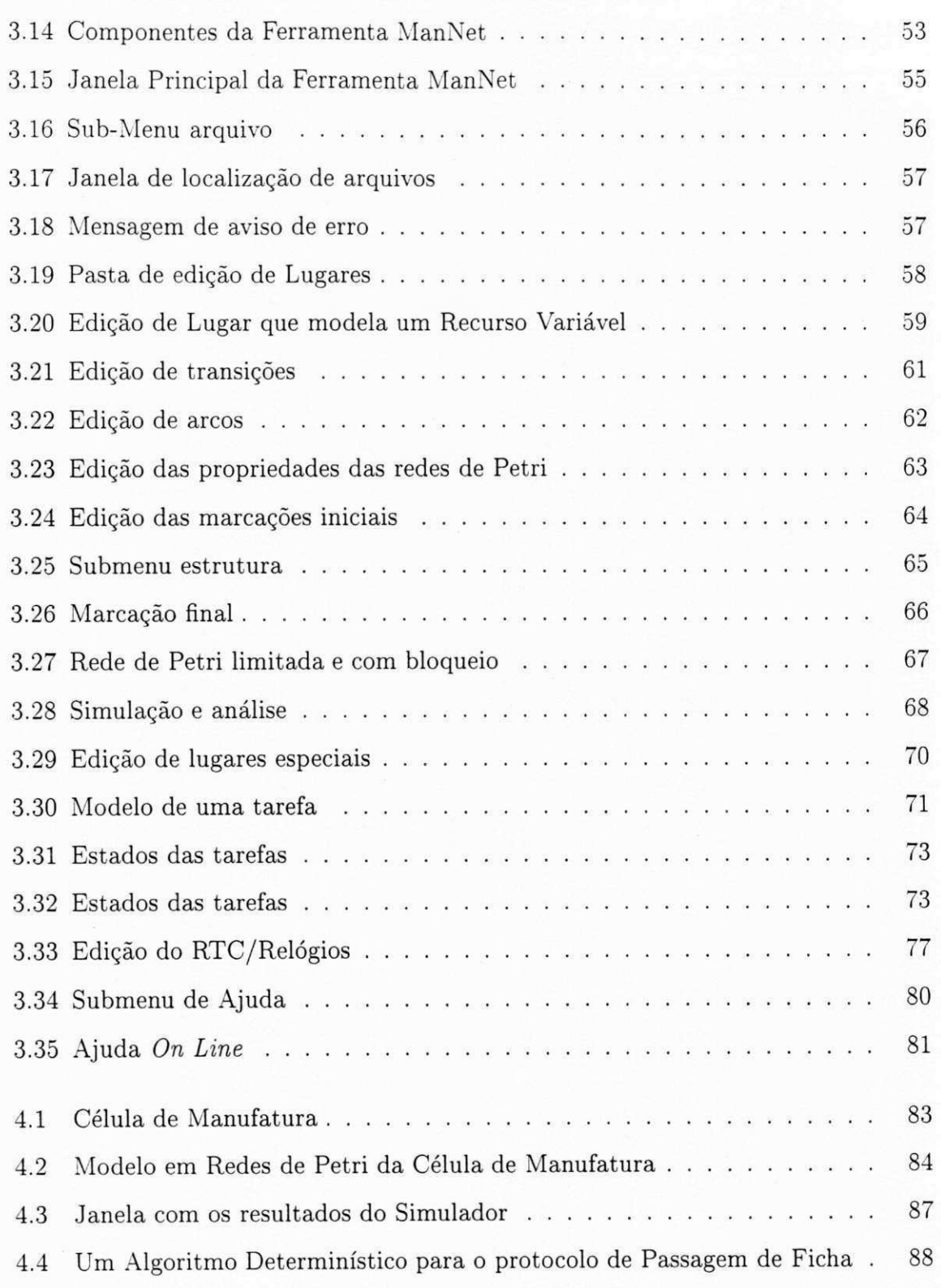

# Capitulo 1

# Introdução

## 1.1 Motivagao

O desenvolvimento, a analise e a integragao de sistemas complexos tais como celulas de manufatura e protocolos de comunicagao, entre outros, requer exaustivo processo de modelagem e análise, devido às grandes dimensões físicas (no caso das células de manufatura) e a complexidade de seus algoritmos e nivel de abstragao (protocolos de comunicagao), entre outros fatores. O processo da modelagem objetiva definir meios para representar as principais características ou propriedades destes sistemas com aceitável precisão, possibilitando também a avaliação destas propriedades. Através da simulação e analise do modelo de um sistema complexo, este podera ser (ou nao) modificado, redefinido, ou mesmo extinto, sem a necessidade de sua parcial ou total implementagao.

A modelagem utilizando redes de Petri [Mur89] consiste na utilizagao de uma estrutura constituída de símbolos que representam elementos do sistema e as relações entre eles. Quando definido o estado inicial a esta estrutura, é possível a montagem de diagramas de estados ou grafos, cuja analise pode auxiliar na identificagao das propriedades do sistema, tais como*zyxwvutsrqponmlkjihgfedcbaZYXWVUTSRQPONMLKJIHGFEDCBA concorrencia, conflito* e *bloqueio.* As redes de Petri sao uma ferramenta que tem sido largamente desenvolvida e utilizada no auxilio ao projeto de sistemas complexos por seu modelo original nao possibilitar a representagao

#### *Capítulo 1. Introdução*  $\frac{2}{\sqrt{2}}$

de propriedades temporais e estocásticas dos sistemas reais, entre outras. As diversas técnicas e ferramentas desenvolvidas para este fim têm evoluído com o surgimento de novas aplicações. As extensões temporais às redes de Petri buscam atender a restrições temporais dos sistemas discretos.

Diversas propostas de ferramentas auxiliares foram apresentadas para vários ambientes computacionais. As primeiras ferramentas compativeis para computadores pessoais nasceram, em sua maioria, em centros de pesquisa e universidades. Elas evoluiram por alguns anos, certamente, consumindo milhares de homem/hora no desenvolvimento, e tornaram-se obsoletas rapidamente devido a vertiginosa evolugao do *hardware,*  ao frequente surgimento de novas extensões às redes de Petri, a evolução da engenharia de *software* e seus produtos (sistemas operacionais, compiladores, linguagens, etc.). Mesmo as ferramentas desenvolvidas recentemente, requerem constante atualização e, embora fagam uso de vastas bibliotecas de programas, linguagem orientada a objeto e apresentarem diversos recursos gráficos, são aplicáveis somente ao estudo lógico dos modelos de sistemas a eventos discretos *(Discret Event Dynamic Systems, DES's* [ZD93]). Algumas sao ferramentas dedicadas (manufatura, por exemplo), porem a maioria nao permite a simulação das propriedades temporais e estocásticas e são sistemas fechados, ou seja, que nao permitem a intervengao do usuario. Entre as ferramentas disponiveis pela INTERNET , citamos a *PMaker* (ou *Petri Maker)* desenvolvida no *Developpement de l'Atelier PETRI Maker*, na França (http://www.istia.univ-angers.fr/pmaker/v3.1d) que está em sua sétima, senão oitava versão. Outras soluções possuem custo elevado, ou utilizam outras ferramentas as redes de Petri ou ambientes computacionais de maior porte, a exemplo da ULTRAS AN , uma ferramenta desenvolvida na Universidade de Illinois, USA).

A ferramenta ManNet e um *software* de arquitetura *aberta* em fase final de desenvolvimento e consiste da implementação do trabalho de dissertação do Curso de Mestrado em Engenharia Elétrica do Centro de Ciências e Tecnologia da Universidade Federal da Paraiba, para atuar como uma ferramenta auxiliar no processo de modela-

#### *Capítulo 1. Introdução* **z**<sub>3</sub>

gem e simulação de sistemas complexos. A ManNet permite a geração de grafos que auxiliam na analise do comportamento do modelo baseado em redes de Petri, a analise de desempenho à partir da modelagem e simulação de suas propriedades temporais e a interagao em tempo real com o usuario. Permite, ainda, definir diversos procedimentos de *sorteio* e temporizagao e de modelos de entrada e saida de sistemas complexos.

## 1.2 Conceitos Basicos e Trabalhos Relacionados

Uma rede de Petri é um grafo direcionado bipartido, mais um estado inicial denominado marcação inicial [Mur89]. O grafo direcionado consiste de dois tipos de nós, denominados *lugares* e *transigoes.* Os nos em um a rede de Petri sao relacionados (conectados) por arcos rotulados com pesos (inteiros positivos). Um arco não pode relacionar componentes do mesmo tipo. Graficamente, lugares sao representados por círculos e transições por retângulos ou barras. Um lugar p é entrada para uma transição t se existe um arco direcionado conectando o lugar à transição, neste caso o lugar é um *lugar de entrada*. Um lugar p é saída para uma transição, se existe um arco direcionado conectando a transição ao lugar, neste caso o lugar é um lugar de saída. O grafo direcionado define a estrutura de um sistema representado por uma rede de Petri.

A definição informalmente introduzida para redes de Petri é também denominada grafo de suporte ou estrutura da rede. Uma marcação atribui a cada lugar p um número *k,* inteiro nao negativo, de elementos denominados fichas. Fichas sao representadas por pontos pretos. Quando um número k de fichas é atribuído ao lugar, diz-se que o lugar está marcado com *k* fichas. Uma marcação é um vetor com o mesmo número de lugares que a estrutura da rede. O comportamento do sistema modelado pela estrutura da rede pode ser caracterizado pelo movimento de fichas pelos lugares, quanto a rede é *executada.* Este movimento de fichas caracteriza o comportamento dinamico do sistema em termos de estados e suas mudanças. Para mover fichas, transições disparam se *habilitadas.* Uma transigao deve estar *habilitada* na marcagao corrente para poder disparar. Uma transição é dita habilitada se todos os lugares de entrada são marcados,

#### *Capítulo 1. Introdução*  $\frac{4}{3}$

por pelo menos, o mesmo número de fichas definido pelo pêso associado aos arcos conectando estes lugares a transigao. Uma transigao habilitada pode disparar. Quando uma transição dispara, o número de fichas associados aos pesos dos arcos de entrada sao removidas dos lugares de entrada e depositadas nos lugares de saida de acordo com os pesos associados aos arcos saindo da transigao, conectando os lugares de saida. Este movimento de fichas pela rede e tambem conhecido como *jogo de fichas.* 

A análise de redes de Petri é principalmente baseada no grafo de alcançabilidade ou em técnicas algébricas lineares. Um *grafo de alcançabilidade* representa o conjunto de estados alcangaveis, e pode ser usado para verificar uma variedade de propriedades, tal como, se a rede é livre de bloqueio *(deadlock)*. Técnicas algébricas lineares são utilizadas para calcular *invariantes.* A ideia e representar a rede por uma matriz de incidencia e marcações por vetores de controle. Esta representação pode, então, ser utilizada para caracterizar a dinâmica do sistema utilizando-se a equação de controlabilidade utilizada em teoria de sistemas de controle. Portanto, pode-se derivar equações algébricas lineares cujas soluções características são denominadas invariantes. Dois tipos de invariantes podem, entao, ser identificados: *invariantes de lugar* e *invariantes de transigao.*  Para uma introdugao detalhada a estes e outros aspectos relacionados a redes de Petri o leitor pode referir-se a [Mur89, Pet81]. No Capitulo 2 e apresentada uma revisao dos conceitos basicos relacionados a redes de Petri bem como conceitos relacionados com suas extensões termporais determinísticas [Ram74] e estocásticas [AM89].

## 1.3 Objetivo

Finalmente, o objetivo do presente trabalho esta na especificagao, no desenvolvimento e na documentagao de um *software* que possa ser utilizado como ferramenta interativa e auxiliar no processo de modelagem, simulação e análise de sistemas complexos, modelados em redes de Petri temporais e em técnicas de modelagem e de escalonamento temporal. Com a ferramenta ManNet é possível realizar a análise da estrutura do modelo em rede de Petri e a análise de comportamento dinâmico através da geração de grafos e da simulagao.

## 1.4 Estrutura da Dissertação

O restante da dissertagao esta organizada da seguinte forma:

- no Capitulo 2 sao apresentados alguns conceitos basicos de redes de Petri e extensões temporais, e da técnica de modelagem em que se baseia a ferramenta ManNet;
- $\bullet$  no Capítulo 3 é apresentada a ferramenta ManNet, suas propriedades e aplicabilidade;
- no Capitulo 4 sao apresentados modelos e resultados da analise (obtidos mediante simulação) de dois exemplos: o primeiro, que explora uma célula de manufatura, e 0 segundo, um conhecido protocolo de comunicagao; e
- no Capitulo 5 sao apresentadas as conclusoes e perspectivas.

Ainda, em anexo, apresenta-se a descrigao do suporte de ajuda da ferramenta ManNet.

# Capitulo 2

# Conceitos Básicos

## 2.1 Introdução

Neste capitulo sao introduzidos os conceitos basicos necessarios a compreensao desta dissertação.

Bancos de dados, protocolos de acesso a canal, tempos de resposta, são elementos de um complexo sistema de comunicação. Da mesma forma, peças, paletes, robôs, máquinas, veículos, esteiras, são elementos de Sistemas Flexíveis de Manufatura (*Flexible Manufacture System, FMS).* Ambos sao Sistemas a Eventos Discretos *(Discrete Event Systems, DED's),* cujo projeto e operagao requerem processo intensivo de modelagem, simulação e análise. Estes sistemas, de grande importância no universo dos sistemas complexos pela alta taxa de crescimento, complexidade e diversidade de aplicações, sao caracterizados por seu comportamento assincrono, sequencial, concorrente, conflitante e não determinístico de tarefas e pela exclusão mútua dos recursos utilizados.

Diversas técnicas de modelagem já foram definidas para as extensões temporais de redes de Petri, visando atender às propriedades de tais sistemas complexos, porém não existe uma técnica formal baseada em redes de Petri que descreva todas estas de forma conjunta ou que permita sua modelagem. Com o objetivo de gerenciar a complexidade do grande número de estados e diferentes tipos de propriedades, a verificar, um

#### *Capítulo 2. Conceitos Básicos 7 7*

sistema complexo pode ser abordado como um conjunto de sub-sistemas multi-tarefas modulares e independentes, onde cada sub-sistema representa um conjunto compacto de atividades e de estados ou uma partição do sistema como um todo. Possue, ainda, número definido de atividades, recursos e propriedades (comportamento estocástico, dependencias estruturais, etc.). Propriedades estas que devem ser analisadas segundo as possiveis entradas e saidas. Em alguns casos, os resultados destas analises podem facilitar futuras e inesperadas mudangas no sistema.

## 2.2 Redes Lugar/Transição (Place/Transition, P/T)

As Redes Lugar/Transição (P/T) estão entre os modelos de rede de Petri mais aplicados. Em redes  $P/T$ , os lugares podem ser marcados por uma ou mais fichas não estruturadas, os quais, na maioria dos casos representam contadores e possuem capacidades [Mur89] definidas<sup>1</sup>. Nestas redes, os arcos possuem um peso[Rei87] associado<sup>2</sup> . **zyxwvutsrqponmlkjihgfedcbaZYXWVUTSRQPONMLKJIHGFEDCBA**

#### **Defmigao 2.1** *Redes Lugar/Transigao*

A tupla  $\mathcal{N} = (P, T; F, K, W, M_0)$  é denominada uma rede Lugar/Transição se e somente se:

1.  $(P, T; F)$  é uma rede onde P é o conjunto de lugares e T é o conjunto de transições.

2.  $K: P \to \mathbb{N}^+ \cup \{\infty\}$  é a função de capacidade.

3.  $W: F \to \mathbb{N}^+$  é a função de peso.

4.  $M_0 \rightarrow \mathbb{N}$ é uma função de marcação inicial satisfazendo  $\forall p \in P$  :  $M_0(p) \leq K(P).$ 

Uma rede $P/T$ tal que  $\forall p \in P : K(p) = \infty$  e  $\forall f \in F : W(f) = 1$  pode ser denotada simplesmente por  $\mathcal{N} = (P, T; F, M_0)$  e e denominada um *rede de Petri ordinária*.

 ${}^{1}$ A capacidade de um lugar indica o número máximo de fichas que este pode receber

<sup>&</sup>lt;sup>2</sup>o peso de um arco indica o número inteiro de fichas que podem "fluir" através dele a cada ocorrência ou disparo das transições envolvidas.

Definição 2.2<sup>*Regra de transição*</sup>

Considerando-se que  $\mathcal{N} = (P, T; F, K, W, M_0)$  é uma rede P/T.

- 1. A função  $M$  :  $P$   $\rightarrow$   $\mathbb N$  é dita uma marcação de  $\mathcal N$  se e somente se  $\forall p$   $\in$   $P$  :  $M_0(p) \leq K(p).$
- 2. Um transição  $t \in T$  está habilitada em M se e somente se  $\forall p \in P : W(p, t) \leq \emptyset$  $M(p) \le K(p) - W(t, p).$
- 3. Se  $t \in T$  é uma transição habilitada na marcação M, então  $t$  pode ocorrer, resultando em uma nova marcagao *M'* dada pela equagao: *M'(p) =* A/(p) —  $W(p,t) + W(t,p), \forall p \in P.$
- 4. A ocorrencia ou disparo de *t* altera a marcagao *M* em uma nova marcagao A/', e é denotada por  $M(t)M'$ .
- 5.  $[M_0\rangle$  é a classe de alcançabilidade (para a frente), e é definida como o menor conjunto de marcações de ${\mathcal N}$ tal que: $M_0\in [M_0),$ e se $M_1\in [M_0$ e $M_1[t\rangle M_2$ para alguma  $t \in T$ , então  $M_2 \in [M_0 \rangle$ .

Antes de introduzir outros conceitos relacionados com sistemas de rede, discutirse-á a regra de transição ou disparo como apresentada na Definição 2.2. Esta regra de disparo determina o comportamento da rede  $P/T$  em termos de estados do sistema (marcações) e suas mudanças.

Uma marcação é representada por um vetor coluna transposto,  $[M(p_1), M(p_2), \cdots, M(p_n)],$ onde  $M(p_i)$  é a marcação do lugar  $p_i$ . Esta evolução de estados permite simular o comportamento dinamico do sistema modelado por uma rede P/T. Quando uma transigao esta habilitada, por exemplo, a transigao *a* na Figura 2.1, ela pode disparar. Quando a transigao dispara, fichas sao removidas dos lugares de entrada e sao depositadas nos lugares de saida. No exemplo da Figura 2.1, duas fichas sao removidas do lugar *A,* uma

#### $Capitulo 2. Conceitos Básicos$  **9**

vez que o peso do arco conectando-o à transição a é dois, e uma ficha é removida do lugar *B* (o peso um associado ao arco conectando o lugar *B* a transigao *a* esta implicito). Apos as fichas serem removidas dos lugares de entrada, uma ficha e depositada no lugar de saida *C.* Em outras palavras, o sistema evolui do estado [2,1,0,0], para o estado  $[0,0,1,0].$ 

**Definigao 2.3** *Matrix de incidencia para uma rede P/T* 

Para uma rede P/T com *n* transições e *m* lugares, a matriz de incidência  $\mathcal{I}$  é uma matriz de inteiros  $n \times m$  e uma entrada típica é dada por:

$$
a_{ij} = a_{ij}^+ - a_{ij}^- \tag{2.1}
$$

onde $a^+_{ij} = w(i,j),$ com $w \in W,$ é o peso do arco da transição $i$  para o lugar de saída *j*, e  $a_{ij}^-$  é o peso do arco para a transição *i* do seu lugar de entrada *j*.

Uma rede P/T pode ser representada por um grafo orientado, e algebricamente por uma matriz de incidência. Na Figura 2.1 é apresentado um exemplo de uma rede  $P/T$ e sua matriz de incidencia.

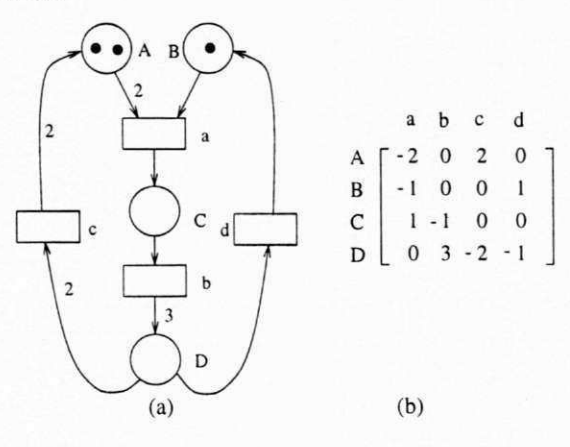

Figura 2.1: Representação de uma rede  $P/T$ , (a) grafo, (b) matriz de incidência

As redes de Petri têm sido extensivamente usadas em diversas áreas. Na computação destacam-se na avaliação de desempenho, na comunicação de protocolos, na modelagem e analise de sistemas distribuidos, entre outras. As redes de Petri apresentam

#### *Capítulo 2. Conceitos Básicos* **z**<sub>10</sub>

formalismo satisfatório para modelar e analisar muitos sistemas complexos, especialmente aqueles que exibem uma das seguintes caracteristicas: conflito, concorrencia, jungao, divisao, seqiiencia e sincronizagao. Essas caracteristicas podem ser facilmente representadas através das redes de Petri como mostrado na Figura 2.2.

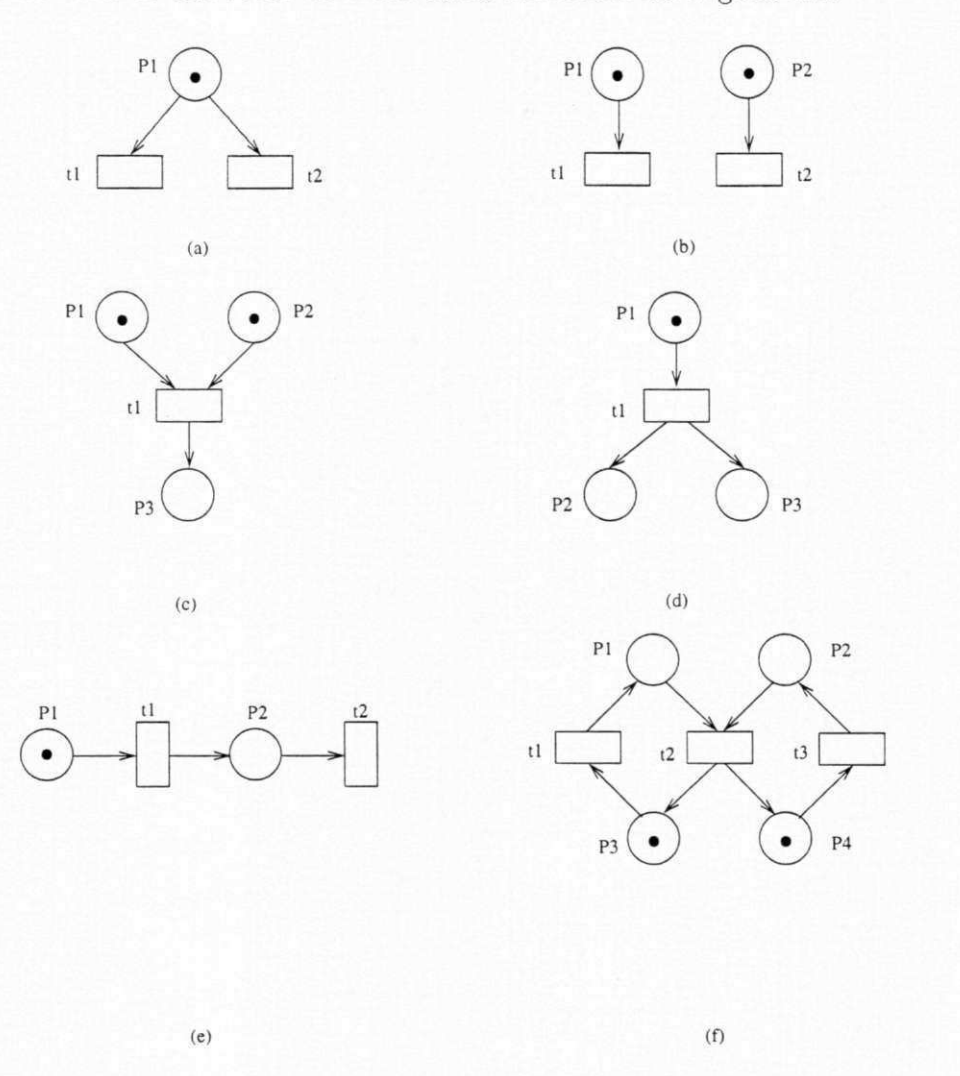

Figura 2.2: (a) Conflito, (b) Concorrência, (c) Junção, (d) Divisão, (e) Sequência, (f) Sincronização

Na Figura 2.2(a), uma situação de conflito é modelada. As transições t1 e t2 são ambas sensibilizadas mas, apenas uma delas pode disparar. Se *tl* dispara, a transigao *t2* e desabilitada e vice-versa. A Figura 2.2(b) modela a concorrência, onde as transições t1 e t2 são ambas sensibilizadas e representam atividades que podem ser executadas con-

#### *Capítulo 2. Conceitos Básicos* **zyxtyponmikovutsrq**ponmus responding and the set of the set of the set of the set of the set of the set of the set of the set of the set of the set of the set of the set of the set of the s

correntemente. As Figuras  $2.2(c)$  e  $2.2(d)$  representam, respectivamente, as situações de jungao e divisao. Na Figura 2.2(e), a transigao *t2* dispara depois do disparo de *tl,* representando atividades que sao executadas sequencialmente. As redes de Petri  $s$ ão também adequadas para representar sincronização como mostrado na Figura 2.2(f). Mesmo considerando que as transições  $t1$  e  $t3$  possam ser executadas concorrentemente, o disparo da transigao *t2* depende das fichas nos lugares *P I* e *P2.* 

A partir da definição original de redes de Petri, muitas extensões lógicas foram propostas e que são largamente aplicadas. Exemplos dessas extensões lógicas são arcos múltiplos e arcos inibidores [Mur89]. Os dois principais tipos de extensões de redes de Petri são discutidos na sequência.

### 2.3 Extensões Temporais de Redes de Petri

Nas redes de Petri clássicas, a caracterização das propriedades temporais de um sistema não é possível. Em outras palavras, com as redes de Petri clássicas é possível representar apenas as propriedades qualitativas (não relacionadas ao tempo) de um sistema. No sentido de tornar possivel a representagao de propriedades quantitativas (relacionadas ao tempo) dos sistemas, algumas extensões de redes de Petri foram propostas. Diferentes técnicas foram usadas, as quais diferem basicamente em dois aspectos:

1) localização: As restrições de tempo podem ser associadas aos lugares ou transições.

2) tipo: A natureza das especificações das restrições de tempo (atrasos fixos, intervalos, atrasos estocásticos, etc).

Na sequência, são apresentadas algumas das extensões de redes de Petri para a caracterizagao de restrigoes de tempo. Estas extensoes utilizam uma abordagem deterministica [GMMP89, MF76, Ram74, Sif80] ou estocastica [AMBC84, HS86, Mol82b]. Uma abordagem diferente foi proposta por Suzuki [SL89]. Em seu trabalho, em contraste às abordagens determinísticas e estocásticas, as restrições temporais são representadas por operações em lógica temporal. Suzuki afirma que as extensões temporais

#### *Capítulo 2. Conceitos Básicos*  $12$

tradicionais apresentam bons resultados analíticos na área de avaliação de desempenho mas falham na representação de idéias sobre as relações causais e temporais entre eventos. Logo, as *redes de Petri com logica temporal (Temporal Petri Nets)* foram propostas para mostrar claramente as dependencias causais e temporais entre eventos bem como representar, de forma elegante, propriedades fundamentals dos sistemas como eventualidade e justiça. As Temporal Petri Nets são definidas como as redes de Petri clássicas juntamente com uma linguagem para descrever as restrições temporais.

#### 2.3.1 Extensões Temporais Determinísticas

As *Redes de Petri Temporizadas (Timed Petri Net - TdPN)* [Ram74] sao uma extensao de redes de Petri nas quais uma duração ou um tempo de disparo é associado a cada transição da rede. Nas TdPNs, as transições são sensibilizadas da mesma forma que as transições nas redes de Petri clássicas. Quando sensibilizadas, as transições disparam instantaneamente mas, as fichas só são depositadas nos lugares de saída após decorrido *t* unidades de tempo após o disparo da transição, em que *t* é o tempo de disparo associado com a transição.

#### **Definigao 2.4** *Rede de Petri Temporizada*

Uma *Rede de Petri Temporizada* é uma 6-tupla  $(P,T;F,\tau,M_0)$  em que  $(P,T;F)$  e  $M_0$  são elementos conhecidos e $\tau$ é uma função de tempo  $\tau:T\to\{1,2,...\}$ , mapeando cada transição na rede nos números naturais.

As *TdPNs* foram usadas para fazer analise de desempenho de sistemas. Ramchandani [Ram74] estudou o comportamento dos estados das *redes de Petri temporizadas* e desenvolveu metodos para calcular a taxa de *throughput* para certas classes dessa rede. Zuberek [Zub80, Zub91] estendeu o trabalho de Ramchandani e construiu um grafo dirigido rotulado finito representando o comportamento de uma *rede de Petri tempori*zada. Devido à similaridade desses grafos com a cadeia de Markov com estados finitos,

#### *Capítulo 2. Conceitos Básicos* **zyxterionmente azykwatsrqponmente azykwatsrq**

as técnicas Markovianas podem ser usadas para efetuar análise. Ho [RH80] também usou as *redes de Petri temporizadas* para fazer avaliagao de desempenho de sistemas.

No modelo de *Rede de Petri Temporal (Time Petri Net - TPN)*, um intervalo  $[t_{min}, t_{max}]$  é associado com cada transição da rede<sup>[MF76]</sup> em que,  $t_{min}$  representa o tempo mínimo que deve ocorrer a partir do instante em que as condições de sensibilização de uma transição são satisfeitas até o tempo em que a transição pode disparar.  $t_{max}$  representa o tempo máximo que a transição pode permanecer sensibilizada. Após *tmax,* a transigao deve disparar.

#### **Definigao 2.5** *Rede de Petri Temporal*

Uma rede de Petri temporal é uma 6-tupla  $(P,T;F,E,M_0)$  em que P, T; F e  $M_0$ sao definidos como nas *redes de Petri temporizadas. E* e um intervalo de tempo *E :*   $T \rightarrow [t_{min}, t_{max}]$ , em que  $t_{min}$  e  $t_{max} \in \mathbb{N}$  e  $t_{max} \geq t_{min}$ .

O modelo *TPN,* proposto por Merlin, engloba o modelo *TdPN,* pois e possivel representar um tempo de disparo *t* atraves do intervalo *[t,t].* As *Redes de Petri Temporais* foram usadas, principalmente, na modelagem de protocolos de comunicagao [MB83, Mer79]. A Figura 2.3 mostra um protocolo comunicando dois processos modelados por uma *rede de Petri temporal.* O exemplo mostra como as *redes de Petri temporais* podem ser usadas para recuperar mensagens em um protocolo de comunicagao. Inicialmente, uma ficha no lugar *P I* e uma uma ficha no lugar *P3* indicam respectivamente que o processo A esta pronto para enviar uma mensagem e o processo B esta pronto para receber uma mensagem. Quando o processo A envia uma mensagem, uma ficha e depositada nos lugares *P2* e *P4-* O significado de uma ficha no lugar P4 é manter a informação a ser usada no caso da perda de uma mensagem. A recuperação da mensagem é acionada pelo disparo da transição t<sup>3</sup> que é determinado pelos intervalos de sensibilizagao a ela associados. Nesse exemplo, o limite inferior do intervalo de sensibilizagao, *a,* e maior do que o tempo estimado para o processo A

#### *Capítulo 2. Conceitos Básicos*  $14$

receber o reconhecimento do processo B, representado pelo disparo da transigao *15.* Os demais intervalos de sensibilização não foram representados na figura.

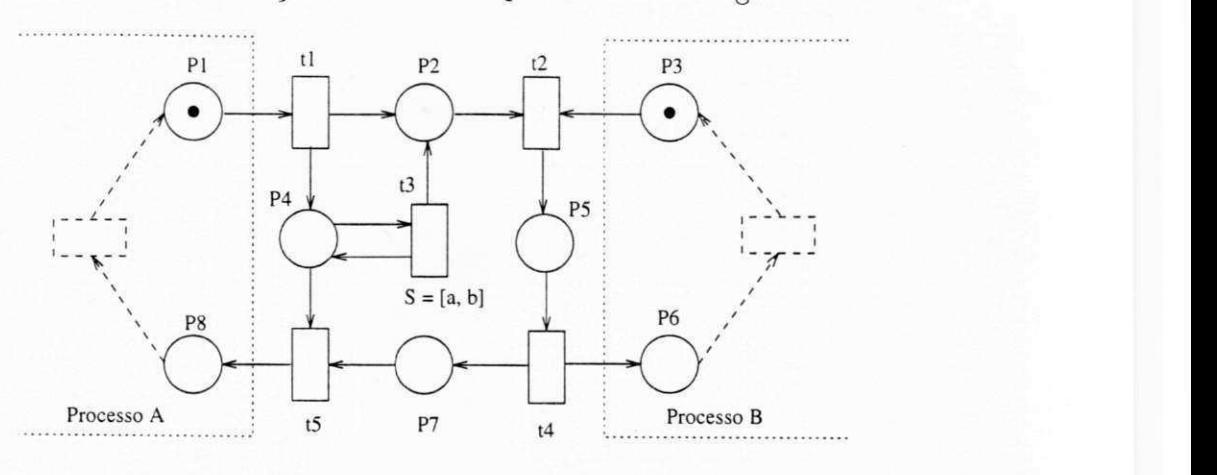

Figura 2.3: Rede de Petri temporal

Berthomieu [BD91] apresentou um método de análise para as *redes de Petri temporais.* O metodo gera o grafo de alcangabilidade de uma *TPN* pela parametrizagao do tempo de disparo para cada transigao que dispara em uma marcagao. Cada nodo nesse grafo representa classes de estado ao invés de estados, que são descritos por um conjunto de dominios de tempo de disparo que sao computados pela solugao de um sistema de inequações lineares. Uma abordagem similar foi usada por Srinivasan [SJ92] mas em um contexto diferente. A analise funcional e de desempenho de uma *TPN* foi investigada por Majmudar [MJ92].

As *Redes de Lugar-Transigao Temporizadas (Timed Place-Transition Nets - TdPTNs)*  diferem das *TdPNs* devido à localização da caracterização das restrições de tempo. Nas *TdPTNs*[Sif80], as restrições de tempo são representadas nos lugares da rede ao contrário das extensões anteriores. Neste caso, as fichas ao chegarem em um determinado lugar, permanecem indisponiveis por um periodo *t,* em que *t e o* tempo associado ao lugar, até se tornarem válidas para uma possível sensibilização de uma transição.

**Definigao 2.6** *Rede de lugar-transigao temporizada* 

#### $Capitulo 2. Conceitos Básicos$  **Lating and Listen music regionments**  $15$

Uma *rede de lugar-transição temporizada* é uma 6-tupla  $(P, T, I, O, \tau, M_0)$  em que P, T, I, O e  $M_0$  representam respectivamente um conjunto de lugares, um conjunto de transições, funções de entrada, funções de saída e marcação inicial.  $\tau$  é uma função de tempo $\tau: T \rightarrow \{1,2,\ldots\},$ mapeando cada lugar na rede nos números naturais.

Sifakis define algumas regras de transformagao para obter o modelo de *rede de Petri temporizada* a partir do modelo de *rede de lugar-transigao* foram apresentadas e concluiu-se que os modelos sao equivalentes[Sif80]. A Figura 2.4 mostra como transformar um atraso de lugar *(TdPTN)* em um atraso de transigao *(TdPN).* O lugar e decomposto em dois lugares e uma transigao, e o tempo (atraso) que foi associado com o lugar agora e associado com a transigao.

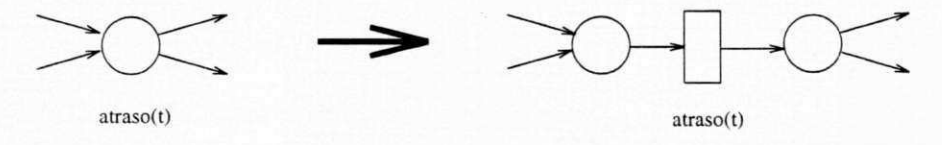

Figura 2.4: Transformação do atraso de lugar em atraso de transição

Stotts utilizou *TdPTN* para representar procedimentos concorrentes no modelo de um sistema de software[SP85]. Stotts definiu, ainda, um grafo de alcangabilidade modificado para o modelo *TdPTN* para suportar uma variedade de estudos de desempenho de procedimentos em tempo real[SP].

As três extensões apresentadas acima são consideradas como as extensões deterministicas basicas para o modelo de redes de Petri. Em alguns casos, como por exemplo para modelar sistemas complexos, e necessario aplicar mecanismos para reduzir sua complexidade. Portanto, as redes de Petri de alto nivel podem ser usadas para reduzir a complexidade dos sistemas.

Algumas redes de Petri de alto nível foram estendidas para a caracterização do tempo. As fichas não são mais anônimas e carregam algumas restrições temporais. Na sequência, duas extensões diferentes que aplicam redes de alto nível são apresentadas.

Ghezzi propôs as *Redes Básicas de Tempo (Time Basic Nets - TB nets)* que consistem, basicamente, na associação de um valor de tempo (timestamp) a cada ficha,

#### $Capitulo 2. Conceitos Básicos$  **i 16**

representando o tempo de disparo da transigao que a gerou[GMMP89]. Alem desse *timestamp* associado à ficha, associam-se ainda ações às transições, representando como os *timestamps* das fichas dos lugares sensibilizados determinam o valor de *timestamp*  que e associado a cada ficha depositada nos lugares de saida. Na Figura 2.5, uma *TB net* é mostrada. O lugar P2 representa a disponibilidade de um ítem perecível que está armazenado em uma loja. 0 lugar *P I* representa a compra de um item perecivel e o lugar P3 indica a disponibilidade de outros itens necessários para se fazer geléia. A transigao *tl* modela a venda do item, a transigao *t2* modela a agao de jogar um item podre no lixo, e a transição t<sup>3</sup> modela a feitura da geléia. Uma vez que o ítem em questao e um item perecivel, a execugao de uma agao que e representada pelo disparo de uma transigao depende nao apenas da presenga das fichas nos lugares de entrada mas também de certas condições de tempo. Essas condições temporais são representadas por intervalos de tempo que podem depender dos valores que sao carregados pelas fichas. Na Figura 2.5, os intervalos *il, 12* e *iS* estao associados as transigoes *tl, t2* e *t3,*  respectivamente. Por exemplo, o intervalo t1 associado com a ação da venda de um item indica que este pode ser vendido se nao esta verde nem esta estragado.

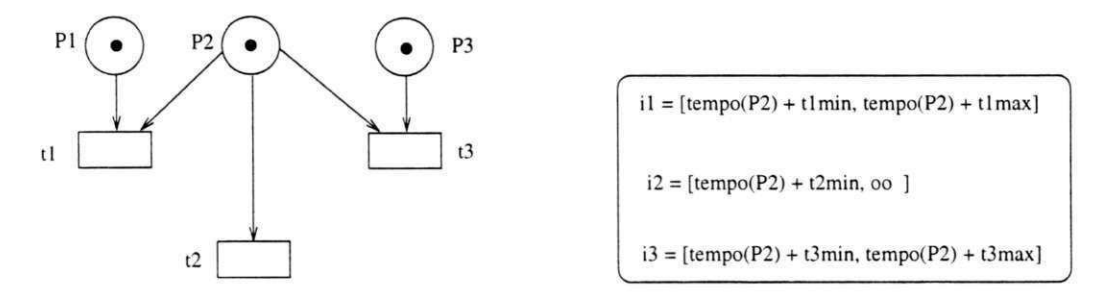

Figura 2.5: Exemplo de uma rede TB

Duas interpretações diferentes são definidas para esse modelo: a primeira, dita modelo forte, e similar ao modelo de Merlin e a segunda, dita modelo fraco, difere do modelo forte pois, nesse caso, a transigao pode disparar depois de um dado tempo, mas não é forçada a isto.

### 2.3.2 Redes de Petri Estocásticas

Processos estocásticos são modelos matemáticos úteis para a descrição de fenômenos de natureza probabilística como uma função de um parâmetro que comumente tem o significado no tempo[AM89]. Entre a classe dos processos estocásticos, podem ser citados os processos Markovianos [Kle75]. Quando o espago de estados de um processo Markoviano é enumerável, o processo é conhecido como cadeia de Markov. Os processos estocásticos e as cadeias de Markov são a base das extensões temporais estocásticas de redes de Petri.

O modelo de *rede de Petri estocdstica (SPN)* foi proposto inicialmente por Molloy [Mol81] e Natkin [Nat80] no inicio dos anos 80. As *SPNs* utilizam uma abordagem estocástica ao invés da abordagem determinística utilizada nos modelos descritos anteriormente. Nas *redes de Petri estocasticas,* uma taxa de disparo distribuida exponencialmente e assinalada para cada transigao [Mol82b]. Os modelos *SPNs* sao isomorficos aos processos homogeneos de Markov entao, combinando a simplicidade e facilidade de representação das redes de Petri com as bem conhecidas técnicas de análise de Markov, as *SPNs* sao adequadas para a estimagao de desempenho. A analise de uma *SPN* propicia a computação de índices de desempenho agregado. Entre eles, os mais comuns sao:

- 1. a probabilidade de um evento que é definida através da marcação dos lugares,
- 2. o número médio de fichas em um lugar, e
- 3. a freqiiencia de disparo de uma transigao.

Se uma SPN e um processo Markoviano, entao e um processo *sem memoria* e isto significa dizer que a probabilidade *P* de que um estado (ou marcagao *M)* seja alcangado e fungao exclusiva do estado presente, conforme a expressao [Pap65]:

$$
P\{M_j \le M_j | M_{j-1} = M_{j-1}, \cdots, M_0 = M\} = P\{M_j \le M_j | M_{j-1} = M_{j-1}\}
$$
 (2.2)

*Capítulo 2. Conceitos Básicos* **zyxtwutsraphiedeca 18** *zyxwutsraphiedeca 18**zyxwutsraphiedeca 18**zyxwutsraphiedeca 18**zyxwutsraphiedeca 18**zyxwutsraphiedeca 18**zyxwutsraphiedeca 18**zyxwutsraphiedeca 28 <b>zyxwut* 

**Definigao 2.7** *Rede de Petri Estocdtica (SPN)* 

Uma *SPN* é uma sextupla dada por  $SPN = (P, T; F, M_0, \Lambda)$ , onde:

 $P, T; F, M_0$  são elementos das redes de Petri já conhecidos

 $\Lambda$  é o conjunto das taxas de disparo exponenciais negativas  $\lambda_i$  associadas às transições  $t_i$ .

Estas taxas podem depender da marcação sendo, então, escritas na forma:  $\lambda_i(M_i)$ .

O tempo médio de disparo é dado por  $\left[\lambda_i(M_j)\right]^{-1}$ . Em situações de conflito, o valor mínimo entre duas taxas  $\lambda_{i1}$  e  $\lambda_{i2}$  exponencialmente distribuídas é, também, uma variável aleatória exponencialmente distribuída com taxa  $\lambda_{i+1} = \lambda_{i1} + \lambda_{i2}$ . Então, o tempo médio de permanência em uma marcação  $M_k$  é uma variável aleatória exponencialmente distribuída, cuja média é dada por:  $\left| \frac{\partial f}{\partial x} \right| \in E(M_i)$  = 0 onde E(M<sub>j</sub>) é o conjunto de todas as transigoes habilitadas em *Mj.* 

A probabilidade de uma transição disparar  $t_k$  é igual a probabilidade de  $M_{j+1}$  que  $é$  dada por

$$
P\{t_k|M_j\} = \frac{\lambda_k(M_j)}{\sum_{i:t_i \in E(M_j)} \lambda_i(M_j)}\tag{2.3}
$$

com:  $t_k \in E(M_j)$  e  $M_{j+1}[t_k > M_j]$ .

Em [Pap65, AMBC84] podem ser encontradas estas, entre outras relações que definem os processos Markovianos e que sao aplicaveis as redes de Petri que possuem este tipo de comportamento.

#### **Regr a de Disparos das SPN' s**

Existem duas regras basicas de disparo:

- a primeira estabelece que a cada marcagao, disparara a transigao habilitada (regra padrao) cujo atraso houver expirado primeiramente; e
- a segunda se baseia no fato de que sempre que uma transigao se torna habilitada por uma marcagao (ultima) ela dispara um temporizador associado com sua taxa exponencial, que poderá ser parado pelo disparo de uma transição conflitante e que deverá voltar a contar quando a mesma for novamente habilitada; esta será disparada somente quando seu temporizador chegar a 0 (zero).

Diferentes variações para o modelo SPN foram propostas, as quais utilizam uma função de densidade de probabilidade mais geral, tal como: redes de Petri estocásticas generalizadas *(GSPN)* [AMBC84], redes de Petri estocasticas estendidas *(Extended Stochastic Petri Nets - ESPN*) [DTGN84] e redes de Petri estocásticas regenerati*v&s(Regenerative Stochastic Petri Nets)* [HS86]. A extensao de *SPN* mais conhecida e usada é a *GSPN* [AM89, AMBC84] proposta para diminuir a complexidade de análise do modelo SPN. O modelo GSPN tem dois tipos de transições: as transições tem*porizadas,* as quais sao associadas atrasos aleatorios como nas *SPNs* e as *transigoes imediatas*, as quais têm prioridade sobre as outras transições e disparam instantaneamente. Alem do mais, as *SPNs* foram usadas com redes de Petri de alto nivel para reduzir a complexidade grafica do modelo *SPN.* As definigoes dos modelos *SPN de alto nivel* e *SPN colorida* foram introduzidas respectivamente em [ML87] e [Zen85].

#### 2.3.3 Redes de Petri Estocásticas Generalizadas

Para solucionar problemas surgidos na modelagem com redes de Petri estocásticas, tais como a complexidade e a velocidade de ciclo da rede, foram propostas as Redes de Petri Estocasticas Generalizadas *(Generalized Stochastic Petri Nets, GSPN's),* que empregam dois tipos de transições: as transições de atraso, igualmente às redes estocásticas e transições imediatas; e acrescenta [ZD93, Mur89, Sil95, CLBJM92]:

• um conjunto de arcos inibidores;

- um conjunto de prioridades associados a transições imediatas: e
- conjunto de pesos para a computagao da probabilidade de cada transigao, se e do tipo imediata.

#### 2.3.4 Redes de Petri com Temporização Nebulosa

As redes de Petri com temporizagao nebulosa *(Fuzzy Timed Petri Nets, FTPN)* [dF94] são uma extensão temporal de redes de Petri que se propõe a auxiliar na modelagem de sistemas a tempo real, quanto na avaliagao de desempenho de sistemas complexos, combinando as propriedades das redes temporais deterministicas e das estocasticas.

O conceito *nebulosa* esta associado a incerteza dos eventos. Por exemplo: a) o Natal é, uma data festiva que ocorre *precisamente* aos 25 de Dezembro de cada ano em nosso calendario; b) se uma outra festa vai ocorrer em Dezembro, esta e uma data *imprecisa*, pois a possibilidade da mesma ocorrer em cada dia deste mês (intervalo) é a mesma, ou  $1/31$ ; contudo, se há maiores chances (definidas por funções de densidade de probabilidade) desta ocorrer em um intervalo que contem a data correta, entao, esta festa possui uma data *nebulosa.* 

No modelo FTPN , as fichas carregam uma fungao nebulosa de tempo que determina a probabilidade de sua existencia em determinado instante a partir de um determinado momento. Em outras palavras, a ficha tem uma *vida util* associada a cada lugar. Transcorrido este período, esta ficha não mais contribuirá para o disparo de transições.

Dois intervalos nebulosos, ainda, estao associados a cada transigao: *E,* ou intervalo de sensibilizagao e *D,* intervalo de disparo. Uma transigao permanece sensibilizada por um periodo *E* antes de disparar e comega a disparar por um periodo *D.* Apos o disparo, as fichas dos lugares de entrada sao removidas e uma ficha que carrega o valor da função nebulosa de tempo é depositada em cada lugar de saída da transição. Em [dF94] podem ser encontradas estas definições, entre outras.

Para maiores detalhes sobre a teoria e aplicagao de FTPN , bem como a definigao.formal, o leitor interessado pode consultar [dF94, dFPC94, PdFC94, dFPM93, PdFM93, *Capítulo 2. Conceitos Básicos* **zyxtwutsraponment conceitos** *z***<sub>1</sub>** 

dFP94, dFPC95, dFP95b, dFP95c, PdF95, dFP95a, dFP96, PPC96, PdF97, dFP97].

## 2.4 Métodos de Análise

Nesta seção são introduzidas de modo informal técnicas e métodos de análise para sistemas de redes de Petri. A maneira mais direta de análise é a simulação, a qual em muitos aspectos e bastante similar ao teste e execugao de programas[Jen92]. Simulagao e extremamente util para o entendimento e depuragao de um sistema. Este aspecto e particularmente relevante durante a fase de concepgao e validagao prematura de um grande sistema complexo. Entretanto, por meios de simulagao e impossivel obter-se uma completa prova ou verificagao das propriedades dinamicas de um sistema, devido à complexidade espacial e temporal. Portanto, é muito importante vislumbrar métodos formais de análise (i.e., métodos que são baseados em técnicas de prova matemática). Duas classes de propriedades podem ser verificadas ou analisadas para sistemas de redes, propriedades estaticas e propriedades dinamicas.

#### 2.4.1 Propriedades Estaticas

Propriedades estaticas ou estruturais podem ser derivadas da definigao da rede em questão - sem considerar as sequências de disparo ou ocorrência das transições. Propriedades estaticas sao principalmente importantes para caracterizar redes com alguma tipo de propriedade especial.

Para redes de Petri P/T, é possível definir diversas propriedades estáticas que possam ser verificadas. Murata [Mur89] apresenta uma excelente introdugao a estas propriedade estaticas. Entre as principals citam-se: vivacidade estrutural *(structral live* $ness$ ), controlabilidade, repetitividade, e consistência.

*Capítulo 2. Conceitos Básicos*  $22$ 

#### 2.4.2 Propriedades Dinamicas

Propriedades dinamicas ou comportamentais caracterizam o comportamento de redes individuais, por exemplo, se é possível ou não alcançar uma marcação na qual nenhuma transigao estaria habilitada. A verificagao de propriedades dinamicas pode ser extremamente difícil quando nenhum método formal é disponível, isto pois o número de possíveis combinações de casos a serem simulados pode ser proibitivo. Portanto, e muito importante definirem-se metodos normais para a analise dos varios tipos de sistemas de redes.

Exemplos de propriedades comportamentais sao: alcangabilidade, limitabilidade, vivacidade, reversibilidade, estados originais *(home states),* cobertura *(coverability),*  persistencia, distancia sincronica *(synchronic distance),* e justiga. Todas estas propriedades dinâmicas são discutidas em [Mur89]. Métodos de análise para sistemas de rede podem ser classificados nos seguintes três grupos:

- 1. invariantes de lugar e transigao
- 2. técnicas de redução e decomposição, e
- 3. metodo da arvore de alcagabilidade (cobertura).

No que segue-se discute-se informalmente as principais técnicas de análise para redes de Petri.

#### 2.4.3 Invariantes de Lugar e Transigao

O metodo do invariante e conhecido por pelo menos duas vantagens: primeiramente, a analise pode ser executada em sub-redes locais ignorando-se como o sistema global se comporta; segundo, este método é aplicável para grande número de tipos redes de Petri.

A ídeia básica é analisar o comportamento dinâmico de um sistema através de equações lineares. Entretanto, como enfatizado em [Mur89], a solução destas equações

#### *Capítulo 2. Conceitos Básicos*  $\frac{1}{2}$

e um tanto quanto limitada. Isto deve-se a caracteristica nao deterministica do comportamento de modelos de sistemas de redes, e devido à restrição de que as soluções devem pertencer ao conjunto dos inteiros nao negativos, no caso de redes de baixo-nivel. A seguir são introduzidos somente os aspectos conceituais da análise de invariantes. Para detalhes matematicos refirir-se a [Mur89]. No caso da analise de invariantes definem-se equações de estado para o sistema. Uma marcação  $M_k$  é escrita como um vetor coluna  $m.$  A  $j^{e\sin a}$  entrada de  $M_k$  denota o número de fichas no lugar  $j$  imediatamente após a  $k^{\'esima}$  seqüência de disparo. A  $k^{\'esima}$  seqüência de disparo pode ser vista como um vetor de controle  $u_k$ . O vetor de controle  $u_k$  é um vetor coluna  $n \times 1$  com  $n-1$  zeros e um a entrada não nula, um 1 na  $j^{e^{i m a}}$  posição indica que a transição j dispara no  $k^{e,imo}$  disparo. Uma vez que a i<sup>esima</sup> linha na matriz de incidência C denota a mudança de uma marcagao como resultado do disparo da transigao *i,* pode-se escrever a seguinte equagao de estado:

$$
M_k = M_{k-1} + C^T u_k, \quad k = 1, 2, \cdots.
$$
 (2.4)

Como detalhado em [Mur89], duas equações podem ser derivadas da Equação 2.4. Uma é denominada de *P-invariantes* para invariantes de lugar, e a segunda é denominada *T-invariantes* para invariantes de transigao.

#### **Definigao 2.8** *Vetor de disparo*

Um vetor de disparo  $x$  é um vetor coluna  $n \times 1$  de inteiros não negativos.

onde a *fsirna* entrada de *x* denota o numero de vezes que a transigao *i* deve disparar para transformar uma marcação  $M_0$  para  $M_d$ .

**Definigao 2.9** *P-invariantes* 

Dado que C é a matriz de incidência para um sistema de redes, e dado que x é um vetor de disparo, um P-invariante é uma solução inteira para o sistema de equações homogêneas:

$$
C^T x = 0 \tag{2.5}
$$

#### **Definigao 2.10** *T-invariantes*

Dado que C é a matriz de incidência para um sistema de redes, e dado que x é um vetor de disparo, um T-invariante é uma solução inteira para o sistema de equações homogêneas:

$$
Cx = 0\tag{2.6}
$$

Informalmente um P-invariante corresponde a uma sequência de disparo que não altera a soma das fichas nos lugares, e um T-invariante corresponde a uma seqiiencia de disparo que não altera a marcação da rede. A análise através de invariantes é um método bastante poderoso tanto para executar análise estrutural, como comportamental [MV91, Mur89].

#### 2.4.4 Redugao

Para simplificar a análise de grandes sistemas de redes, é frequentemente necessário reduzir o modelo para um mais simples. Deve-se notar que esta redugao deve garantir a preservação de propriedades. Existem diversas diferentes técnicas para transformar ou reduzir um sistema de redes.

A idéia básica por trás destas transformações está em escolher um ou mais tipos de propriedades a investigar (p.e. vivacidade ou limitabilidade). Entao, define-se um conjunto de regras para redugao, que quando aplicadas podem simplificar o sistema de rede - sem alterar as propriedades que estao sendo investigadas. Usualmente, as regras
sao locais, no sentido de que cada uma delas permite que uma sub-rede seja substituida por uma outra mais simples. Está além do escopo desta dissertação discutir todas as regras de redugao disponiveis para as redes de Petri mais utilizadas, o leitor pode referir-se a [LF85, Mur89].

# 2.4.5 Arvore Alcangabilidade/Cobertura

Para a descrição da árvore de alcançabilidade/cobertura toma-se a definição de Murata [Mur89]. Dada um sistema de rede  $\mathcal{N}$ , a partir da marcação inicial  $M_0$ , pode-se obter tantas marcações quantas forem as transições habilitadas. A partir de cada nova marcação pode-se então alcançar novas marcações. Este processo resulta em uma árvore de marcações. Para esta árvore, nós representam marcações geradas a partir de  $M_0$  (a raiz da arvore) e seus sucessores, e cada arco da arvore representa o disparo de uma transigao, o qual transforma uma marcagao em outra. Entretanto, a representagao em arvore crescera indefinidamente no caso da rede nao ser limitada. De modo a manter a árvore finita, introduz-se um símbolo especial  $\omega$ , o qual pode ser considerado como *infinito.* Para redes de baixo-nivel este simbolo apresenta a propriedade de que para cada inteiro não negativo  $n, \omega > n, \omega \pm n$  e  $\omega \geq \omega$ . A árvore de cobertura para um sistema de rede $\mathcal N$ e uma marcação inicial $M_0,$ pode ser construída aplicando-se o algoritmo apresentado em [Mur89].

No caso de um sistema limitado, a árvore de cobertura é denominada árvore de alcançabilidade, uma vez que esta contém todas as possíveis marcações alcançáveis. Neste caso todos os problemas de analise podem ser resolvidos pela analise da arvore de alcangabilidade. A desvantagem deste metodo reside no fato de ser um metodo exaustivo. Entretanto, de modo geral, os problemas de alcangabilidade e vivacidade não podem ser resolvidos somente com a árvore de cobertura, isto devido a introdução do simbolo *u.* 

Para um sistema de rede, o grafo de cobertura e definido pelo grafo direto rotulado  $\mathcal{G} = (\mathcal{V}, \mathcal{E})$ . Onde o conjunto de nós  $\mathcal{V}$ , é o conjunto de todos os nós rotulados distintos

#### *Capítulo 2. Conceitos Básicos*  $26$

na árvore de cobertura, e o conjunto de arcos  $\mathcal{E}$ , é o conjunto de arcos rotulados com uma única transição  $t_k$ , representando todos os possíveis disparos únicos de transições, de forma que  $M_i[t_k)M_j$ , onde  $M_i$  e  $M_j$  estão em  $V$ . Por exemplo, para a rede mostrada na Figura 2.6 a arvore de cobertura e o grafo de cobertura sao mostrados na Figura 2.7 (a) e (b), respectivamente.

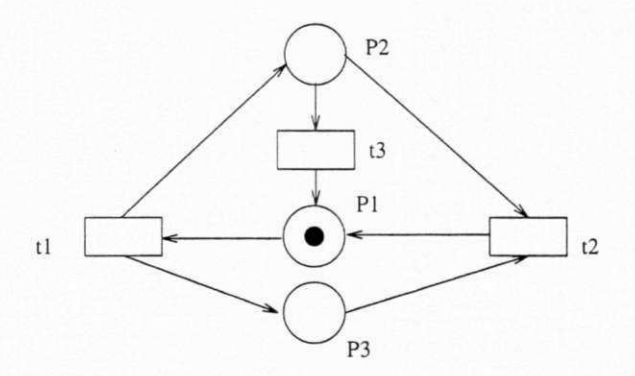

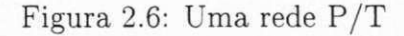

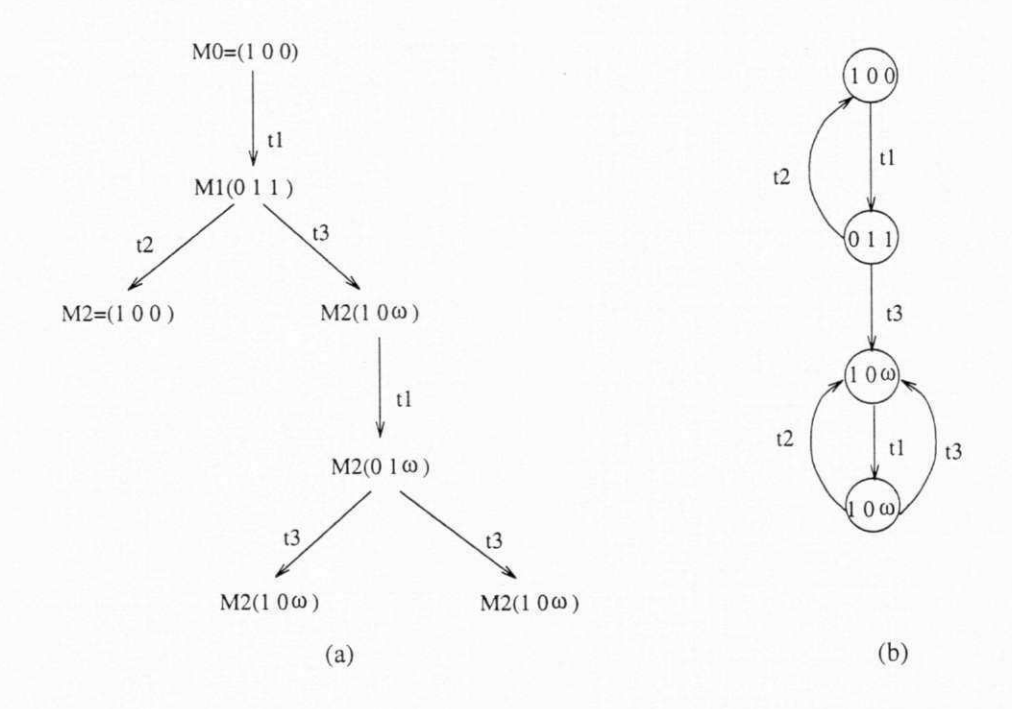

Figura 2.7: (a) Arvore de cobertura e (b) Grafo de cobertura para a rede da exemplo

# 2.5 Modelagem de Sistemas Utilizando Sistemas de Rede

No caso de sistemas complexos algumas metodologias e técnicas estão disponíveis para prover a possibilidade de construir o modelo do sistema de forma modular e hierárquica. Valette [Val79] introduz uma metodologia baseada em refinamentos sucessivos para ser aplicada na construgao de redes de baixo-nivel. Ele introduziu o conceito de *blocos bem formados.* A idéia básica é definir redes bem formadas com o comportamento desejado, p.e. vivacidade *(liveness)* ou limitabilidade *(boundness)*, e entao usa-las para construir uma rede mais complexa. Se a rede é construída usando este tipo de blocos, as propriedades desejadas para o sistema podem ser preservadas, e em conseqiiencia a rede complexa resultante não precisa ser analisada. Murata [Mur89] generalizou a metodologia introduzida por Vallete de modo a incluir também abstração. Infelizmente, esta abordagem pode somente ser aplicada para redes ou blocos com um par de transigoes para entrada e saída. Valette [ABD+84, VCD85] introduziu outra abordagem que possibilitava a fusão de lugares e transições, de modo que algumas propriedes possam ser preservadas. Para detalhes o leitor pode referir-se a [LF85, PBP+91, PBdFP91].

Outras construções modulares [SM91] baseiam-se na idéia geral de construir uma rede modelando um sistema de forma modular, e deduzir propriedades do sistema somente pela analise de seus componentes menores. A razao para introduzir este tipo de abordagem é que de um modo geral, a composição de sub-redes genéricas não possibilita a preservagao de determinadas propriedades (especialmente vivacidade) ao nivel da rede global. Diferentemente das abordagens previamente introduzidas, esta não introduz restrições às redes a serem compostas. Por exemplo, a restrição de haver somente um par de transições de entrada e saída, é suficiente para estruturalmente restringir um meio (uma terceira rede), a qual é usada para compor duas outras redes.

# Capitulo 3

# A Ferramenta ManNet

# 3.1 Introdugao

A ferramenta ManNet é a continuidade do desenvolvimento de um software que teve início em uma disciplinas dos cursos de mestrado em Engenharia Elétrica e em Informatica da Universidade Federal da Paraiba, UFPb, Campus II . 0 projeto inicial foi denominado *PetriLyser,* e consistiu no desenvolvimento de um programa em linguagem C que auxiliasse no estudo e analise das redes de Petri.

A ferramenta em sua primeira versao possuia estrutura de procedimentos e era voltada para o ambiente *MS DOS,* embora pudesse ser executada sobre os *Windows 3.1, 3.11 e 95.* Era constituida por:

- um editor de redes de Petri com interface com o usuario baseada nos estilos de *diálogo* e árvores de sub-menus;
- rotinas que geram a matriz de incidencia e a *arvore e o grafo de cobertura* [Mur89] de uma rede de Petri, e;
- rotinas que realizam a remogao de *arcos inibidores* e a transformagao de uma rede *de capacidade finita* em uma rede *de capacidade infinita,* se for o caso.

Porteriormente foram incorporadas:

- tecnicas de programagao que permitem o gerenciamento dos ciclos de maquina da *CPU* do *PC*, baseada na técnica de escalonamento *round robin não preemptiva*; e
- $\bullet$  tempos de duração e estados às tarefas, baseados nas técnicas de Zhou e DiCesare [ZD93]).

A utilização de tais técnicas (incluindo tempos de duração às tarefas) permitiu a simulação de redes de Petri e a interação com o usuário em tempo real. Suas aplicações foram inicialmente voltadas para as *células de manufatura*. A partir deste estágio a ferramenta ganhou a atual denominagao: ferramenta ManNet[LdFP96]. O prototipo abriu, entao, novas perspectivas, tais como a aplicagao com a maioria dos sistemas complexos, o estudo temporal das redes de Petri e a analise de desempenho, atraves da simulagao e o desenvolvimento de nova interface com o usuario, facilitada pelas bibliotecas e pelo compilador Borland  $C_{++}$  Buider.

A ferramenta ManNet e, portanto, um programa em desenvolvimento onde se busca incorporar a ferramenta Petrilyser recursos atualizados de edigao de redes de Petri, de interagao com o usuario e de analise de desempenho.

## 3.2 A Ferramenta Petrilyser

A Petrilyser é uma ferramenta que foi inicialmente desenvolvida em linguagem C para o ambiente DOS e que logo evoluiu para os ambientes *Windows S.xx e 95* para simular sistemas modelados em redes de Petri que realizam as operações de um supervisor ou controlador em estações de trabalho e sistemas responsáveis pela execução de tarefas em Sistemas Flexiveis de Manufatura *FMS's* modelados em redes de Petri Temporais. A ManNet consiste, então, em uma proposta de ferramenta com os mesmos propósitos, voltada para ambientes *Windows 95 e NT,* porem com maiores recursos de simulagao, para atender a diversos modelos de sistemas complexos.

A ferramenta Petrilyser utiliza técnicas de modelagem e de escalonamento as quais sao descritas com mais detalhes a seguir. Constituem esta ferramenta:

- um editor de redes de Petri;
- rotinas que auxiliam na analise da estrutura e do comportamento dinamico das redes de Petri;
- as funções de um escalonador com politica round robin, não preemptivo;
- · as funções de um "jogador" que sorteia a ativação das tarefa e a duração, quando necessarias; e
- as funções de um executivo em tempo real.

## 3.2.1 O Editor de Redes de Petri

Baseado na edição de texto e menus de opções, o editor permite editar, ler e salvar em disco arquivos (de uma rede de Petri).

#### Os Arquivos de uma Rede de Petri

Os arquivos das redes de Petri são três: o de lugares, o de transições e o de arcos, cujas extensões propostas são  $*$ .lug,  $*$ .tra e  $*$ .arc, respectivamente.

Estes elementos sao descritos por estruturas *struct.* Cada conjunto de estruturas consiste em um banco de dados que da suporte ao arquivo correspondente. Cada arquivo e finalizado por um bloco *(struct)* cujo primeiro caracter e *\$ (cifrdo),* depois seguido do caracter de controle EOF.

#### Estruturas e Versões

A seguir sao apresentadas as estruturas dos lugares, transigoes, arcos e dos descritores das tarefas, e informações sobre os campos das mesmas, as quais encontram-se, também, presentes nos arquivos fonte ou versões:

*Capítulo 3. A Ferramenta ManNet* 

- MpnaD.c: versao da ferramenta Petrilyser para o ambiente DOS;
- MpnaW1.c: primeira versão para os ambientes *Windows 3.xx e 95<sup>1</sup>*; *;* **zyxwvutsrqponmlkjihgfedcbaZYXWVUTSRQPONMLKJIHGFEDCBA**
- MpnaW2.c: segunda versão para o ambiente *Windows* 3.xx<sup>2</sup>.

typedef struct { char nome  $[30]$ , tipo; unsigned int capac, linha, marca;} llugar;

typedef struct { char nome  $[30]$ ;  $}$  ttransi;

typedef struct { char partida, tipo; unsigned int origem, destino, peso;} aarcos;

typedef struct { unsigned int tipo, transi, pai;  $int mK[MMAX]$ ;  $}$  mmarca;

typedef struct { char estado, antigo;

unsigned int dura, cont, tipo, tra\_ini,

1 Versao semelhante a apresentada para o ambiente DOS, nao testada no ambiente *Windows NT*   $2$ Nesta versão são permitidas alterações nos relógios base "RTC" e no que faz o escalonamento e a marcagao da rede, ou "jogador". Esta versao tambem pode ser utilizada no ambiente *Windows 95.*  Neste caso, durante o escalonamento/simulação, não é recomendado o término da ferramenta através do botão CLOSE, ou X devido à violação do gerenciamento do controle de interrupções pelo Windows 95, o que poderá inibir alguns procedimentos no retorno para o mesmo, tais como o uso do teclado, atualizagao de janelas, entre outros problemas ate entao detectados que, dependendo do instante do término da ferramenta podem "travar" parcial ou totalmente o microcomputador.

*Capítulo 3. A Ferramenta ManNet 32 32* 

tra\_fini, ordem, ordem\_i, ordem\_f; void  $(*tar)$  (); } bct;

Se um arquivo gerado por esta ferramenta nao e interpretado por um outro editor, a solucao pratica de interfacear estas ferramentas esta no desenvolvimento de um programa ou rotina que traduza este arquivo no outro (e vice-versa) de forma transparente para o usuario.

Quanto aos arquivos de lugares (nome.lug) e transições (nome.tra), o número de ordem (ou índice) é fornecido pelo programa. O gerenciamento do número de ordem tem por objetivo reduzir a dimensao e a esparcidade da matriz de incidencia, facilitar a etapa de eliminagao de lugares de capacidade finita e de arcos inibidores e evitar que os nomes dos lugares e transigoes se limitem a Pnn e Tnn. Seu ponto negativo esta na necessidade do usuário tomar nota durante a edição e usá-lo quando necessário °. Tal tarefa é menos árdua quando os lugares e transições são editados na ordem crescente e contínua  $(p1, p2, ..., t1, t2, ..., e$  assim por adiante).

Quanto aos arquivos de arcos, o número de ordem (ou índice) de origem: é o número de ordem do lugar ou da transição de origem, enquanto que o número de destino é o número de ordem da transição ou do lugar de destino; partida pode ser "l" (quando o arco tem origem em um lugar) ou "t" (se tem origem em uma transição); tipo pode ser "i" (se é um arco do tipo inibidor) ou "n" (se normal), caso contrário<sup>4</sup>.

### 3.2.2 A Analise da Estrutura da Rede de Petri

Para auxiliar na analise da estrutura das redes de Petri a ferramenta Petrilyser permite gerar e apresentar a matriz de incidência, os vetores marcação inicial e final<sup>o</sup>, e a árvore

 $3A$  ser solucionado, com o reconhecimento de cadeia de caracteres em futuras versões.

<sup>&</sup>lt;sup>4</sup>Na etapa de conversão para arcos normais e lugares de capacidade infinita há a criação de arcos e lugares extras que são identificados pela ferramenta como do tipo "x". Esta operação resulta na transformagao gerando uma nova rede de Petri, porem com os mesmos grafos e estados da rede originária. Esta nova rede poderá ser armazenada, se desejado, com novo nome.

<sup>5</sup> Marcagao ou estado da arvore de alcangabilidade

*Capítulo 3. A Ferramenta ManNet* **zykladece za zastanie za zastanie za zastanie za zastanie za zastanie za zastanie za zastanie za zastanie za zastanie za zastanie za zastanie za zastanie za zastanie za zastanie za zastan** 

## O Executivo

0 executivo " marca" a rede de Petri e procede a execugao das tarefas em progresso a cada *TIC* do relógio de tempo real. É sua função, também, gerenciar a "suspensão" ou interrupgao de uma tarefa realizada pelo usuario (pelo teclado).

## As redes TPN e SPN

Na opção "temporal" a duração de cada tarefa é dada pela constante descrita no seu bloco de controle ou *bet.* Em outras palavras, e dada por este valor vezes a constante do relógio "RTC", vezes o período da interrupção do mesmo.

Na opção "estocástica" a duração é dada por um valor sorteado uniformemente que está entre 0 (zero) e a duração máxima prevista no descritor, vezes o divisor da frequência do "RTC", vezes o período do mesmo.

## As Tarefas

Uma tarefa é modelada por um lugar e sua "execução" é simulada pela chamada de uma rotina a cada *TIC*, na qual é decrementado um contador associado (descrito pelo *bet).* Sua ativagao consiste na carga do contador com a frequencia no *bet* presente e seu término após transcorrido o número de *TIC*'s devidos. Se um TIC interromper durante a execugao de uma tarefa, esta sera indicada e tera sua execugao retomada ao término desta interrupção.

#### 3.2.4 A Rede de Petri Exemplo de Molloy

As Figuras 3.1, 3.2, 3.3, 3.4 e 3.5 apresentam a interface com usuario da ferramenta Petrilyser, a qual é baseada no diálogo e na árvore de menus quando na edição da rede de Petri apresentada pela Figura 3.6 e por Molloy[Mol82a]. Esta rede de Petri possui pequena estrutura, porém reune várias propriedades e será utilizada como referência neste trabalho, a título de comparação/validação dos resultados fornecidos pela Petrilyser e que, aqui sera chamada de *Exemplo de Molloy.* 

```
Mz C:\B0RLAND\MANNET\PLYSER\MPNAW2.EXE C:\B0RLAND\MANNET\PLYSER\MPNAW2.EXE
         UFPb - CCT 
CAMPI NA GRANDE 
DEE COPELE 
PB - BRASI L 
        Multi - Petri Net Analyser
              u2. 0 par a Wi ndows 
  I T A M A R 
                        by 
                    D E S OU? ) LI MA 
Di r e t o r i o de t r abal h o 
( t e r ni n e c o n bar r a i nue r t i da) : c : \ Bo r l a nd\ Ma nNe t \ 
 Es c a l o na do r Es t o c a s t i c o ( s / n) ? n 
 At i u a Be e p?n 
Opções :
( A) r q u i u o s 
( M) a t r i z de i nc i de nc i a 
ar vor e de ( C) o b e r t u r a 
( E) s c a l o na ne nt o 
con(F)i gur ar
( T) e r mi n a r 
 <l I \A
```
Figura 3.1: Iniciando a Ferramenta Petrilyzer

## O Grafo de Alcangabilidade e a Arvore de Cobertura

Na Figura 3.7 apresentamos passos na montagem do grafo de alcangabilidade da rede de Molloy, que é possível com a obtenção de disparos consecutivos de transições habilitadas, considerando a marcagao inicialmente estabelecida como (1,0,0,0,0). Nesta destacamos:

- $\bullet$  a marcação encontrada com o disparo de t1 ou  $(0,1,1,0,0);$
- $\bullet$  a marcação encontrada com o disparo de t2 ou  $(0,0,1,1,0);$
- um erro de operagao, quando digitado "5" quando esperado "s" ou "n" ;
- um erro de montagem, quando comandado o disparo da transigao t5, nao estando esta habilitada; e
- $\bullet$  a marcação encontrada com o disparo de t3 ou  $(0,0,0,1,1)$ .

Na Figura 3.8 apresentamos a arvore de cobertura da Rede de Molloy, onde:

| $\cdot$ $\cdot$<br><b>E C:\BORLAND\MANNET\PLYSER\MPNAW2.EXE</b><br><b>MEK</b> |  |
|-------------------------------------------------------------------------------|--|
| Opções :                                                                      |  |
| (A)rquivos                                                                    |  |
| (M)atriz de incidência                                                        |  |
| árvore de (C)obertura                                                         |  |
| (E)scalonamento                                                               |  |
| con(F)igurar                                                                  |  |
| (T)erminar                                                                    |  |
| >-mpna->a                                                                     |  |
|                                                                               |  |
| <b>Arquivos</b>                                                               |  |
|                                                                               |  |
| ∛E)ditar                                                                      |  |
| (L)er do disco                                                                |  |
| (A)presentar / imprimir                                                       |  |
| (I)nserir / alterar                                                           |  |
| (S)air                                                                        |  |
| >=mpna+>                                                                      |  |
| <u>XXXXXXXXXXXX</u>                                                           |  |

Figura 3.2: Menu Arquivos

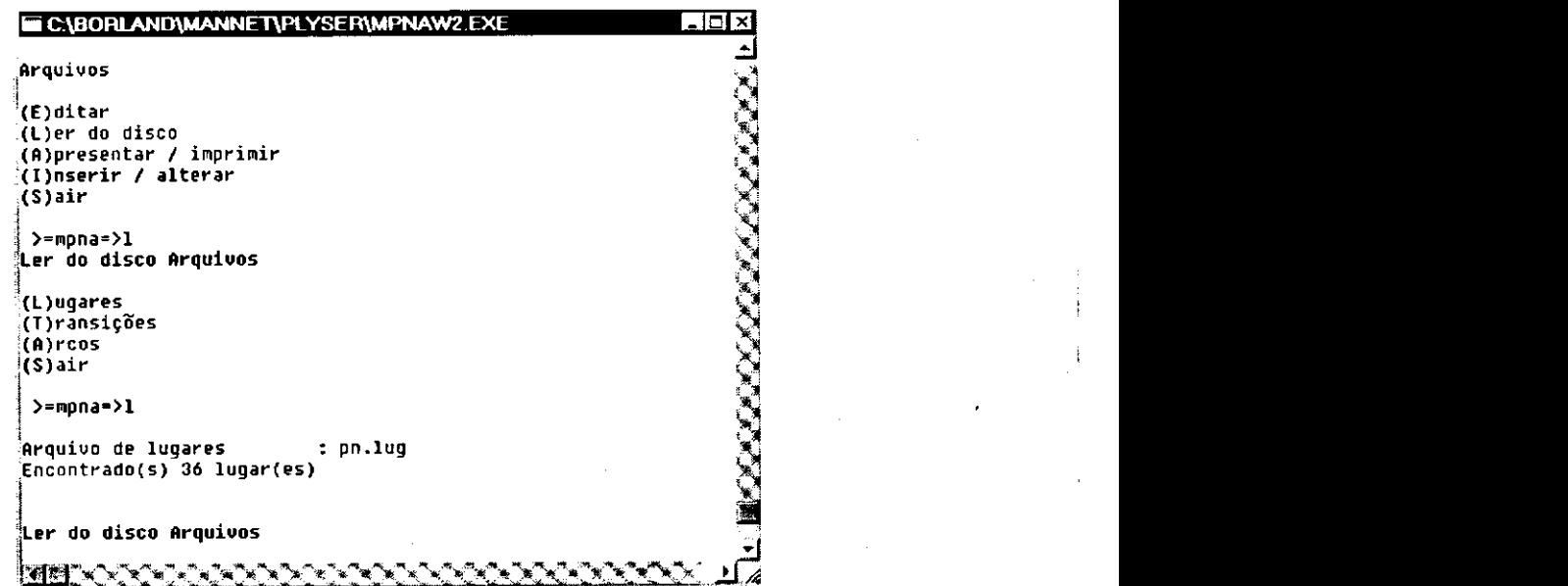

Figura 3.3: Lendo Arquivo de Lugares

# *Capitulo 3. A Ferramenta ManNet*

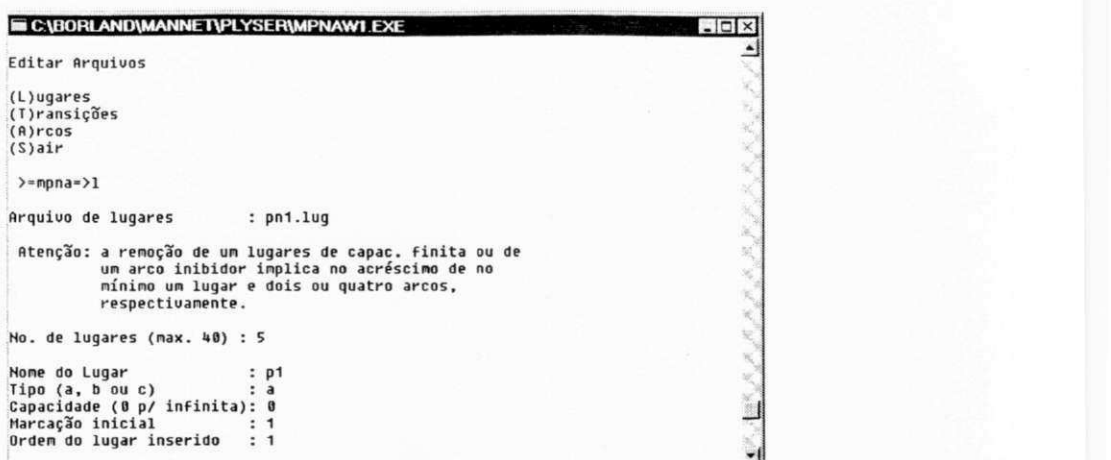

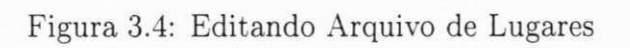

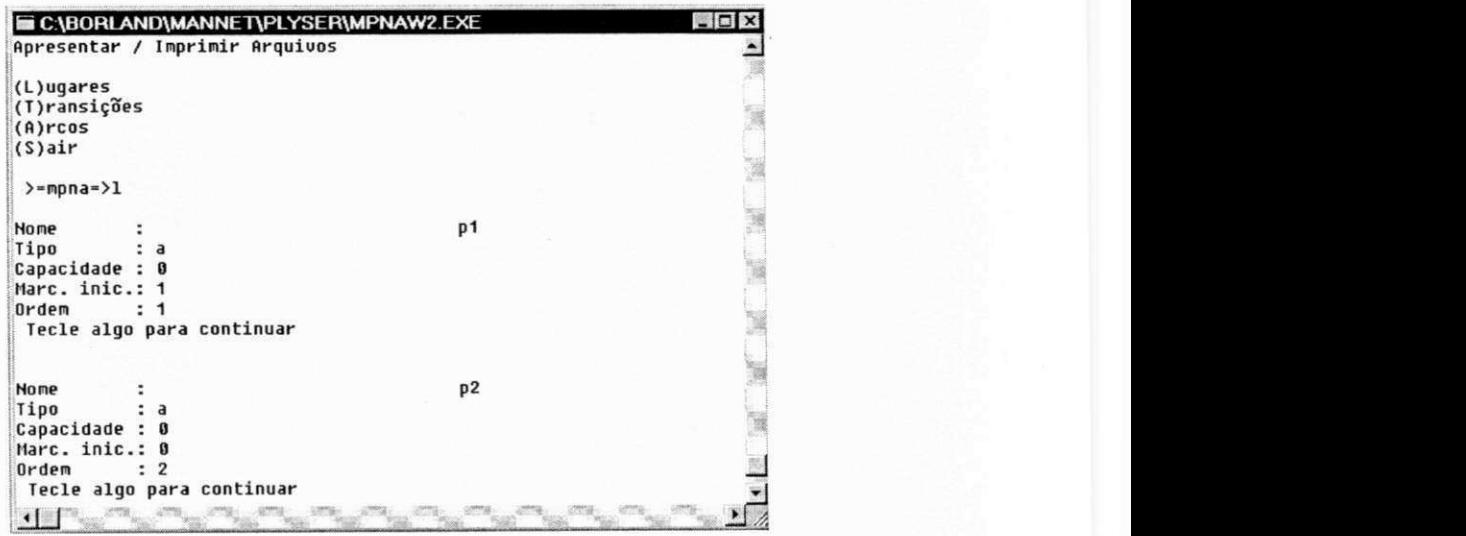

Figura 3.5: Apresentando Arquivo de Lugares

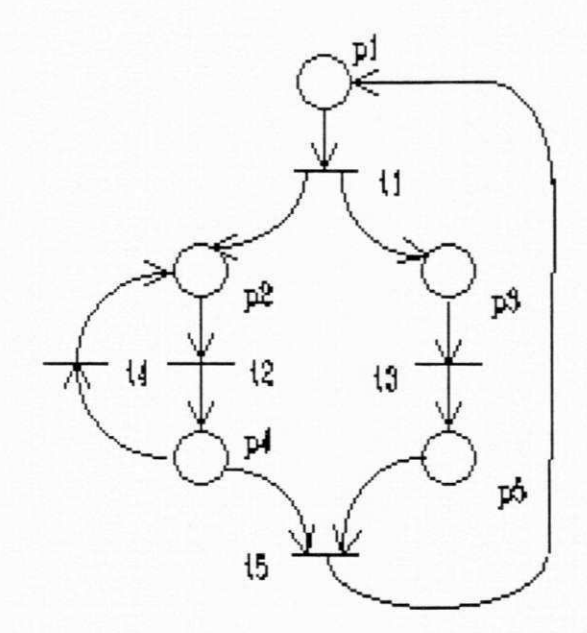

Figura 3.6: A Rede de Petri Exemplo de Molloy

| <b>EXEC:\BORLAND\MANNET\PLYSER\MPNAW2.EXE</b>                                                                 | $ \Box$ $\times$ |  |
|----------------------------------------------------------------------------------------------------|------------------|--|
| marcação (I)nicial<br>(A)lterar marcação inicial<br>marcação (F)inal<br>(G)erar árvore<br>$(S)$ air           |                  |  |
| $\rangle$ =mpna= $\rangle$ f<br>Entre com uma transição: 1                                                    |                  |  |
| Marcação Alcancada = ( 0, 1, 1, 0, 0, )<br>Sair $(s/n)?n$                                                     |                  |  |
| Entre com uma transição: 2<br>Marcação Alcancada = (0,0,1,1,0,)<br>Sair $(s/n)$ ?5<br>Atenção: opção inválida |                  |  |
| Sair $(s/n)$ ?n<br>Entre com uma transição: 5                                                                 |                  |  |
| Erro: transição não habilitada ou inválida !                                                                  |                  |  |
| Sair (s/n)?n<br>Entre com uma transição: 3<br>Marcação Alcancada = ( 0, 0, 0, 1, 1, )<br>Sair $(s/n)?$        |                  |  |

Figura 3.7: Grafo de Alcangabilidade da Rede de Molloy

*Capítulo 3. A Ferramenta ManNet* **zykladet za zastanie za zastanie za zastanie za zastanie za zastanie za zastanie za zastanie za zastanie za zastanie za zastanie za zastanie za zastanie za zastanie za zastanie za zastani** 

- Ord indica a ordem ou indice de criagao e armazenamento da marcagao;
- · o Tipo é o tipo propriamente dito, da marcação conforme definido por Murata[Mur89];
- Pai e a ordem da marcagao antecessora;
- Trans e a ordem da transigao cujo disparo a levou a este estado; e
- $\bullet$  Marcação, o vetor marcação propriamente dito.

| 0 <sub>rd</sub> | Árvore de Cobertura Resultante<br>Tipo |                         | Pai Trans Marcação |   |   |   |   |   |  |  |
|-----------------|----------------------------------------|-------------------------|--------------------|---|---|---|---|---|--|--|
|                 |                                        |                         |                    |   |   |   |   |   |  |  |
| $\mathbf{0}$    | nó                                     | g.                      | Ø                  | g |   |   |   | п |  |  |
|                 | nó                                     | 0                       | 3                  | ø | П | 0 |   |   |  |  |
| $\overline{c}$  | nó                                     | ø                       | 4                  | ø |   |   | Ø |   |  |  |
| 3               | nova                                   |                         | 4                  | g |   |   | ø |   |  |  |
| 4               | nova                                   |                         | $\frac{5}{2}$      |   |   |   | Ø | Ø |  |  |
|                 | velha                                  | $\overline{c}$          |                    |   |   |   |   | G |  |  |
| 6               | velha                                  | $\overline{\mathbf{2}}$ | $\frac{3}{2}$      | 8 |   | Ø | Ø |   |  |  |
|                 | velha                                  | 3                       |                    | ø |   |   |   |   |  |  |
| 8               | velha                                  |                         |                    | Ø |   |   | Ø |   |  |  |
|                 |                                        |                         |                    |   |   |   |   |   |  |  |
|                 | Árvore de Cobertura:                   |                         |                    |   |   |   |   |   |  |  |
|                 |                                        |                         |                    |   |   |   |   |   |  |  |
|                 | marcação (I)nicial                     |                         |                    |   |   |   |   |   |  |  |
|                 | (A)lterar marcação inicial             |                         |                    |   |   |   |   |   |  |  |
|                 | marcação (F)inal                       |                         |                    |   |   |   |   |   |  |  |
|                 | (G)erar árvore                         |                         |                    |   |   |   |   |   |  |  |
| $(S)$ air       |                                        |                         |                    |   |   |   |   |   |  |  |

Figura 3.8: Arvore de Cobertura da Rede de Molloy

## A Simulação

A simulação da rede de Molloy é apresentada pela Figura 3.9. Esta janela é dividida em três quadros: o das tarefas, o dos recursos e o dos comandos. No caso da Rede de Molloy, todos os lugares modelam tarefas, por ser o único elemento das redes de Petri, previsto pela Petrilyser, que possui propriedades temporais. A inexistência de recursos, ou elementos independentes do tempo, impede a descrigao do quadro dos recursos. Contudo, e permitido apresentar algumas de suas propriedades, tais como:

- os lugares p1, p2, p3, p4 e p5 quando em atividade, ou "Rodando", possuem tempos de duração de até 40, 50, 25, 50 e 15 ut's, ou unidades de tempo, respectivamente;
- no instante da captura da janela, durante a simulação, apenas o lugar p1 está marcado, ou seja, é a única tarefa em atividade;
- $\bullet$  a título de informação da estrutura da rede, o quadro dos lugares apresenta os nomes dados as atividades, a ordem dos lugares anteriores e posteriores de cada um dos lugares, indicados por Li e Lf, respectivamente; e
- $\bullet$  a ordem das transições que as inicializam e finalizam, indicados por Ti e Tf, respectivamente.

Em uma rede de Petri maior, tal como a apresentada na Figura 3.11 que modela a célula de manufatura da Figura 3.10, é possível destacarmos que na Figura 3.12:

- no quadro das tarefas estao presentes as informagoes referentes a estas;
- no quadro dos recursos, a marcagao corrente destes; e
- no quadro dos comandos, os acessíveis durante a simulação.

| <b>MECABORLANDAMANNETAPLYSERAMPNAW2 EXE</b>                 |    |  |              |   |       |            | $ \Box$ $\times$ |
|-------------------------------------------------------------|----|--|--------------|---|-------|------------|------------------|
| Atividade<br>Ct Du Estado                                   | Mk |  | Li Or Lf     |   | Ti TF |            |                  |
| 2 40 Rodando<br>p1                                          |    |  | $\star\star$ |   |       |            |                  |
| 0 50 Esperando p2                                           | Ø. |  | $\cdots$     | u |       |            |                  |
| 0 25 Esperando p3                                           | Ø  |  |              |   |       |            |                  |
| 50 50 Esperando p4                                          | 0  |  |              |   |       |            |                  |
| 0 15 Esperando p5                                           | 8  |  | $\mathbf{3}$ |   |       |            |                  |
|                                                             |    |  |              |   |       |            |                  |
|                                                             |    |  |              |   |       |            |                  |
|                                                             |    |  |              |   |       |            |                  |
| (A)tiva (M)arcação (D)uração (T)empo (R)tc (J)ogador (S)air |    |  |              |   |       | <b>TPN</b> |                  |
|                                                             |    |  |              |   |       |            |                  |
|                                                             |    |  |              |   |       |            |                  |
|                                                             |    |  |              |   |       |            |                  |
|                                                             |    |  |              |   |       |            |                  |

Figura 3.9: Simulagao da Rede de Molloy

Mais detalhadamente, no primeiro quadro:

• Ct ou contador para baixo, que apresenta o tempo que falta para o termino da tarefa se esta se encontra em operagao ou "Rodando";

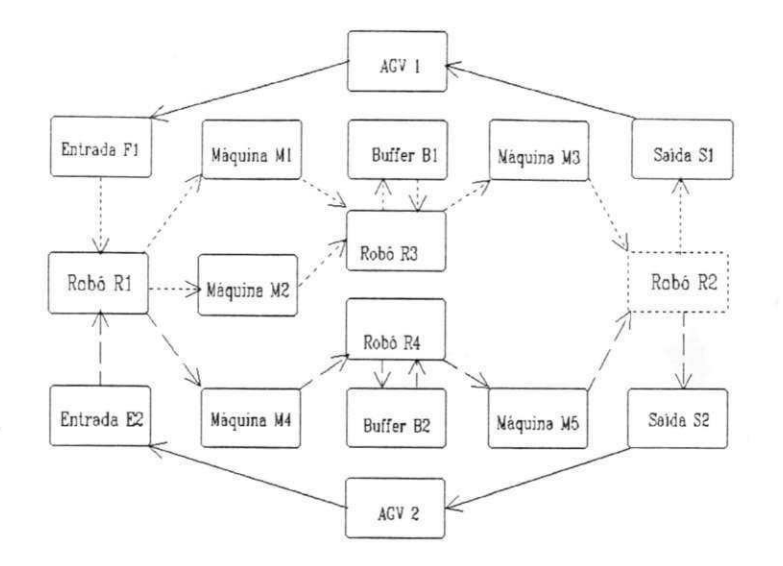

Figura 3.10: Exemplo de Célula de Manufatura

- Du, que consiste no tempo (numero de ciclos do RTC) maximo de duragao da tarefa;
- Estado pode ser um em quatro tipos<sup>7</sup> "Pronto", "Rodando", "Esperando" e "Dormindo";
- Atividade ou nome dado ao lugar associado a tarefa;
- Mk ou marcagao corrente do lugar associado;
- S ou coluna onde o simbolo < indica a atividade sorteada a cada instante;
- Li ou coluna onde se informa a tarefa anterior a corrente;
- Or ou coluna onde se indica a ordem interna da tarefa;
- Lf ou coluna onde se informa a tarefa posterior a corrente;
- Ti ou coluna onde se indica a transicao que inicializa a tarefa; e

<sup>7</sup>Na versao atual, ou ManNet, estes estados correspondent ao *Pronta, Ativa, Espera e Inativa,*  respectivamente, os quais sao descritos a seguir.

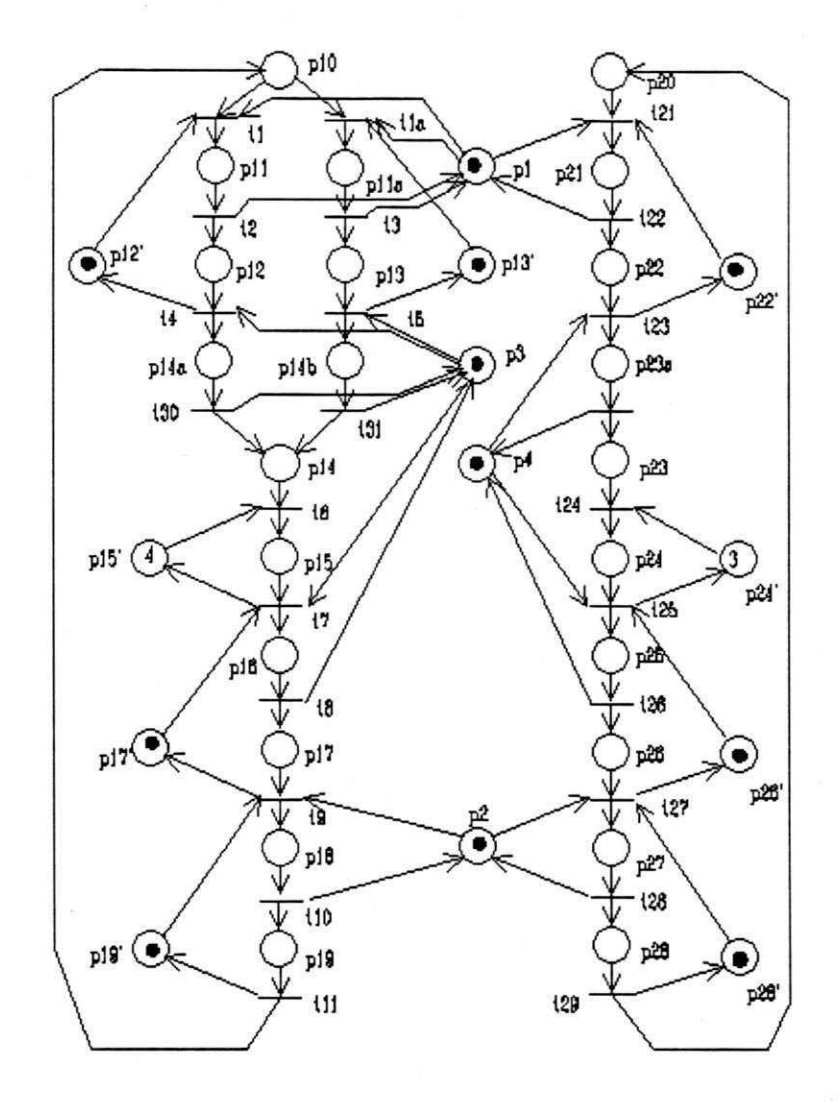

Figura 3.11: Modelo da Celula de Manufatura em rede de Petri

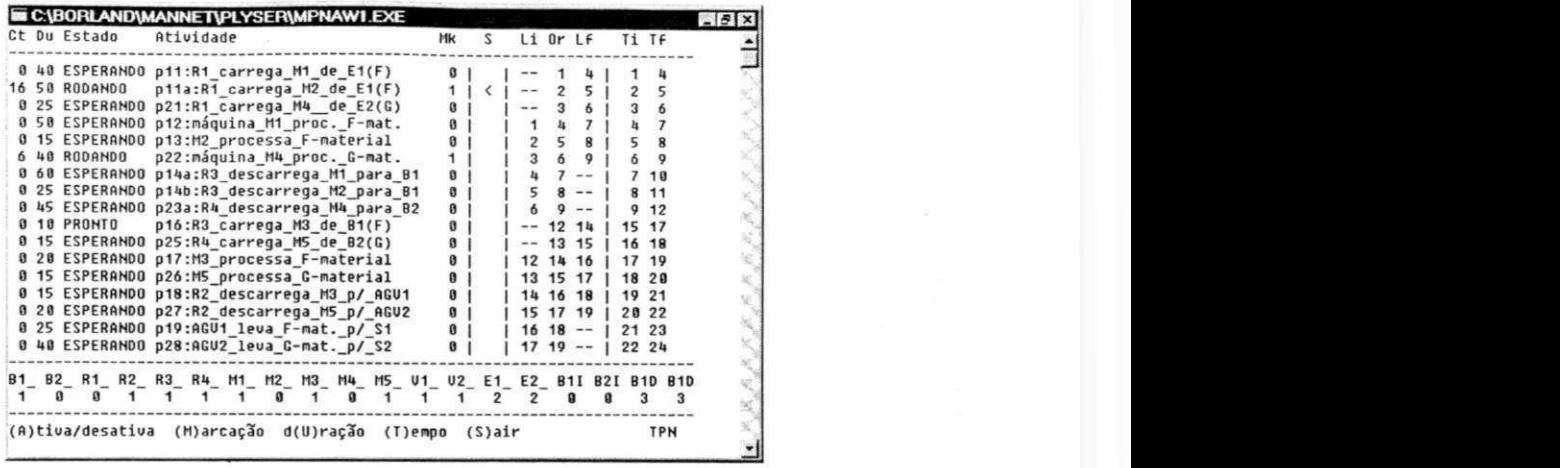

Figura 3.12: Janela de Simulagao da ferramenta Petrilyzer - versao DOS/Win3.xx

• Tf ou coluna onde se indica a transigao que finaliza a tarefa.

Nas colunas Li e Lf quando houver os símbolos  $--$  e \*\*, indicam que (anterior ou posteriormente a tarefa) "nao existe" e "existe mais de uma" tarefa, respectivamente.

No segundo quadro encontram-se as iniciais dos lugares que modelam recursos fixos (maquinas, veiculos, robos, entre outros) e variaveis (p.e. materials, paletes e ferramentas) e, abaixo, suas marcações. Um recurso fixo marcado (valor  $= 1$ ) implica na sua disponibilidade.

No terceiro quadro encontra-se um menu de comandos e uma sigla que informa o comportamento temporal da rede (SPN = Rede de Petri Estocástica ou  $TPN =$  Rede de Petri Temporal). Os comandos trocam dialogos com o usuario no segundo quadro:

- Ativa/desativa: permite ativar e desativar uma tarefa ("Dormindo", ou "removela" da rede) - Na ativação o estado anterior da tarefa é restaurado;
- Marcagao: permite alterar a marcagao da rede (realizado em nova janela);
- Duragao: permite alterar a duragao das tarefas;
- Tempo: permite alternar o comportamento da rede de temporal para estocastico e vice-versa, que é indicado pelas siglas SPN e TPN;

*Capítulo 3. A Ferramenta ManNet* **z**<sub>44</sub>

- RTC: permite alterar a frequência do TIC; e
- Jogador: permite alterar a frequencia ou taxa de escalonamento.

## 3.2.5 Utilizando a Ferramenta Petrilyser

0 uso da Petrilyser pode ocorrer com a execugao de um dos programas: o MpnaD.exe sobre o DOS ou sobre os Windows 3.xx, 95 e NT, o MpnaWl.exe ou o MpnaW2.exe, ambos exclusivamente sobre o Windows 3.xx, 95 ou NT). As Figuras 3.12 e 3.13 apresentam as janelas da simulação quando utilizados os programas MpnaW.exe e MpnaW2.exe, respectivamente.

|              | <b>m C:\BORLAND\MANNET\PLYSER\MPNAW2.EXE</b>                 |              |              |                   |       |                      |            | $-17x$ |
|--------------|--------------------------------------------------------------|--------------|--------------|-------------------|-------|----------------------|------------|--------|
| Ct Du Estado | Atividade                                                    | Mk           | $\mathbf{z}$ | Li Or Lf          |       | Ti Tf                |            |        |
|              | 0 40 Esperando p11:R1_carrega_M1_de_E1(F)                    |              |              |                   |       |                      |            |        |
|              | 0 50 Esperando p11a:R1_carrega M2_de E1(F)                   | $\theta$     |              |                   |       |                      |            |        |
|              | 0 25 Esperando p21:R1 carrega M4 de E2(G)                    |              |              |                   |       |                      |            |        |
|              | O 50 Esperando p12:máquina M1 proc. F-mat.                   | $\mathbf{a}$ |              |                   |       |                      |            |        |
|              | 0 15 Esperando p13:M2 processa F-material                    |              |              |                   |       |                      |            |        |
|              | 4 40 Rodando p22:máquina M4 proc. G-mat.                     |              |              |                   |       |                      |            |        |
|              | 0 60 Esperando p14a:R3 descarrega M1 para B1                 |              |              |                   |       |                      | 7 19       |        |
|              | 0 25 Esperando p14b:R3 descarrega M2 para B1                 |              |              |                   |       |                      | 8 11       |        |
|              | 0 45 Esperando p23a:R4 descarrega M4 para B2                 | $\mathbf{a}$ |              |                   |       |                      | 9, 12      |        |
|              | 0 10 Esperando p16:R3_carrega_M3_de_B1(F)                    |              |              | $- -$             | 12 14 | 15 17                |            |        |
|              | 0 15 Esperando p25:R4 carrega M5 de B2(G)                    |              |              | $\qquad \qquad -$ | 13 15 | 16 18                |            |        |
|              | 0 20 Esperando p17:M3 processa F-material                    |              |              | 12 14 16          |       | 17 19                |            |        |
|              | 0 15 Esperando p26:M5 processa G-material                    |              |              | 13 15 17          |       | 18 20                |            |        |
|              | 3 15 Rodando p18:R2 descarrega_M3_p/_AGU1                    |              |              | 14 16 18          |       | 19 21                |            |        |
|              | 0 20 Esperando p27:R2_descarrega_M5_p/_AGU2                  | $\theta$     |              | 15 17 19          |       | 20 22                |            |        |
|              | 0 25 Esperando p19:AGU1 leva F-mat. p/ S1                    |              |              | $16 \t18 -$       |       | 21 23                |            |        |
|              | 1 40 Rodando p28:AGV2 leva G-mat. p/ S2                      |              |              |                   |       | $17$ $19$ --   22 24 |            |        |
|              |                                                              |              |              |                   |       |                      |            |        |
|              | B1 B2 R1 R2 R3 R4 M1 M2 M3 M4 M5 U1 U2 E1 E2 B1I B2I B1D B1D |              |              |                   |       |                      |            |        |
|              |                                                              |              |              |                   |       |                      |            |        |
|              |                                                              |              |              |                   |       |                      |            |        |
|              | (A)tiva (M)arcação (D)uração (T)empo (R)tc (J)oqador (S)air  |              |              |                   |       |                      | <b>TPN</b> |        |
|              |                                                              |              |              |                   |       |                      |            |        |

Figura 3.13: Janela de Simulagao da Ferramenta Petrilyzer - versao Windows

# Arquivos Utilizados

Os arquivos de lugares, transições e arcos da Rede de Molloy e da Célula de Manufatura são pnl.lug, pnl.tra e pnl.arc e pn.lug, pn.tra e pn.arc, respectivamente.

### Celula de Manufatura

Na célula de manufatura são lugares que modelam tarefas ou atividades:

• p11: robô R1 carregando máquina M1 com F\_material de E1

- · p11a: robô R1 carregando máquina M2 com F\_material de E1
- $\bullet$  p21: robô R1 carregando máquina M4 com G\_material de E2
- · p12: máquina M1 processando F\_material
- pl3: maquina M2 processando F\_material
- p22: maquina M4 processando G\_material
- · p14a: descarregando F\_material de M1 para buffer B1
- p14b: descarregando F\_material de M2 para buffer B1
- p23a: descarregando G\_material de M4 para buffer B2
- · p16: robô R3 carregando M3 com F\_material de B1
- p25: robo R4 carregando M5 com G\_material de B2
- pl7: maquina M3 processando F\_material
- p26: maquina M5 processando G\_material
- p18: robô R2 descarregando F\_material da máquina M3 para o veículo AGV1
- p27: robo R2 descarregando G\_material da maquina M5 para o veiculo AGV2
- p19: Veículo AGV1 levando F\_material p/ a saída S1 e paletes vazios p/ a entrada  $E1$
- p28: Veículo AGV2 levando G\_material p/ a saída S2 e paletes vazios p/ a entrada E2

São lugares que modelam recursos fixos:

- $\bullet$  p1: robô R1 disponível
- p2: robô R2 disponível
- p3: robô R3 disponível
- p4: robô R4 disponível
- · p12': máquina M1 disponível
- p13': máquina M2 disponível
- · p17': máquina M3 disponível
- p22': maquina M4 disponivel
- p26': maquina M5 disponivel
- p19': Veículo AGV1 disponível
- p28': Veiculo AGV2 disponivel

São lugares que modelam recursos variáveis:

- p15: buffer B1 armazenando F\_material
- p24: buffer B2 armazenando G\_material
- plO: pegas tipo F disponiveis na entrada E l
- p20: pegas tipo G disponiveis na entrada E2
- p23: pegas tipo G disponiveis para armazenagem no buffer B2
- p15': slots vazios no buffer B1 disponíveis
- p24': slots vazios no buffer B2 disponiveis

## 3.2.6 Principals rotinas

A seguir é apresentada uma breve descrição das rotinas que compreendem a ferramenta Petrilyser<sup>o</sup>.

- void beep(void): liga/desliga autofalante do PC;
- $\bullet$  void warning(unsigned int i): apresenta advertência de índice i;
- void prompt(void): apresenta o *prompt*;
- void espera(void): espera uma tecla ser pressionada;
- unsigned int buffer (unsigned int i): verifica o estado do buffer de índice i (se o mesmo estiver vazio, envia mensagem para o usuário);
- unsigned int get\_resp(unsigned int i): retorna resposta do usuário (0 ou 1 para FALSO ou VERDADEIRO) para a pergunta realizada de índice i;
- void liga(char \*file): liga o diretório de trabalho ao arquivo corrente apontado por file;
- char menu (unsigned int i, unsigned int j, unsigned int k): apresenta o menu de índice j com cabegalho dado por i e espera  $(k=1)$  ou não a digitação da tecla <enter> apos dado o comando;
- void limpa\_estado(void): define todos os *buffers* de dados como vazios;
- void limpa\_tela(void): limpa 0 video;
- void edit\_um\_lug(unsigned int i): edita lugar de índice i;
- unsigned int abre\_lug(unsigned int i): acessa lugar de índice i;
- $\bullet$  void fecha\_lug(void): encerra edição de lugar;

 $8\,\mathrm{A}$  maioria destas rotinas são extremamente simples, o que dispensa o detalhamento de seus algoritmos.

- void edit\_lug(void): edita lugar;
- $\bullet$  unsigned int car  $\text{Lug}(void)$ : lê do disco arquivos de lugares;
- void apr Jug(void): apresenta o conteiido de arquivos de lugares;
- unsigned int alt Jug(void): altera lugar;
- void edit\_uma\_tra(unsigned int i): edita transição de índice i;
- unsigned int abre\_tra(unsigned int i): acessa transição de índice i;
- void fecha\_tra(void): encerra edigao de transigao;
- void edit.tra(void): edita transigao;
- $\bullet$  unsigned int car\_tra(void): lê do disco arquivos de transições;
- $\bullet$  void apr\_tra(void): apresenta o conteúdo de arquivos de transições;
- unsigned int alt-tra(void): altera transigao;
- void edit\_um\_arc(unsigned int i): edita arco de índice i;
- unsigned int abre\_arc(unsigned int i): acessa arco de índice i;
- void fecha\_arc(void): encerra edigao de arco;
- void edit\_arc(void): edita arco;
- unsigned int car\_arc(void): lê do disco arquivos de arcos;
- void apr\_arc(void): apresenta o conteiido de arquivos de arcos;
- void editar(void): apresenta menu de edigao de arquivos;
- void ler\_disco(void): apresenta menu de leitura de arquivos;
- void apresentar (void): apresenta menu de visualizagao de arquivos;
- · void alterar (void): apresenta menu de alteração de arquivos;
- void arquivos(void): apresenta menu geral para arquivos;
- void rem.finita(unsigned int nlugar): remove lugar de capacidade finita de indice nlugar, chamada por cap\_fin, e possui como algoritmo o seguinte:
	- 1. cria um segundo lugar com o mesmo nome seguido de ' (linha)
	- 2. define as capacidades do lugar nlinha e 0 novo lugar como sendo 0 (zero, ou infinita)
	- 3. para o novo lugar estabelece tipo "x" (ou criado no processo de remoção)
	- 4 . cria arcos que chegam em todas as transigdes e saem do novo nlinha, com os mesmos pesos, porém com sentido contrário aos que saem da transição e chegam no lugar nlinha, de forma que para todo arco que chega ao lugar nlinha ha um arco com 0 mesmo peso que sai do novo lugar e vai em diregao a transigao de entrada do lugar nlinha.
	- 5. repete o passo anterior criando arcos que saem da transigao de saida e chegam ao novo lugar.
- void rem\_arco(unsigned int inarco): remove arco inibidor de indice inarco, chamada por arcinib, e possui o seguinte algoritmo:
	- 1. cria lugar com mesmo nome do lugar de destino seguido de ' (linha);
	- 2. define as capacidades do novo lugar como sendo 0 (zero, ou infinita);
	- 3. para o arco inibidor estabelece tipo " $x$ " (ou ex arco inibidor);

4. cria arcos  $(p',t)$  e  $(t,p')$ .

- $\bullet$  unsigned int arc\_inib (void): localiza e remove arco inibidor
- unsigned int cap\_fin(void): localiza e remove lugar de capacidade finita;
- unsigned int rede(unsigned int i): gera rede de capacidade infinita, chama as rotinas arc\_inib e cap\_fin;
- void matriz (unsigned int k): gera matriz de incidencia se os arquivos tiverem sido lidos de disco ou editados *(buffers* não vazios);
- $\bullet$  unsigned int mar\_ini(unsigned int d, unsigned int p): gera o vetor marcação inicial apresentando-o entre parênteses, se d é diferente de zero e com pausa, se p não nulo;
- unsigned int alt\_ini(unsigned int k): altera marcação inicial;
- unsigned int monta\_vetor(unsigned int k); monta vetor de disparos o qual é utilizado no disparo de uma transição (ou várias simultaneamente);
- unsigned int opera\_mat(void): retorna a marcação resultante após aplicado o vetor de disparo na equação de controle da rede de Petri em m\_output[], retorna FALSO se a transição (ou conjunto de transições) não estiver habilitada;
- unsigned int dispara(unsigned int l): verifica se uma transicão é disparável;
- unsigned int mar\_fin(unsigned int k, unsigned int m): apresenta marcação final (utiliza dispara e opera\_mat);
- unsigned int gera\_filha(unsigned int m): gera todas as marcações alcançáveis pelo disparo de todas as transigdes habilitadas uma vez a partir da marcagao de indice m e classificando-a como NOVA, FINAL ou NÓ;
- unsigned int verif\_velha(unsigned int k): verifica as NOVAS marcações, se existentes as denomina VELHAS;
- unsigned int ger\_arv(void): gera árvore de cobertura;
- void tarn (void): rotina.tarefa que decrementa os contadores de eventos da tarefa n em execugao;
- void inicialize (void): inicializa o RTC, definindo um novo endereco de execução;
- void finalize (void): restaura o enderego de execugao *default* do RTC;
- void interrupt newint8(void): nova rotina do RTC;
- int p (int val): testa semaforo para o recurso de ordem val e impede o acesso se ocupado;
- int v( int val): libera o acesso ao recurso de ordem val;
- void proc (val): procedimento associado ao recurso de ordem val;
- void tela\_b\_fixa(void): apresenta parte do terceiro campo da tela de resultados da simulagao ou iniciais dos recursos fixos e variaveis;
- void tela fixa (void): apresenta o segundo campo da tela de resultados da simulação ou índices;
- void tela\_b\_var(void): apresenta parte do terceiro campo da tela de resultados da simulação ou as marcações dos recursos fixos e variáveis;
- void tela.var(void): apresenta a parte variavel do primeiro campo da tela de resultados da simulação ou os valores dos contadores e tempo de duração das tarefas e seus estados;
- void inicia\_bct(void): inicializa os buffers de controle das tarefas no inicio da simulação, classificando as tarefas segundo a disposição destas na rede, identificando assim as condigdes de conflito, sequencia, jungao, entre outras propriedades importantes no processo de marcar a rede e atribuir estados às tarefas;
- void tempo(void): muda TPN para SPN e vice versa;
- void dura(void): altera a duração da tarefa;
- void ativa(void); ativa ou desativa tarefa;
- void comandos(void): interpretador dos comandos quando na tela de simulagao;
- void atual\_rede(void): atualiza estados da rede;
- void escalo(void): *loop* realiza o escalonador do simulador;
- void arvore(void): apresenta menu de opções;
- void config(unsigned int i): inicializa ferramenta;
- void main (void): rotina ou *loop* principal.

## 3.3 A Ferramenta ManNet

A ferramenta ManNet consiste em uma nova proposta da ferramenta Petrilyser. Em outras palavras, trata-se de uma versao interativa com o usuario destinada a ambientes *Windows 95* e superiores. Esta ferramenta é constituída por um variado conjunto de funções ou rotinas que são funcionalmente divididas em módulos (apresentados pelas Figura 3.14), que implementam:

- um editor de Redes de Petri Estocasticas;
- um simulador-analisador de redes de Petri; e
- um conjunto de fungdes de ajuda ao usuario ou *help on line.*

Estes módulos estão definidos nos arquivos auxiliares e bibliotecas que são acessados pelo programa executavel ManNet.exe. A ferramenta ManNet pode ser utilizada em ferramentas *Windows 3.1* e versões mais atualizadas (NT, inclusive) e exige componentes de *hardware<sup>9</sup>* minimo:

• CPU 80486 a 100 MHz;

 $9\,\mathrm{A}$  configuração poderá ser insuficiente em redes com elevado número de lugares que modelam atividades temporais e recursos de acesso mutuamente exclusivo. Nestes casos, recomenda-se uma CPU de maior desempenho, maiores memórias *cache* e RAM.

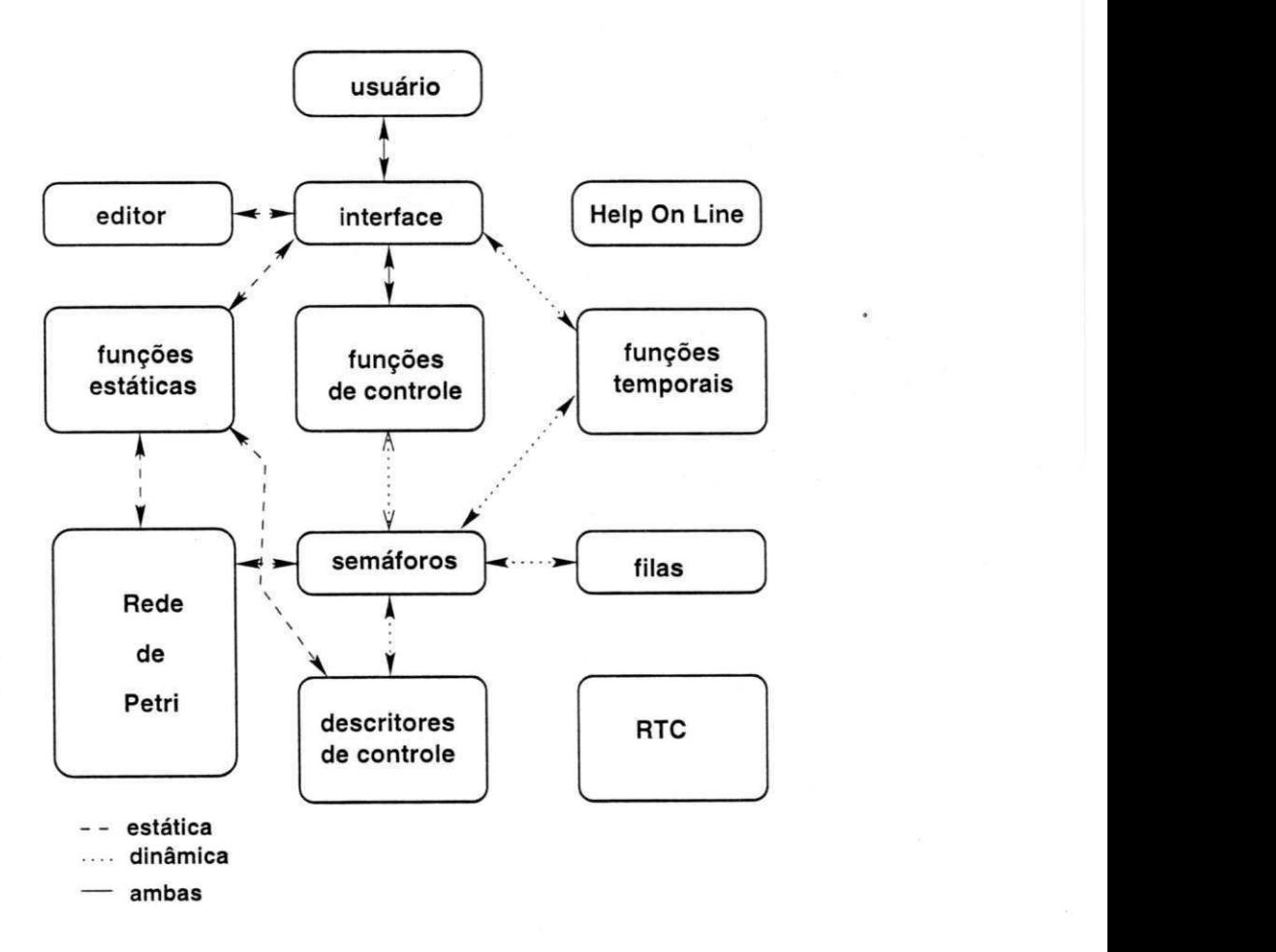

Figura 3.14: Componentes da Ferramenta ManNet

- 8 Mbytes de memória RAM;
- 4 Mbytes (para instalagao) de disco rigido ;

#### Executando a Ferramenta ManNet

A execução da ferramenta ManNet é realizada de forma semelhante aos programas executaveis para os ambientes *Windows:* 

- atraves do Gerenciador de Arquivos (presente em todos os ambientes *Windows),*  com um duplo *click* com o botao esquerdo do *mouse (DoubleLeftClick);*
- atraves dos comandos *Iniciar | Executar* do Windows 95 ou *Arquivo \ Executar*  nas versões Windows 3.1 e 3.11;
- utilizando atalhos permitidos pelo *Windows* em uso, que facilitem o acesso ao programa executavel ManNet.exe.

Uma vez iniciada, a ferramenta ManNet apresenta sua primeira janela, conforme apresenta a Figura 3.15, que contém:

- uma paleta que contém o cabeçalho: "ManNet Ferramenta de Simulação" e três ícones ou atalhos para os comandos de minimizar totalmente a janela, para maximizar e, finalmente, para encerrar a ferramenta ManNet;
- o menu principal de operagdes que da acesso aos sub-menus *Arquivo, Marcagdes, Estrutura, Simulagao* e *?(sub-menu de ajuda);*
- uma barra de icones com ajuda sensivel ao posicionamento do cursor, que podem ser utilizados como atalhos para janelas ou comandos que permitem editar um nova rede de Petri, ler/abrir arquivos existentes em disco, salvar e imprimir arquivos, editar propriedades temporais, iniciar/finalizar simulagao, apresentar dados estatisticos, tabelas e, finalmente, encerrar o uso da ferramenta ManNet; e

uma barra de estados, na base da janela, onde sao apresentadas outras informações sobre comandos apontados pelo cursor.

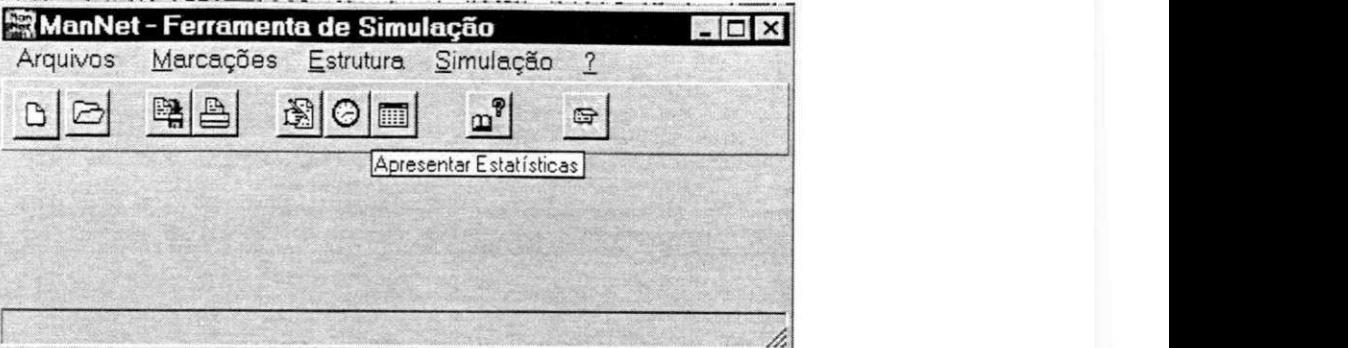

Figura 3.15: Janela Principal da Ferramenta ManNet

## 3.3.1 O Editor de Redes de Petri

Nesta segao detalha-se as funcionalidades da ferramenta ManNet. Inicialmente a edigao de uma rede de Petri pode ser dada a partir da leitura de uma rede já editada e presente em disco ou a partir da criação de novos arquivos.

#### Os Arquivos de uma Rede de Petri

Os arquivos de uma rede de Petri sao quatro: o arquivo de modelos, o de lugares, o de transições e o de arcos, onde os três últimos armazenam, exclusivamente, informações relacionadas com a estrutura da rede de Petri (lugares, transições e arcos, respectivamente) e não podem ser manipulados separadamente. São, então arquivos gerenciados pelo arquivo de modelos. Possuem as extensões .lug, .tra, e .arc, respectivamente (não obrigatoriamente). No arquivo de modelos constam os nomes dos demais arquivos, as ultimas marcagdes iniciais utilizadas, as propriedades temporais dos elementos das redes de Petri e os parâmetros de configuração do simulador, que são apresentadas a seguir. Em resumo, o gerenciamento dos arquivos das redes de Petri é realizado à partir do arquivo de modelos.

#### Abrindo um Arquivo

Para abrir um arquivo de modelos deve-se ativar o comando *Arquivo —Abrir* ou pressionar simultanemente as teclas CTRL e A, resultando na apresentação da janela mostrada pela Figura 3.16. Em seguida, a ferramenta apresenta a janela presente na Figura 3.17, mediante a qual poder-se-a localizar e selecionar (editando o nome ou com o botao esquerdo do *mouse*) o diretório e o arquivo desejado ou *Cancelar* a operação, além de outras operações.

| <b>A. ManNet - Ferramenta de Simulacão</b> |            | <u> The Communication of the Communication of the Communication of the Communication of the Communication of the Co</u> | giol xi |
|--------------------------------------------|------------|----------------------------------------------------------------------------------------------------|---------|
| <u>Marcações</u>                           | Estrutura  | Simulação                                                                                                    |         |
| Novo                                       | $Ctrl + O$ |                                                                                                    |         |
| Abrir                                      | Ctrl+A     |                                                                                                    |         |
| Eechar                                     |            |                                                                                                    |         |
| Salvar                                     | $Qq + B$   |                                                                                                    | .       |
| Saiver Como                                |            |                                                                                                    |         |
| Configurar Impressão                       |            |                                                                                                    |         |
| <b>Imphinit</b>                            | $C_0 + P$  |                                                                                                    |         |
| Sair                                       |            |                                                                                                    |         |
|                                            |            |                                                                                                    | .<br>.  |
|                                            |            |                                                                                                    |         |

Figura 3.16: Sub-Menu arquivo

Determinado o arquivo de modelo a ser lido, a ferramenta executa a "leitura" deste e dos demais arquivos por este gerenciados, apresentando em uma janela com um fichario de pastas que contera todas as informagdes lidas do disco. A Figura 3.19 apresenta a pasta de edigao de lugares. Esta pasta, a exemplo das demais, e composta por grupos de comandos os quais se tornam visiveis a medida em que o usuario define as propriedades dos lugares. Quando na edigao de um lugar que modela um recurso variavel, por exemplo, a pasta citada apresentara os grupos necessarios como mostra a figura 3.20.

As pastas sao janelas embutidas de edigao. Nestas, caixas de combinagao *(combobox*, de listagem *(listbox)*, de textos e botões de configuração que estão relacionadas com listas descritoras de lugares, transições e arcos, e a estruturas de dados que, transpa-

**The Inch** 

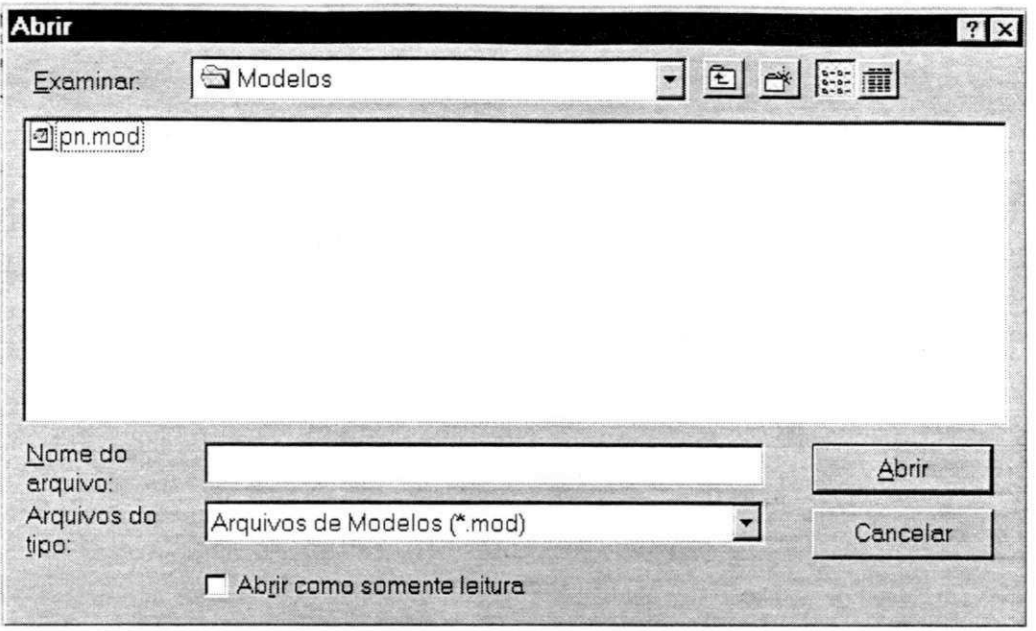

Figura 3.17: Janela de localizagao de arquivos

| Ajuda |
|-------|
|       |

Figura 3.18: Mensagem de aviso de erro

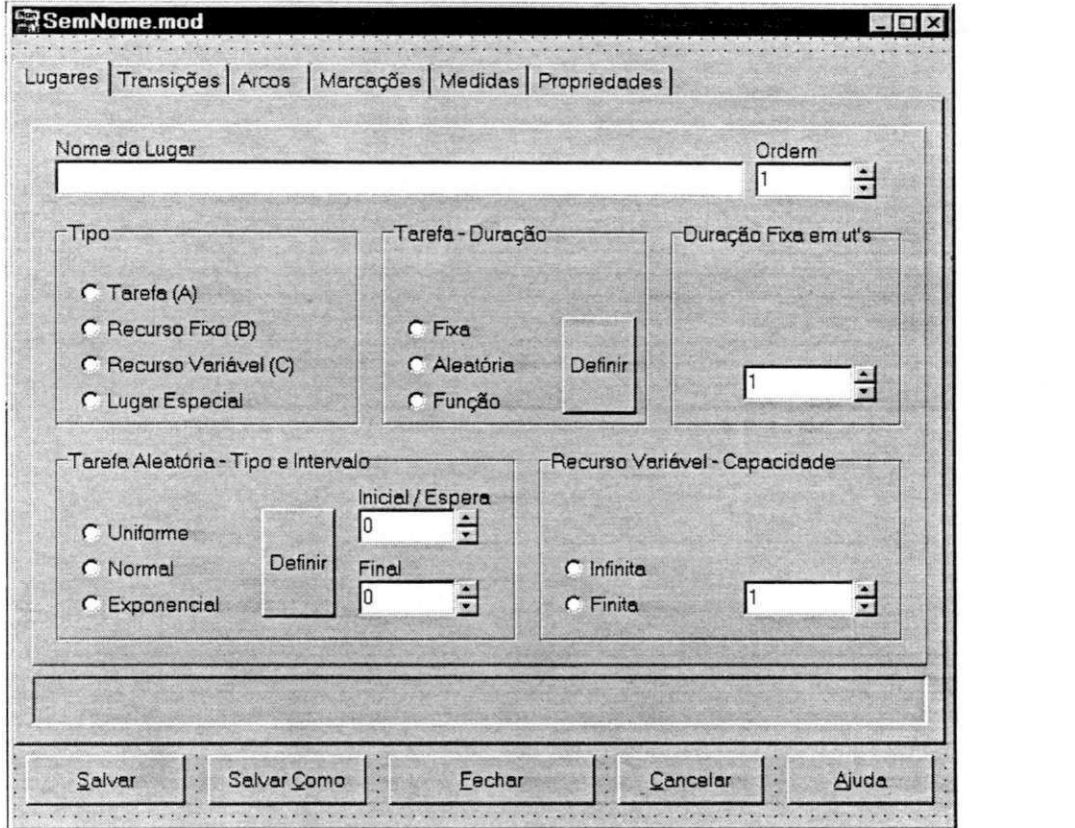

Figura 3.19: Pasta de edigao de Lugares

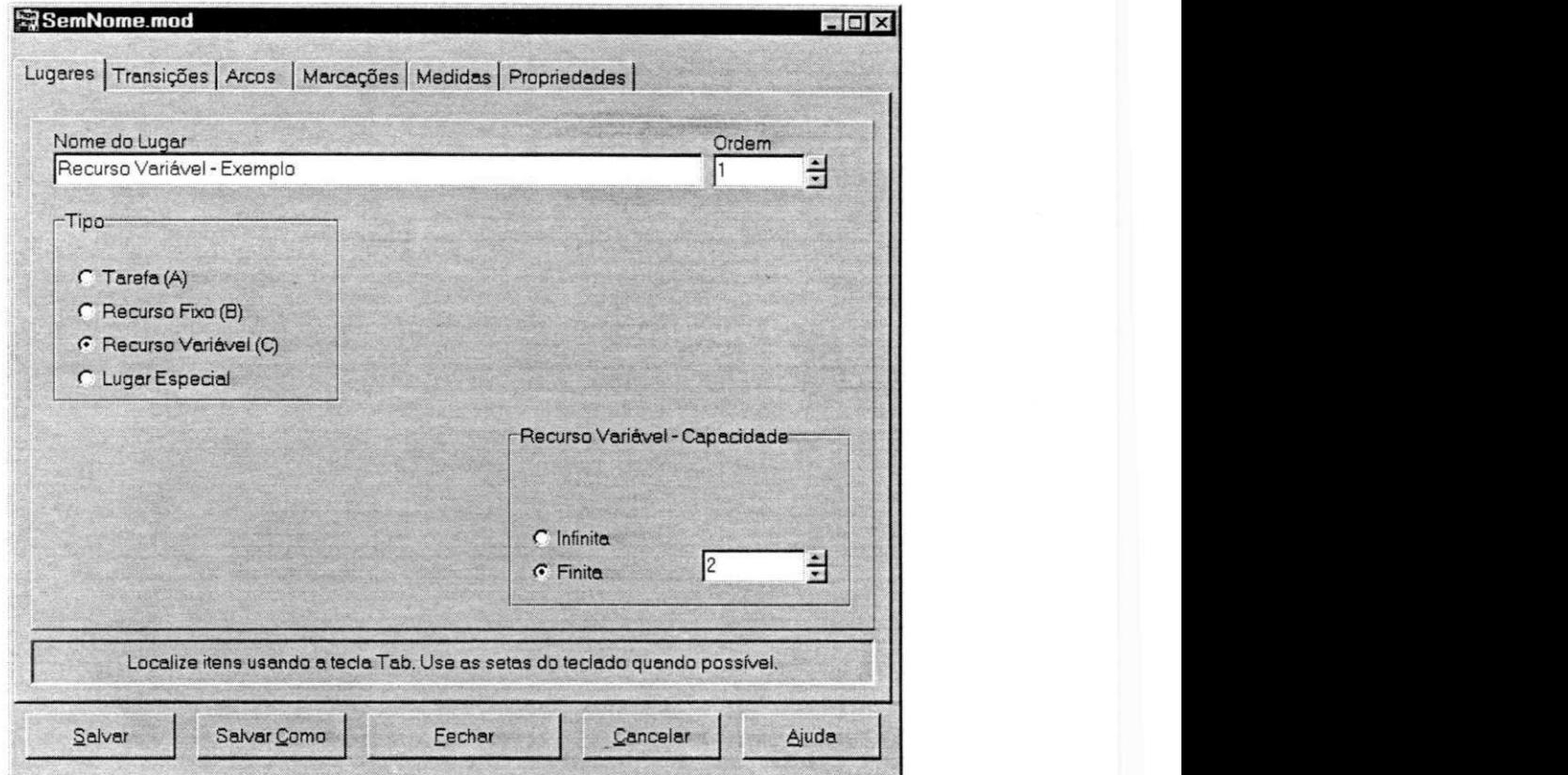

Figura 3.20: Edigao de Lugar que modela um Recurso Variavel

rentes para o usuário, organizam o armazenamento destes na memória do computador e na leitura e gravagao em disco.

A janela apresenta, ainda, cinco botões em através dos quais pode-se salvar os arquivos em edigao, mudando seu nome ou nao, canceiar e fmalizar a edigao, e acessar o arquivo de ajuda.

#### Falhas de operação

Na ocorrência de uma falha, a operação será abandonada e uma mensagem de erro será emitida com esta informação, de forma semelhante à apresentada pela Figura 3.18<sup>10</sup>.

#### Alterando Dados

Uma vez aberto um arquivo, ou mesmo durante a edição de um novo arquivo, o usuário deverá proceder do mesmo modo que edita um novo arquivo, ou seja, removendo, alterando, ou acrescentando novos elementos ou propriedades temporais.

#### Criando um novo Arquivo

Quando na criação de um novo arquivo (mediante o comando Arquivo | Novo, Figura 3.16), a ferramenta apresenta automaticamente a janela presente na Figura 3.19 se e somente se, esta janela não estiver aberta, caso contrário uma janela de mensagem é emitida, a verificar se as edições já realizadas devam ser abandonadas ou a operação cancelada.

#### Edição das Propriedades Estruturais das Redes de Petri

Consiste na edição das propriedades não relacionadas com a marcação *Inicial* e o comportamento temporal das redes de Petri.

 $10$  Em alguns casos, através da janela de mensagem é possível obter informações complementares, através do botão Ajuda.

North and a fairfield

A edigao das propriedades estruturais dos lugares consiste na edigao do nome do lugar, o qual é associado a um índice automaticamente. A Figura 3.19 apresenta esta janela, a qual permite ainda a edição de suas propriedades temporais e de simulação (descritas a seguir).

Da mesma forma, a Figura 3.21 apresenta a pasta que permite a edigao do nome da transição e de suas propriedades temporais (descritas adiante).

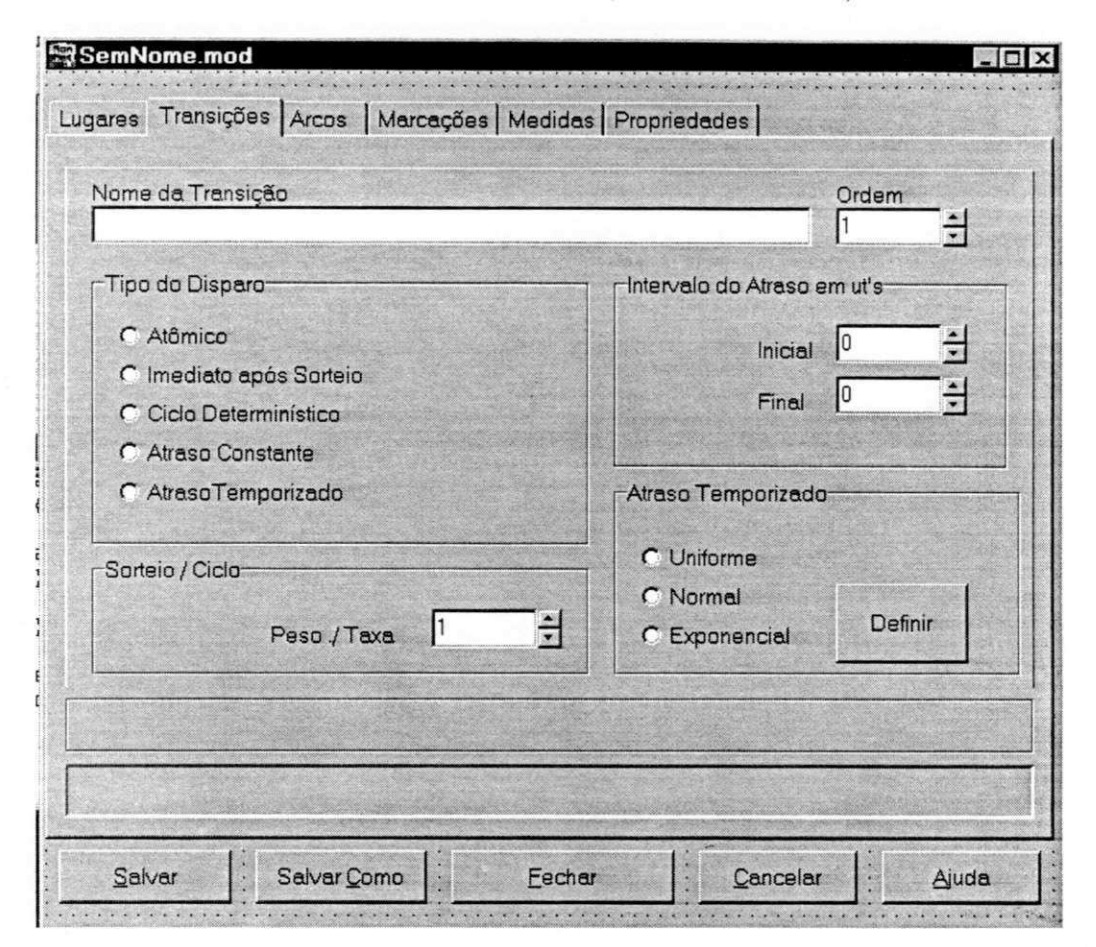

Figura 3.21: Edição de transições

A edigao das propriedades estruturais dos arcos (Figura 3.22), consiste na edigao do nome do arco (que pode ser "" (vazio) se não for de interêsse nomeá-lo), o seu tipo (padrão ou inibidor), se tem origem em um lugar ou em uma transição, as ordens destes elementos que interligam e seu peso. A proposta da interface da ferramenta ManNet, inicialmente, previa uma janela com duas caixas de combinação com lugares
### *Capítulo 3. A Ferramenta ManNet* 62

e transigdes, com as quais poder-se-ia estabelecer os arcos com maior agilidade e clareza. Contudo, as diversas mudanças de ambientes de desenvolvimento, suas limitações e o tempo necessário para esta, entre outras implementações, impediram-nos de fazê-la. Contudo, por ser uma ferramenta aberta esta, senão outra solução, poderá ser adotada nas futuras versões.

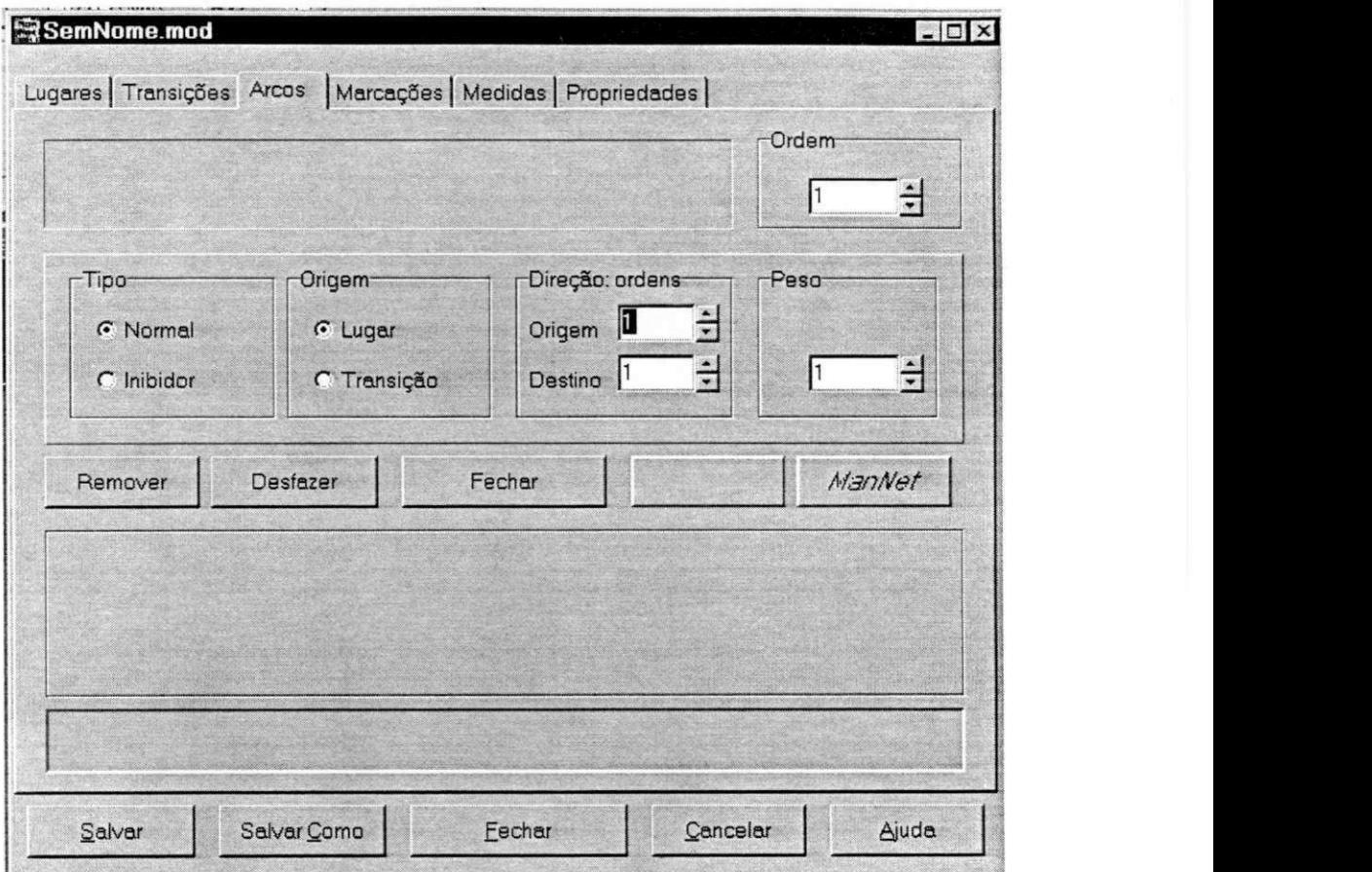

Figura 3.22: Edigao de arcos

#### Definindo os Arquivos da Rede de Petri

As redes de Petri são definidas por quatro arquivos como já foram citados, um dos quais gerencia os demais. Seus nomes e extensões poderão ser alterados a qualquer

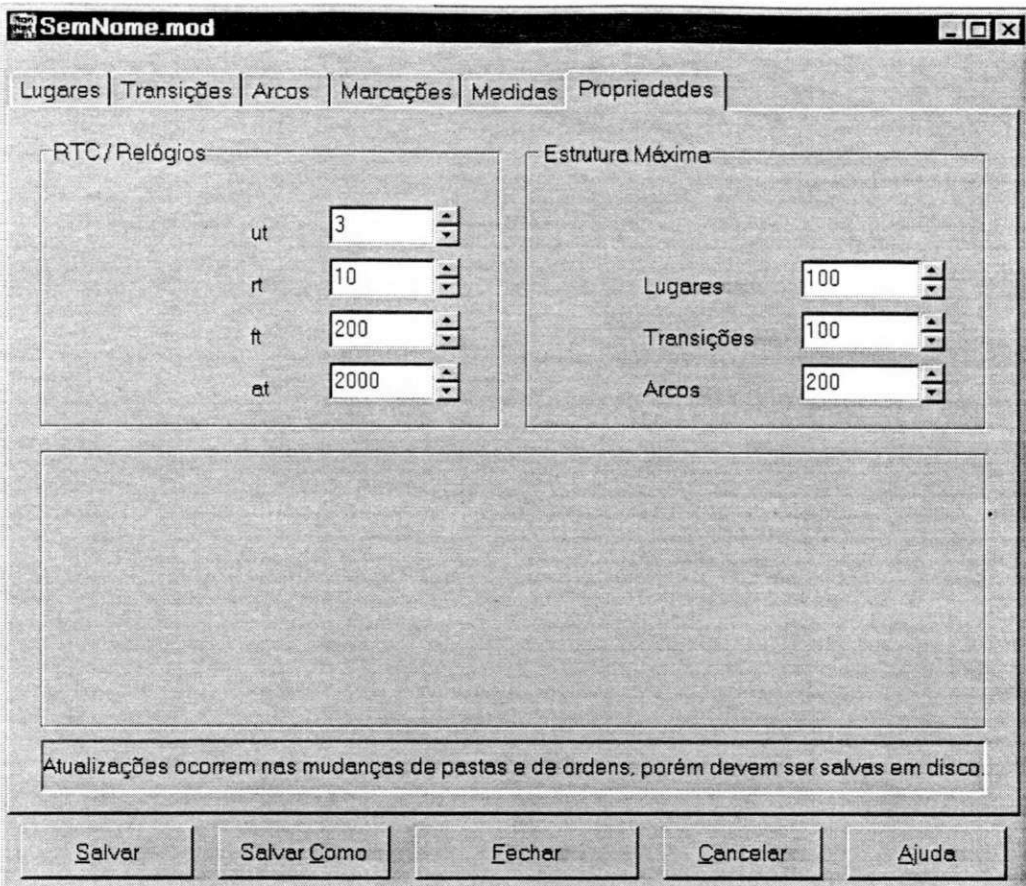

momento através da pasta mostrada pela Figura 3.23<sup>11</sup>,que permite a edição de outras propriedades descritas adiante.

Figura 3.23: Edigao das propriedades das redes de Petri

#### Editando Marcações

A ferramenta ManNet permite a edição de quatro marcações iniciais, uma denominada *inicial* e as demais de marcações de Teste #1, Teste #2 e Teste #3 que podem ser utilizadas quando desejada a comparagao entre resultados obtidos a partir de duas a quatro marcações iniciais diferentes. Esta edição é realizada a partir pasta apresentada na Figura 3.24, que pode ser obtida a partir do comando Marcacões Inicial e Testes

 $11$ A abertur a do arquivo de modelo de uma rede de Petri abre também, automáticamente, os arquivos de lugares, transições e arcos.

## *Capítulo 3. A Ferramenta ManNet* **z**<sub>04</sub>

*—Editar,* caso o usuario esteja com a janela principal ativa. Para acelerar a edigao das marcações de teste (que geralmente apresentam pequenas diferenças em relação à marcagao *Inicial)* deve-se iniciar a edigao pela marcagao Inicial. A ferramenta copiara automaticamente os valores editados para a marcagao *Inicial* para as marcagdes de *Teste,* a cada marcagao editada.

Esta cópia automática é interrompida sempre que se altera uma marcação de teste durante a edigao da marcagao *Inicial.* 

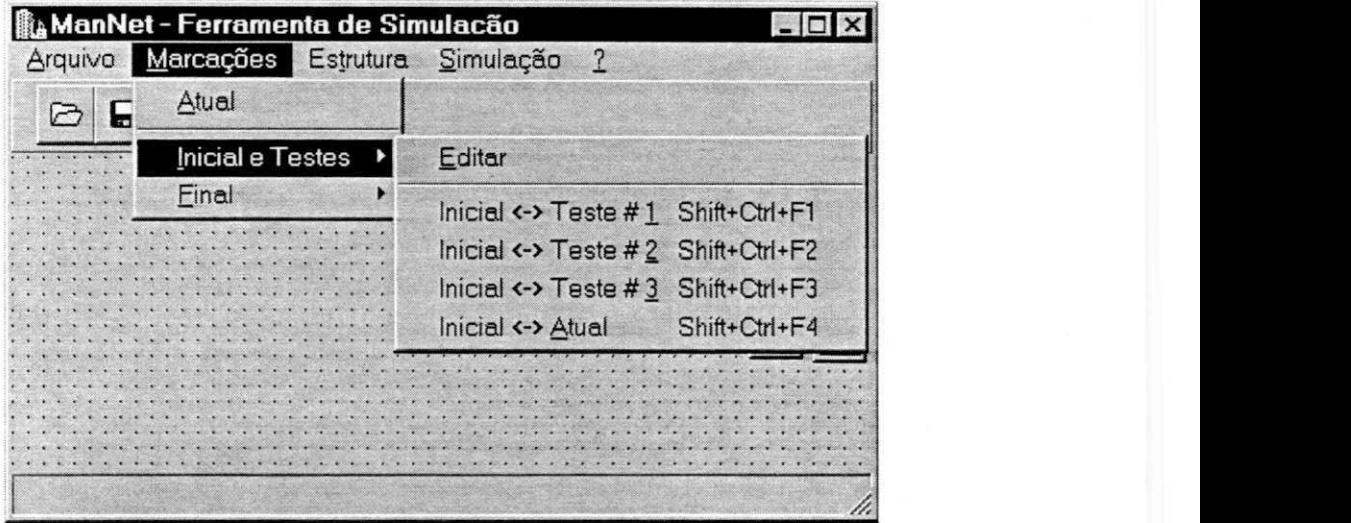

As marcações *Inicial* e as de *Testes* são armazenadas no arquivo de modelos.

Figura 3.24: Edição das marcações iniciais

## 3.3.2 As Propriedades Estruturais dos Modelos em Redes de Petri

São propriedades que não consideram as propriedades temporais dos modelos em Redes de Petri, as quais sao ativadas a partir do sub-menu *Estrutura* (conforme apresenta a janela na Figura 3.25), tais como:

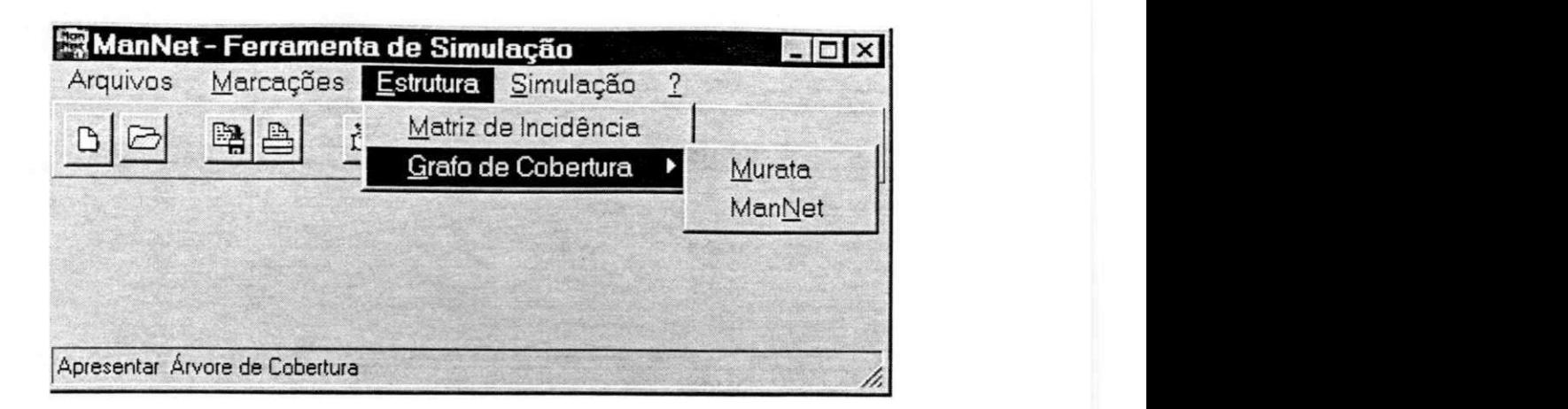

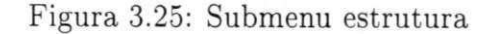

- $\bullet$  a montagem, armazenamento e impressão<sup>12</sup> da matriz de incidência<sup>13</sup>.
- · a obtenção da próxima marcação com o disparo de uma transição habilitada (quando selecionada pelo mouse ou de uma sequencia possivel de disparos, conforme apresenta a Figura  $3.26^{14}$  e;
- geragao, armazenamento e impressao da arvore de cobertura, conforme apresentada pela Figura 3.25.

 $12$ Uma vez apresentada a janela de montagem da matriz de incidência ou da árvore de cobertura, os comandos de Salvar e Imprimir são disponíveis em sub-menu Pop Up ativado com o botão direito do *mouse* quando o cursor estiver sobre esta janela.

 $13$  Na existência de arcos inibidores e/ou lugares de capacidade finita, a matriz de incidência somente será gerada após a conversão em arcos normais e/ou lugares de capacidade infinita. Procedimentos estes realizados automaticamente quando na geração da matriz de incidência se e somente se a marcacão *Inicial* já estiver definida, alterando-a e acrescentando novos lugares e arcos à rede de Petri inicialmente editada. Aos lugares criados, serão atribuídas às marcações de Teste os mesmos valores para a correspondente marcação *Inicial*. Este processo é irreversível, porém, o usuário poderá salvar os arquivos na nova rede com novo nome.<br><sup>14</sup>Neste caso, a rede de Petri assume (e mantém) a marcação resultante (Atual) se e somente se a

transição ou sequência de transições for disparada com sucesso. O sub-menu Marcações | Final pode ser utilizado na obtenção da árvore de alcançabilidade das redes de Petri.

| ManNet - Ferramenta de Simulação                                             |                  |                          |                                    |                                                    |                                                                                                    |
|------------------------------------------------------------------------------|------------------|--------------------------|------------------------------------|----------------------------------------------------|----------------------------------------------------------------------------------------------------|
|                                                                              |                  |                          | Marcações Estrutura Simulação ?    |                                                    |                                                                                                    |
| Е<br>☞                                                                       | Atual            |                          |                                    |                                                    |                                                                                                    |
| The Review of Contract March 10 and Con-<br>the self this can be control and | Inicial e Testes |                          |                                    | The Complete and The Complete and The Complete and | $\sim$                                                                                                    |
| William Princeton B.<br><b>CONTRACTOR</b>                                    | Final            | The control with the big | Passo a passo Ctrl+F4<br>Sequência | $Ctrl + F5$                                        | <b>North City Co.</b><br>Links and Constitution<br>CONTROL CONTROL CONTROL CO.<br>A CATAPINERY AND IN<br>the account of the                                                                                                    |
|                                                                              |                  |                          |                                    |                                                    | AT HE RESULTS ARE CONSTRUCTED OF<br>The state of the control of the control of the control of the control of the control of the control of the control of the control of the control of the control of the control of the control of the control of the control of<br>Control Mark Monte Medicine and<br>$\cdots$<br>Alle to all of the control of the<br><b>REALCORD AND</b><br>$-1.14$<br>CONTRACTOR IN CONTRACTOR<br><b>CARDINAL CORP.</b><br><b>CONTRACTOR</b><br><b>CARD AT LOW</b> |
|                                                                              |                  |                          |                                    |                                                    |                                                                                                    |

Figura 3.26: Marcagao final

## A Árvore e o Grafo de Cobertura

A ferramenta ManNet permite montar e apresentar:

- · a árvore de cobertura proposta por Murata [Mur89], onde as marcações já existentes (ditas *velhas)* sao geradas tantas vezes quantas aparegam na arvore;
- e o grafo de cobertura em uma versao proposta pela ferramenta ManNet, onde cada marcagao e gerada apenas uma vez.

Nesta segunda alternativa, a cada marcação ou estado é associado um vetor com campos, onde sao registradas as transigdes cujos disparos levaram a rede de Petri a este estado, a ordem da marcação atual, da(s) antecedente(s) e seu tipo. Esta solução é apropriada para redes, como a apresentada na Figura 3.27, cuja arvore de cobertura apresenta numero de marcagdes muito grande, embora *limitada* e *nao viva.* 

Nestes casos há significativa redução da memória necessária para armazená-la, e maiores chances de que uma marcagao esperada (de *bloqueio,* por exemplo) ocorra, antes do *estouro* da memória do sistema. Exige, portanto, um esforço computacional maior.

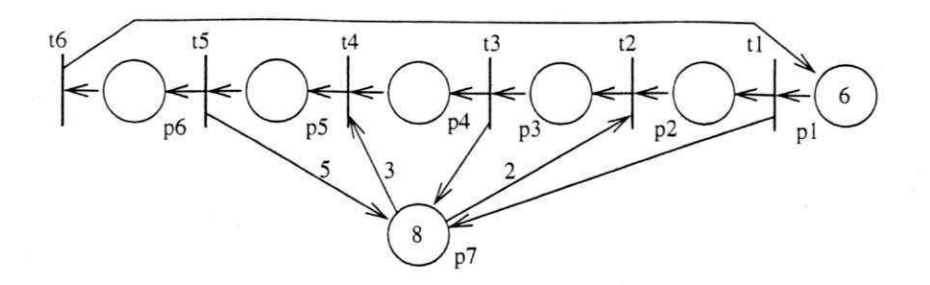

Figura 3.27: Rede de Petri limitada e com bloqueio

As marcações (ou estados) alcançáveis de uma rede de Petri são classificadas de acordo com as suas disposições na árvore de cobertura. Podem ser:

- · inicial, ou marcação no início (ou topo) da árvore;
- · nó, marcação que pode gerar mais do que uma outra marcação, porém só ocorre uma vez na arvore;
- · nova, se ela gera uma única outra marcação e só ocorre uma única vez;
- velha, se ela ja existe em algum ponto da arvore, ou seja, se ela pode ser gerada por diferentes disparos de transições a partir de marcações outras; e
- final ou de bloqueio, ou marcagao que impossibilita novos disparos de transigoes, ou seja, que não gera outras marcações.

## 3.3.3 O Simulador

Compreende um conjunto de funções ou comandos que permite simular sequências de disparos em uma rede de Petri de acordo com as propriedades temporais estocásticas atribuidas as atividades modeladas pela rede e transigoes. A Figura 3.28 apresenta o sub-menu *Simulagao* e seus comandos, com os quais pode-se configurar as propriedades do Simulador, iniciar a simulagao e obter os dados estatisticos colhidos, segundo as medidas definidas de desempenho.

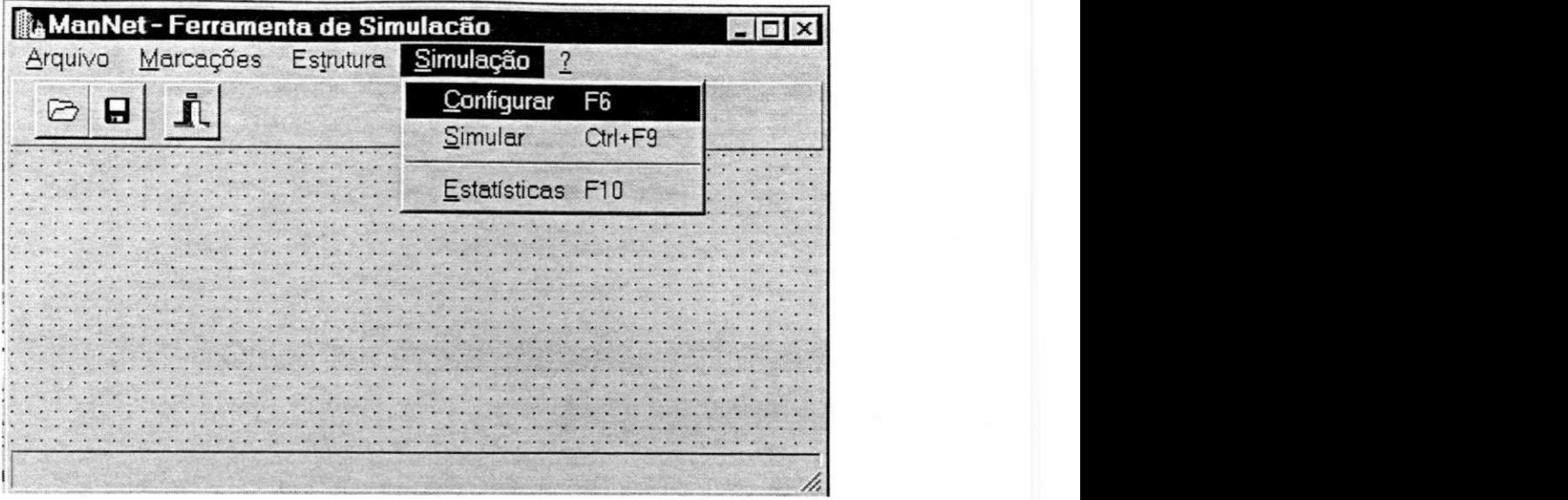

Figura 3.28: Simulação e análise

## 3.3.4 Elementos do Simulador

Constituem o Simulador:

- rotinas que implementam relógios gerados a partir da interrupção do RTC e contadores;
- as fungdes de um "escalonador" com politica *Round Robin nao preemptiva;*
- · as funções geradoras de números aleatórios;
- um conjunto de procedimentos que implementam um "executivo" em tempo real;
- procedimentos que realizam o controle de tarefas e recursos mutuamente exclusivos;
- lugares "produtores" e "consumidores" de fichas, para a simulagao das entradas e saidas do modelo em redes de Petri;
- fungdes de estatistica, usadas para analise entre experimentos realizados; e
- a multiprogramagao (escalonada) de fungdes de aplicagao e de controle de tarefas e recursos.

## Configurando o Simulador

A configuração do Simulador, compreende:

- a edigao das propriedades temporais para transigdes e lugares, atraves das pastas apresentadas pelas Figuras 3.19, 3.21 e 3.22;
- a edigao das taxas de produgao e consumo para os lugares especiais, atraves da pasta de edigao de lugares, conforme apresenta a Figura 3.29; e
- a edigao das medidas de desempenho estabelecidas para os lugares que deseja-se avaliar (vide Medidas de Desempenho);
- a determinagao das taxas dos temporizadores, atraves da pasta mostrada na Figura 3.23.

#### Escalonador Temporal

O escalonador é um componente da ferramenta que, sob o controle de um relógio interno baseado na interrupção do RTC, atualiza a marcação da rede (número de fichas dos lugares) a cada disparo de uma transigao. Determina, ainda, que tarefas se encontram "prontas" para sua execução e verifica e atualiza outras informações exclusivas de cada tarefa, as quais estão descritas em um bloco dedicado de memória ou Descritor de *Tarefas.* 

## As Tarefas e os Recursos

Na ferramenta ManNet, para efeito de simplificagao dos *algoritmos* as tarefas sao modeladas sempre por lugares (conforme apresentado na Figura 3.30) e sao iniciadas pelo disparo de transições, que podem ser:

 $\bullet$  *atômicas* ou com tempo de duração nulo;

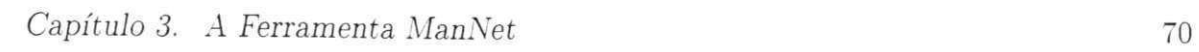

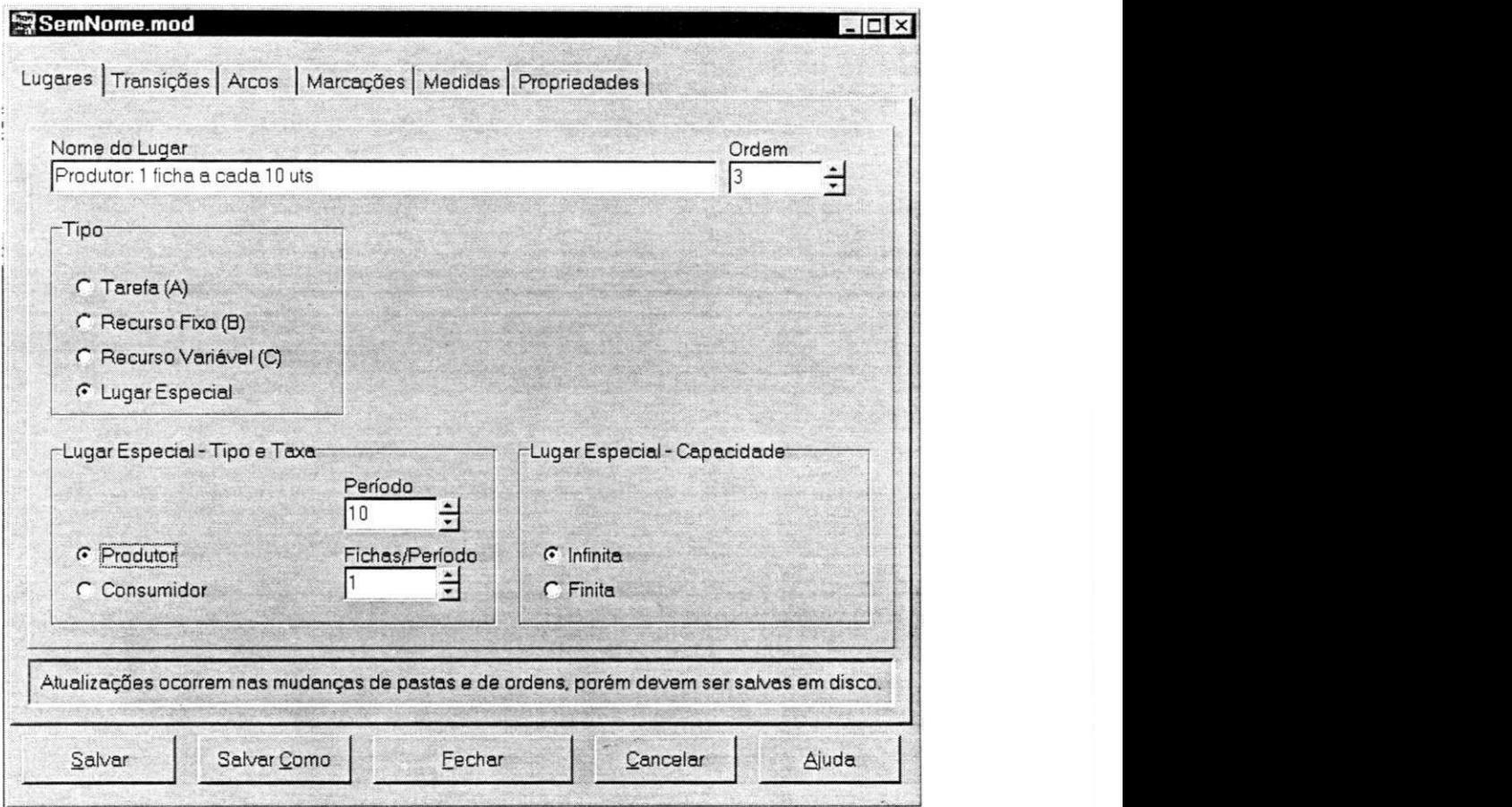

Figura 3.29: Edição de lugares especiais

- *ciclico-deterministicas,* quando sao defmidas taxas de ciclo de execugao, para transições conflitantes;
- *sorteadas,* quando defmidas taxas de disparo ou fungao de distribuigao de probabilidade; ou
- $\bullet$  temporizadas, quando são simuladas pela contagem de tempo de duração deterministica ou estocastica.

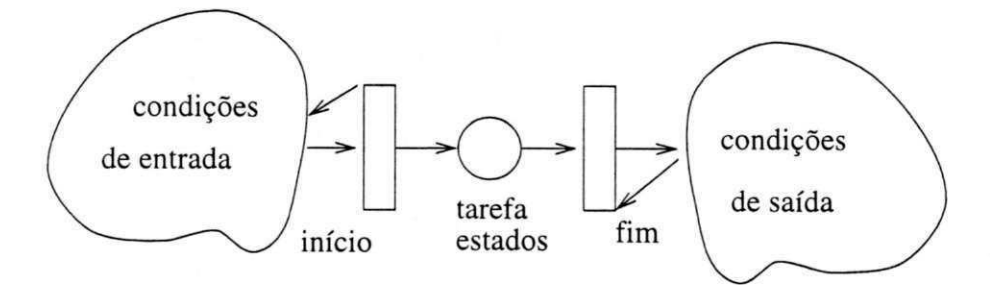

Figura 3.30: Modelo de uma tarefa

A simulagao de uma tarefa consiste na execugao de uma rotina em instantes estabelecidos pelo *RTC,* nos quais sao decrementados contadores associados a esta rotina. As informações temporais e de controle de cada tarefa estão definidas em descritores individuals, que consistem em conjuntos de dados de acesso mutuamente exclusivo. Este acesso e gerenciado com o auxilio de filas *(pipeline)* e *semdforos.* Sao dados armazenados pelo descritor:

- a *ordem* ou indice da tarefa;
- seu *estado;*
- a *ordem,* ou indice de todas as transigoes que a inicializam;
- a *ordem* ou indice de todas as transigoes que a finalizam;
- $\bullet$  informações relativas aos procedimentos de temporização, tais como modo, contadores de eventos, limites, enfim, parametros que dependem da terefa e do seu comportamento; e

• a *fila da tarefa,* um banco de dados utilizado para armazenar temporariamente os dados variaveis da tarefa, quando "suspensa" (impedida de fazer uso de um recurso mutuamente exclusivo) e quando "interrompida" (pelo *RTC).* 

Uma tarefa em execução pode ser desativada e ativada a qualquer instante, através de comando dado pelo mouse. Estas facilidades são úteis quando na análise de comportamento de sistemas quando são modeladas falhas nos equipamentos, rotas alternativas de produção, sincronização entre etapas concorrentes, entre outras aplicações.

#### Os Estados das Tarefas

A dinamica da rede de Petri e gerenciada em fungao dos estados que as tarefas podem assumir. Os estados das tarefas podem ser seis, dois dos quais são internos e transparentes para o usuário:

- 1. *inativa(I)*: tarefa desativada pelo usuário;
- 2. espera(E): tarefa em espera de atualização pelo escalonador;
- 3. pronta(P): tarefa cujas condições de entrada e saída estão satisfeitas;
- 4. *ativa(A)*: tarefa em execução, não acessando um recurso de exclusão mútua;
- 5. *critica (C,interno):* tarefa acessando um recurso de exclusao mutua; e
- 6. *suspensa (S, interno):* tarefa impedida de acesso a recurso de exclusao miitua, quando seu dados ficam salvos na fila (ou *lifo)* enquanto permanece neste estado.

Na Figura 3.31 sao apresentados os estados das tarefas e as possiveis transigoes entre os mesmos.

Durante a simulagao na janela (apresentada na Figura 3.32), ao lado dos lugares selecionados para visualizagao sao apresentados indicadores circulares, onde sao informados seus estados (I, E, P, A, C ou S), ou seja:

 $\bullet$  I, quando marcado indica que a tarefa está inativa;

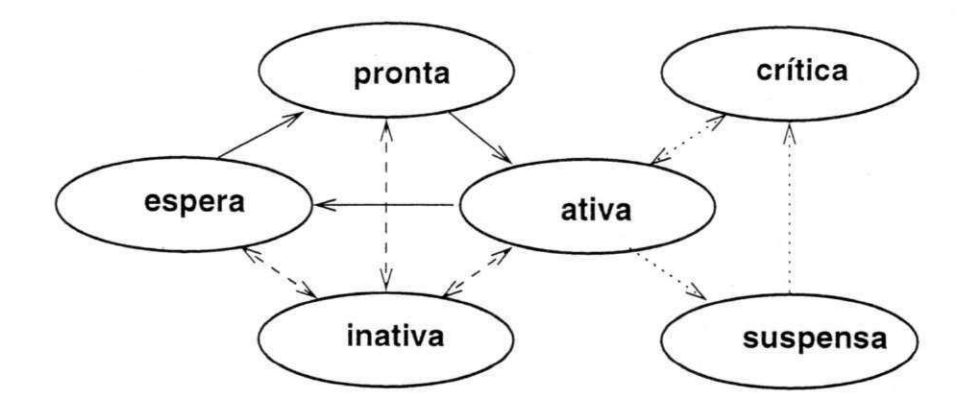

Figura 3.31: Estados das tarefas

- E, indica tarefa em estado de espera;
- P, indica tarefa pronta;
- A, indica tarefa ativa;
- C, indica tarefa acessando um recurso mutuamente exclusivo, ou em uma regiao critica; e
- S, indica tarefa com atividade suspensa.

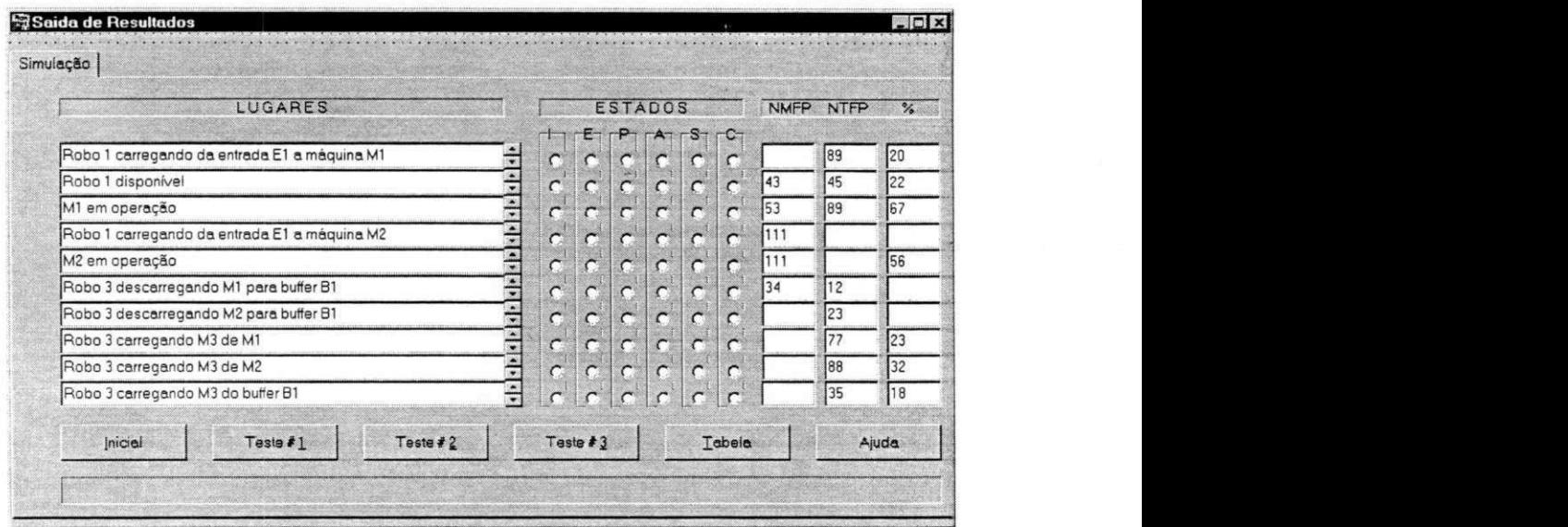

Figura 3.32: Estados das tarefas

## Regras para as Mudangas de Estado

As tarefas mudam de estados à medida que são executadas na rede de Petri ou quando há uma intervenção realizada pelo usuário.

A seguir descreve-se quando ocorrem estas mudangas:

- *inativa* ← *pronta*: quando na inserção e remoção da tarefa da rede é realizada pelo usuário (neste caso, a ferramenta não altera parâmetros no descritor da tarefa em ambas as mudangas);
- *inativa <—> ativa:* quando na intervengao realizada pelo usuario (neste caso, a ferramenta salva parametros e realiza uma *pausa);*
- $\bullet$  *inativa*  $\longleftrightarrow$ *espera:* idem a *inativa*  $\longleftrightarrow$ *ativa;*
- $\bullet$  *espera*  $\longrightarrow$ *pronta* (realizada pelo escalonador): quando satisfeitas as condições necessarias para o inicio da tarefa (condigbes de entrada da transigao cujo disparo a iniciara e a levara para o estado *ativa);*
- $\bullet$  pronta  $\rightarrow$ ativa (realizada pelo executivo): quando a transição de entrada é disparada (a ferramenta inicializa, então, seus parâmetros associados);
- *ativa —>espera* (realizada pelo escalonador): quando ao fim de sua execugao a seguir, a ferramenta atualiza indicadores de estado e de parâmetros;
- $\bullet$  *ativa*  $\longleftrightarrow$ *suspensa*: quando ocorre uma das condições:
	- quando a tarefa tern seu processamento "suspenso" pela interrupgao do  $RTC^{15}$ (realizada pelo executivo); ou
	- quando a tarefa tern seu processamento "suspenso" por ocasiao do acesso a um dado mutuamente exclusivo $16$ ;

<sup>&</sup>lt;sup>15</sup>Neste estado seus dados são salvos na *pilha* de seu descritor e sua atividade é suspensa e controlada pela fila *(fifo, "first in first out")* ate que retorne para o estado *ativa* e seja retomado o processamento. <sup>16</sup>A tarefa permanecerá neste estado até que o dado esteja disponível - ver *suspensa*  $\longleftrightarrow$ *crítica* 

- $\bullet$  suspensa  $\rightarrow$ *crítica*: ocorre quando um dado mutuamente exclusivo (cuja disponibilidade estava sendo aguardada) ficou disponivel e esta sendo acessado; e
- *inativa <—>critica:* quando a tarefa utiliza e libera um recurso mutuamente exclusivo disponivel.

### Os Geradores de Números Aleatórios

A função destes geradores é decidir, através de procedimentos de seleção ou de "sorteio", quando nas situações de conflito entre tarefas na inicialização (tarefas *prontas* e na finalizagao (tarefas *ativas),* segundo as taxas de probabilidade de disparo associadas às transições envolvidas.

Esta seleção envolve a definição de *taxas de ciclo*<sup>17</sup> entre transições em conflito.

#### O Executivo em Tempo Real

A fungao do executivo e monitorar tarefas em operagao *(ativas)* e atualizar seus estados segundo o comportamento temporal de cada e/ou os resultados fornecidos pelos geradores de números aleatórios. Em outras palavras, o executivo é o responsável pela *marcagao* da rede de Petri e a execugao das tarefas em progresso sob a cadencia do serviço de interrupção de um relógio (ou temporizador baseado no RTC). Realiza, ainda, os comandos que sao determinados pelo usuario (tais como ativar e desativar tarefas ou indisponibilizar recursos) durante a simulagao.

#### A Intervenção do Usuário

Durante a simulagao o usuario pode intervir sobre todas as atividades presentes na janela de Simulagao (vide Figura 3.28). Esta janela e sensivel ao botao direito do *mouse,*  cujo acionamento faz surgir no vídeo um sub-menu Pop Up que contém os Comandos

 $17$ Uma taxa de ciclo é dada pelo número definido de disparos de uma transição quando em conflito, dividido pelo somatório de todos estes números definidos para as transições envolvidas.

de Ativar e o de Desativar. Permite, ainda, em tempo real alterar as propriedades temporais da tarefa selecionada, entre outras operações.

### O Relógio de Tempo Real

Para a obtenção de relógios, a frequência do RTC é dividida por valores inteiros prédefinidos, utilizada para temporizar e simular o comportamento dinamico do modelo. São quatro os relógios internos:

- unitario (ut), que fornece o menor tempo de duragao possivel de uma tarefa temporizada;
- de função (ft), período base para o escalonamento das funções selecionadas pelo usuario;
- de rede (rt), periodo base para o escalonamento das fungoes temporais da rede;
- de alarme (at) [DR85, Ric85], utilizado como alarme da ocorrencia de uma das situações possíveis: quando um bloqueio é atingido ou quando a ut, rt ou o ft precisam ser ajustados, ou seja, quando há um número de tarefas e funções em processamento concorrente superior ao que a CPU pode suportar, sem que a análise temporal seja comprometida. Para tal verificação, um gráfico em barra está disponível para a observação do comportamento das filas de controle.

A Figura 3.33 apresenta a janela de edigao das constantes base de tempo geradas a partir do RTC.

#### Contadores de Eventos

Os contadores de eventos sao propriedades dos lugares que, quando configurados, podem fornecer o numero de fichas por um periodo pre-estabelecido ou o tempo de permanência destas nos lugares. Tais medidas são úteis na avaliação de desempenho do modelo.

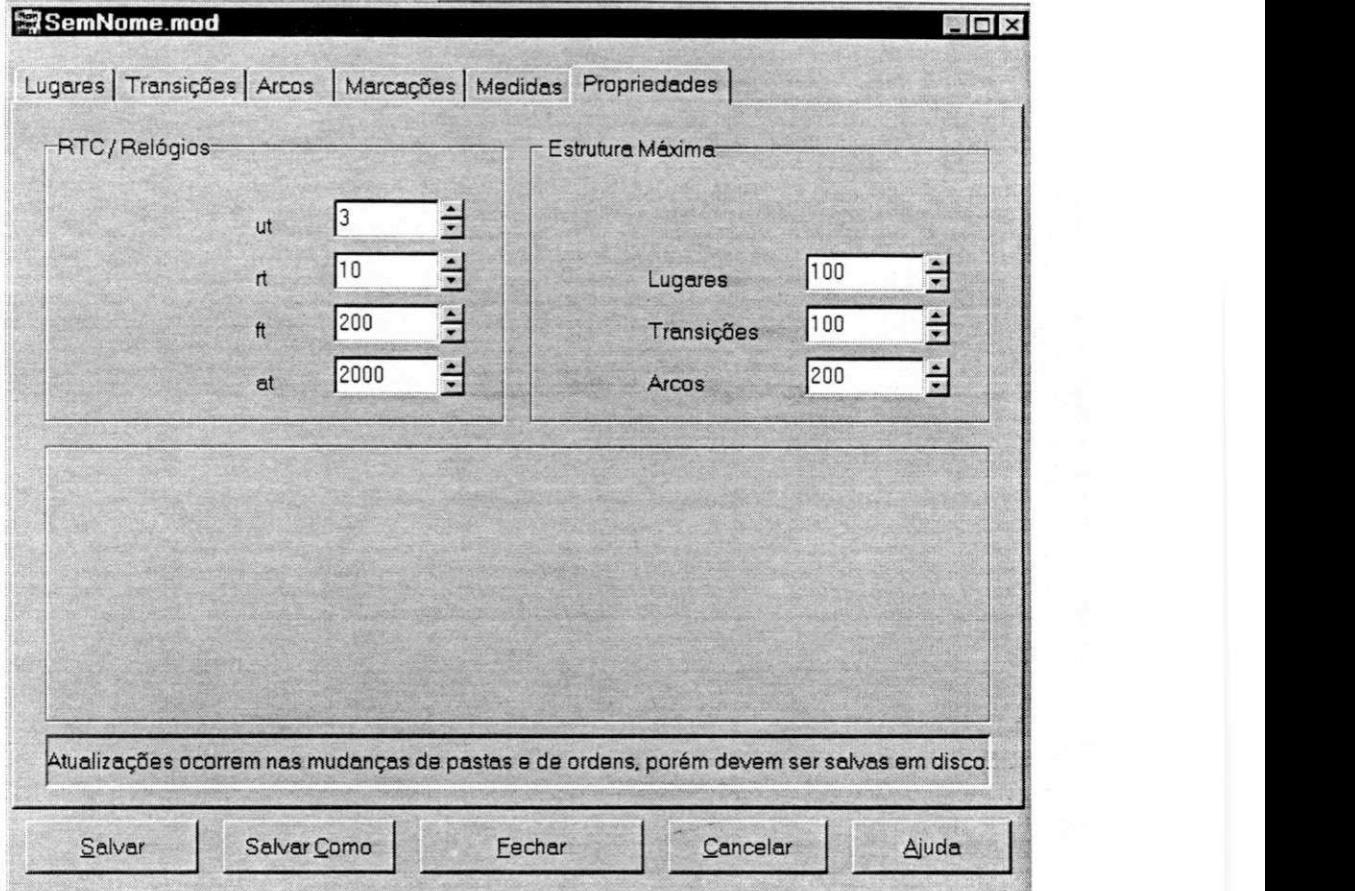

Figura 3.33: Edição do RTC/Relógios

## 3.4 Medidas de Desempenho

Como citado anteriormente, são medidas possíveis para efeito de avaliação de desempenho:

- · número médio de fichas em um dado lugar;
- $\bullet$  frequência de disparo de uma transição;
- atraso medio de disparo de uma transigao;
- tempos médios de tarefa e ociosidade de recursos fixos (máquinas, robôs, etc.), entre outras.

Os resultados dos ensaios poderao ser salvos em arquivos do tipo texto e impresso, atraves da ativagao de um sub-menu *Pop Up,* acionado com o uso do botao direito do *mouse.* 

## 3.5 Interface com o Usuario

Nesta segao sao apresentadas as caracteristicas da interface empregada e os motivos pelos quais foi adotada. As ferramentas de interfaceamento com o usuario baseadas em manipulação do *mouse*, no acionamento de comandos através de ícones, são sem dúvida, as mais utilizadas na atualidade, pela riqueza de suas propriedades:

- as aplicações são bem apropriadas a consulta e ao processamento de dados;
- libera a memória do usuário para outras tarefas (não obrigando-o a memorizar comandos que venham a utilizar ocasionalmente) e permite facil interagao com novos usuarios;
- utiliza dispositivos apontadores e de selegao (teclas de movimento, *mouse,* teclas de comando *(return, enter,* etc.) e teclas aceleradores (de fungao);
- ha redugao do esforgo de digitagao (logo reduzindo os erros);
- e possivel a apresentagao de todas as operagoes disponiveis, situando o usuario no contexto de seu trabalho;
- rapida realimentagao/certificagao ao usuario de que o comando escolhido foi "aceito" ou que está em processamento;
- permite o uso de dispositivos alternatives de entrada (indexagao, letras chaves destacadas no comando, entre outros);
- porem, e restritiva em nao permitir ao usuario mais experiente "saltar" etapas, mediante o uso do agrupamento de comandos (sequencia que utiliza costumeiramente), exigindo tempo e esforgo ainda significativos.

## 3.6 Ajuda On Line

**i** 

Nesta segao sera apresentada uma breve descrigao dos recursos de ajuda ao usuario quanto ao uso da ferramenta ManNet.

A Ajuda *On Line* consiste de um programa de ajuda a ser acessado a partir do submenu ? presente no menu principal, conforme apresenta a Figura 3.34, ativando-se o comando *Ajuda* ou acionando o icone ? presente na barra de icones.

Acionada a *Ajuda,* uma janela sensivel ao contexto e apresentada, composta de menu principal, através do qual é possível realizar diversas operações com arquivos, localizar palavras, palavras chaves, imprimir topicos de ajuda e *navegar* avangando pelo utilitario, acionando palavras sensiveis ao contexto e percorrer o caminho realizado de volta.

Outras formas de se obter ajuda estao presentes em quase todas as janelas da ferramenta ManNet. Estao disponiveis, ainda, janelas de mensagens de recomendagao, de erro e de confirmagao de procedimento. Estas mensagens *pop up* sao emitidas sob o controle do programa e quando solicitadas pelo usuário.

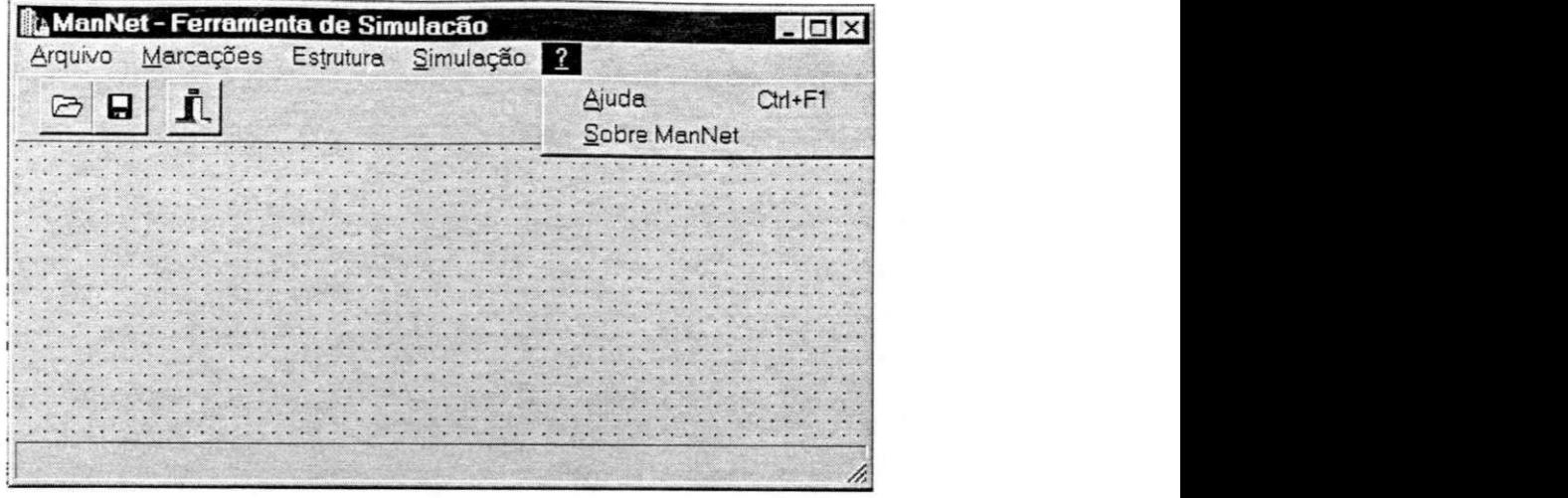

Figura 3.34: Submenu de Ajuda

No Anexo 1 encontra-se uma descrição mais detalhada do Ajuda On Line.

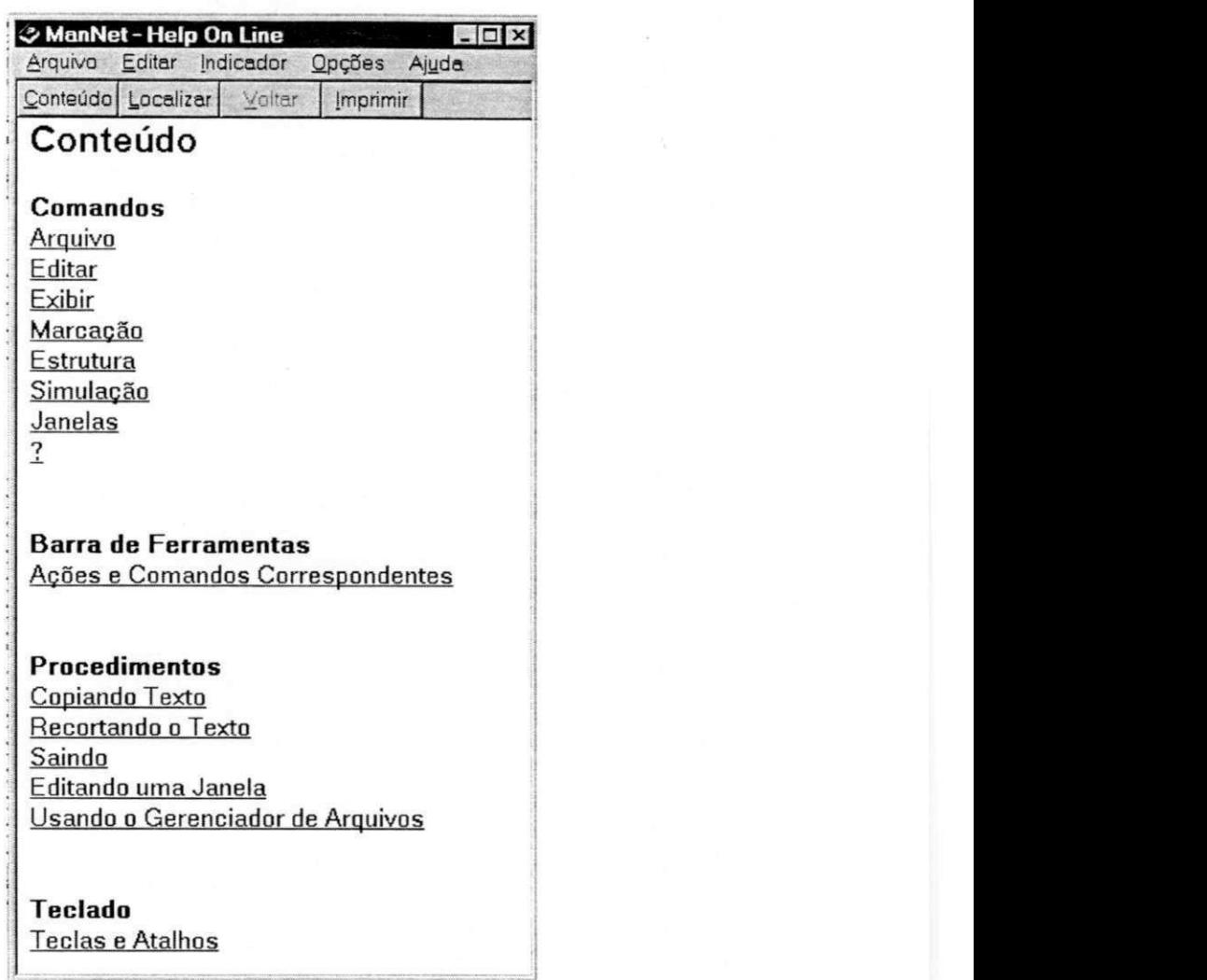

Figura 3.35: Ajuda *On Line* 

## Capitulo 4

# Exemplos

## 4.1 Introdugao

Neste capítulo são apresentados dois exemplos de aplicação da ferramenta ManNet. O primeiro exemplo apresenta a modelagem e analise de uma celula de manufatura. No segundo exemplo é discutido um protocolo de comunicação do tipo passagem de ficha.

## 4.2 Célula de Manufatura

Para exemplificar a utilização da ferramenta ManNet são apresentados nas Figuras 4.1 e 4.2 uma celula de manufatura e seu modelo usando redes de Petri, respectivamente. A célula de manufatura compreende duas linhas seriais de produção, F e G, que compartilham entre si robôs e uma via de retorno para seus veículos autoguiados. Apresenta, ainda, cinco máquinas operatrizes, cinco robôs e dois armazenadores temporários (buffers) de capacidades limitadas. Mediante a figura 4.1, pode ser observado que:

 $\bullet~$ entrada por  $E_1,$ uma peça do tipo F pode ser trabalhada pela máquina  $M_1$ ou  $M_2,$ depois por M<sub>4</sub> diretamente (se disponível ou não); e, finalmente, transportada como produto até a saída  $S_1$ ;

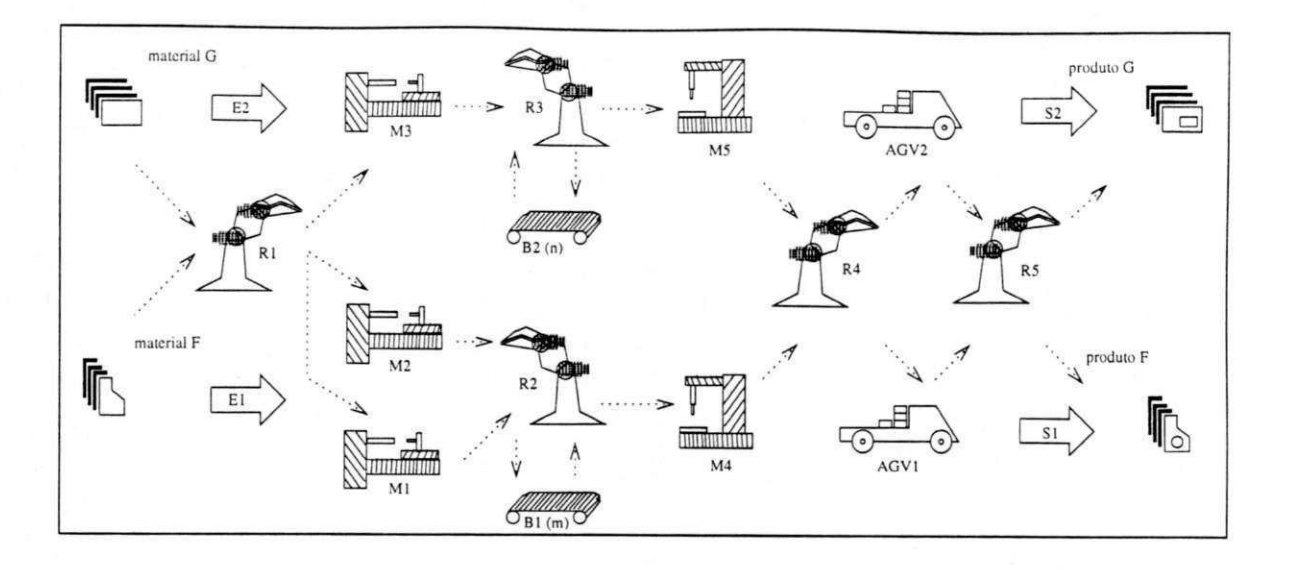

Figura 4.1: Celula de Manufatura

- $\bullet$  entrada por  $\mathrm{E}_2$ , uma peça do tipo G é trabalhada pela máquina  $\mathrm{M}_3$ , depois pela  $\rm M_5$  e depois transportada até a saída  $\rm S_2;$  e
- $\bullet$  as máquinas  $M_4$  e  $M_5$  possuem dois elementos de armazenamento temporário de pegas *(buffers),* de capacidades *men,* respectivamente, que sao utilizados para receber peças vindas de outras máquinas quando não se encontram disponíveis ou livres e que, geralmente, sao utilizados para ajustar velocidades (sincronismo) entre duas etapas de produção (evitando-se assim retenções e superdimensionamentos).

## 4.2.1 Propriedades Estruturais e Temporais

No presente exemplo buscou-se verificar as taxas de ocupação das máquinas  $\mathrm{M}_1,\,\mathrm{M}_2$  e do robô  $R_1$ , entre outras informações, sem a dependência das propriedades da máquina  $\mathrm{M}_4,$ da velocidade do  $\mathrm{AGV}_1$ e do consumo (ou saída) em S<sub>1</sub>. A Figura 4.3 apresenta a janela principal do simulador após a simulação da produção de duzentos produtos na linha F, utilizando-se as duas linhas simultaneamente.

Para a simulação deste exemplo e do que se segue, foram utilizadas versões dedicadas

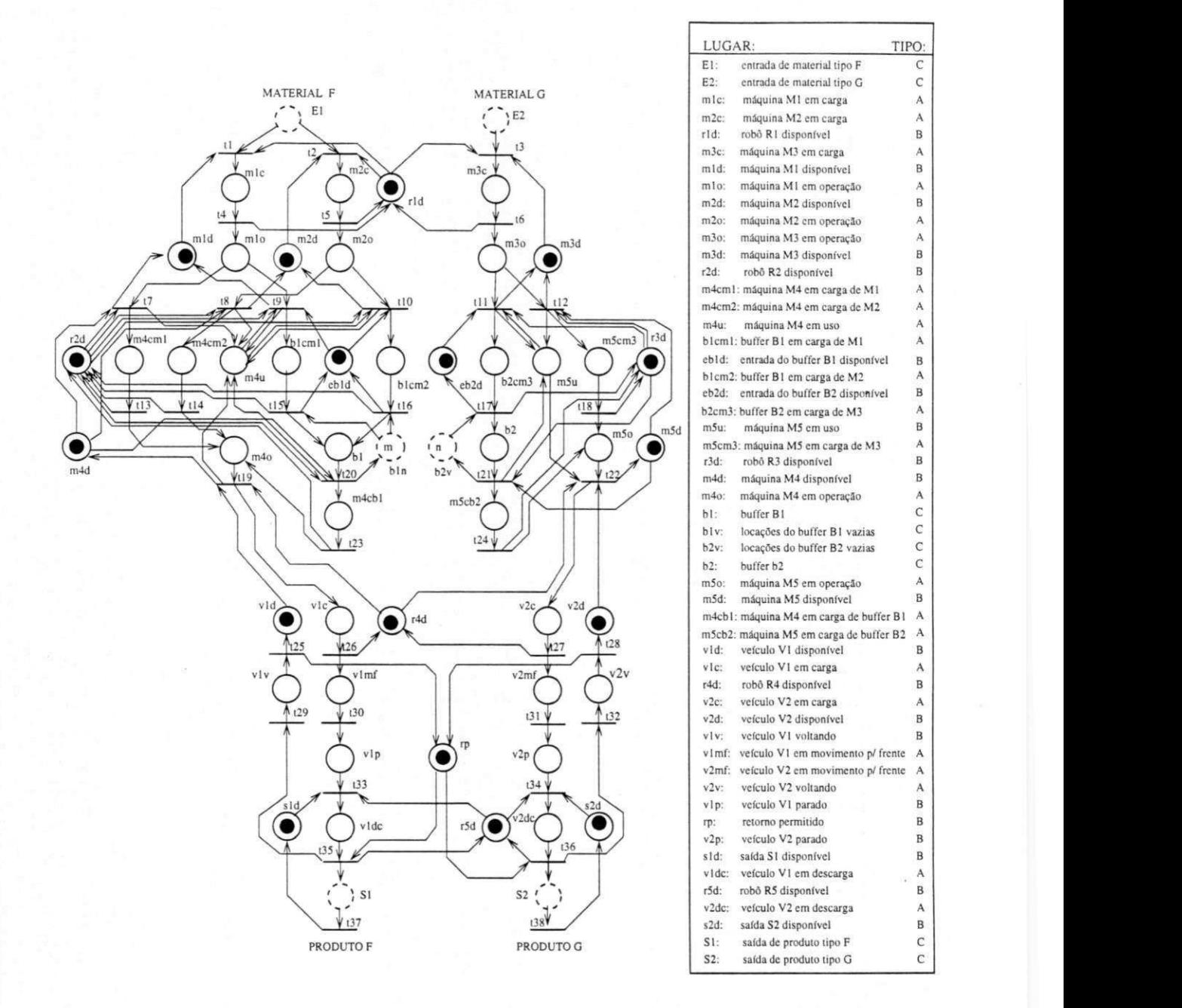

Figura 4.2: Modelo em Redes de Petri da Celula de Manufatura

### *Capítulo 4. Exemplos*  $\frac{85}{100}$

da ferramenta Petrilyser utilizando rotinas não orientadas ao objeto da ferramenta ManNet, por a primeira ser bastante limitada quanto a avaliagao de desempenho e por na segunda ainda não terem sido vencidos os problemas de gerenciamento do  $\rm{RTC^1}$ . Foram, então definidas as seguintes propriedades:

- manufatura total na linha F prevista para duzentas pegas;
- $\bullet$  baixa produção na linha G, ou seja, duração de operação da máquina  $\mathrm{M}_3$  de cinquenta ut's;
- $\bullet$  taxas de produção nas entradas  $E_1$  e  $E_2$  de 1 peça a cada 20 e 10 ut's, respectivamente, sem limitação de capacidade (dos lugares que as modelam);
- $\bullet$  buffers  $B_1$  e  $B_2$  de capacidade elevada (vinte cada, para não interferirem na avaliagao);
- $\bullet$  tempo de duração das operações das máquinas  $M_1$  e  $M_2$  de trinta e vinte ut's maximos, respectivamente, com fungao de densidade de probabilidade uniforme entre os intervalos de uma ut e seus respectivos valores máximos $^2;$  e
- transições (todas) atômicas.

No lado direito, os indicadores informam que:

<sup>1</sup>No Windows 95 não se pode garantir a interatividade em tempo real devido aos níveis de prioridade de interrupcao cujo gerenciamento nao e acessivel ao usuario. Neste *Windows,* para solucionar este problema (que basicamente paralisou o desenvolvimento da ferramenta ManNet) sao permitidas duas soluções:

- utilizar um processador auxiliar que trabalhe totalmente transparente ao Windows 95 e que processe o escalonamento e a simulação das execução das tarefas; ou
- reescrever parte dos programas fonte, reorganizando-os, de forma que os procedimentos diretamente relacionados com o escalonamento e a interatividade sejam compilados com o m'vel mais baixo possivel da estrutura de dados e programas gerenciada pelo Windows 95 ou *VBX.*

<sup>2</sup>Neste caso, as máquinas sempre operam, ou melhor, nunca falham.

## *Capítulo 4. Exemplos* 86

- $\bullet$ oitenta e nove peças foram trabalhadas pela máquina  $\mathrm{M}_1$  e cento e onze, na  $m\acute{a}$ quina  $M_2$ ; e
- por exclusao, estas maquinas estiveram trinta e tres e quarenta e quatro porcentos do tempo total gastos fora de operagao, respectivamente;
- enquanto o robô  $R_1$  esteve vinte e dois porcento disponível.

Os dados de uma simulação somente fazem sentido quando o que se deseja avaliar está claro ou bem definido e são excluídas totalmente interferências de outras variáveis ou elementos cujas propriedades não podem interferir diretamente nos dados em análise. Como exemplo as propriedades defmidas para os elementos existentes na linha F, a partir das máquinas  $M_1$  e  $M_2$ .

Como foi observado, a taxa de produção deste conjunto de máquinas M<sub>1</sub> pode ser aumentada, considerando-se que o robô  $R_1$  possui significativo percentual de disponibilidade sem prejuízos para a segunda linha de produção (que também é atendida por  $R_1$ ).

Ate quanto pode crescer esta produgao, como tambem otimizar a linha G, sao questoes que podem ser resolvidas, possivelmente, com a *Teoria das Filas* a partir das taxas de *nascimento* e *morte* das pegas, porem, torna-se mais pratico faze-lo de forma interativa, com o auxilio da ferramenta ManNet, pela facilidade de se alternar entre um modelo e outro e realizar rapidamente comparações entre os resultados obtidos.

Como apresenta o exemplo, várias questões comuns a ambientes de manufatura são de dificil solugao algebrica [ZZ94, Taz95], porem possiveis de analise com a simulagao interativa. Como exemplos podem ser citados:

- a necessidade da avaliagao do desempenho em fungao da taxa de entrada de pegas;
- a simulação de falhas e manutenção preventiva de máquinas;
- $\bullet$  a determinação da taxa de contenção de máquinas (tais como  $M_1, M_2$  e  $M_3)$ em função do tamanho dos *buffers* de estocagem ou sincronismo (B<sub>1</sub> e B<sub>2</sub>, por exemplo);

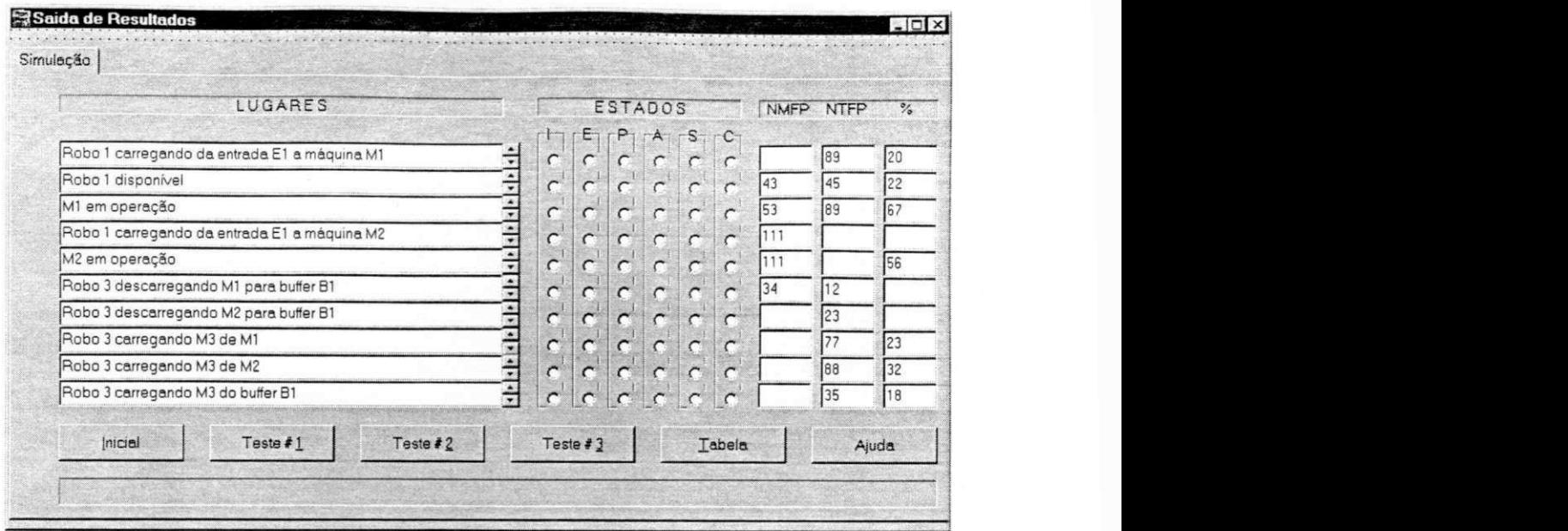

Figura 4.3: Janela com os resultados do Simulador

- a identificação dos tamanhos otimizados dos *buffers* para uma estimada produção, ou vice versa; e
- a determinagao do numero de veiculos necessarios em fungao dos limites de velocidade e de caminhos mutualmente exclusivos e vice versa, entre outras.

## 4.3 Protocolo de Comunicagao

A segunda proposta de exemplo de aplicagao da ferramenta ManNet trata-se da avaliação de um protocolo de passagem de permissão (token-passing). Estes protocolos estabelecem que um sub-sistema para fazer uso de um dado recurso (que pode ser um canal de comunicagao ou mesmo um dado de acesso mutuamente exclusivo) deve estar de posse de uma "permissão" que, em alguns casos, é "administrada" por um dos subsistemas que compoem o sistema como um todo. Estes protocolos, também descrevem os procedimentos basicos de aquisigao e fornecimento da "permissao", uma vez que todos os sub-sistemas possuem, *a priori,* os mesmos direitos de acesso ao recurso.

A Figura 4.4 apresenta o modelo de um algoritmo de passagem de ficha *(Token-*

## *Capítulo 4. Exemplos* 88

Passing Mutex Algorithm)[Rei85], que pode ser confiável (determinístico) ou não. O conceito básico deste algoritmo é que dois sub-sistemas, dispostos lado a lado, acessam um recurso mutuamente exclusivo controlado por meio de uma "permissao", por ambos disputada. 0 lado que possuir a "permissao" possui, entao, o direito de acesso ao recurso. **zystanie zastawa zastawa zastawa zastawa zastawa zastawa zastawa zastawa zastawa zastawa zastawa zastaw** 

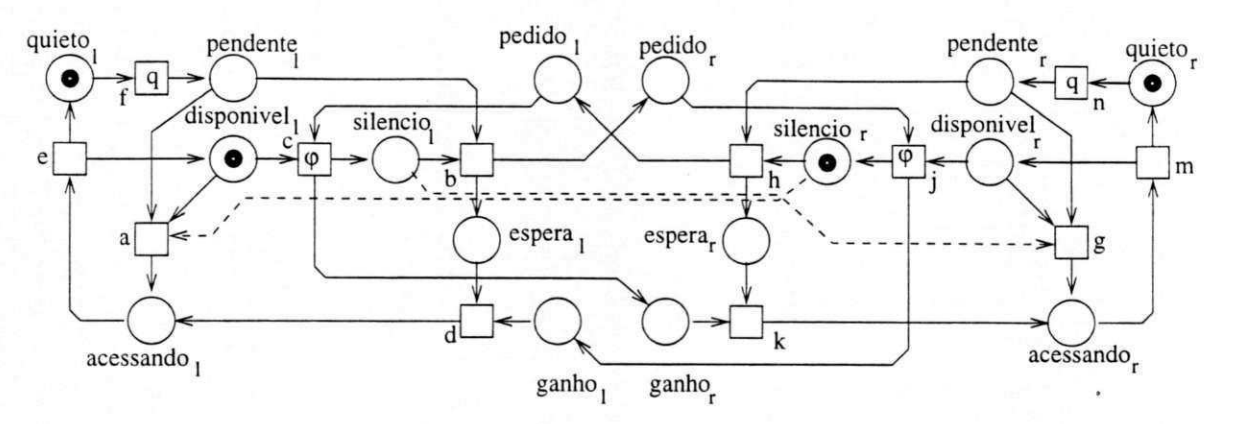

Figura 4.4: Um Algoritmo Deterministico para o protocolo de Passagem de Ficha

As seguintes considerações são possíveis, se não forem considerados os arcos tracejados:

- os lados sao estruturalmente simetricos, mas os estados iniciais nao o sao;
- nao e possivel a associagao a uma maquina de estados sequenciais;
- $\bullet$  dois pares de transições ou ações  $(f, c)$  e  $(j, r)$  podem ocorrer concorrentemente;
- se o lado *I* possui a "permissao" e esta disponivel, as transigoes *a* e c podem estar em conflito;
- da mesma forma com *j* e *g,* em respeito ao lado r;
- · então, algumas transições podem nunca disparar, ou seja, é possível que um lado *monopolize* a "permissão" por longos períodos de tempo, não permitidos em determinados níveis do protocolos de comunicação<sup>3</sup>;

 $\rm{^{3}N}$ este exemplo não é possível uma análise satisfatória do comportamento se não forem incluídos

• e possivel aplicar probabilidades condicionais a atividades em conflito. Por exemplo, substituir automaticamente a probabilidade de solicitar a "passagem" a esquerda pela maior, se a última passagem feita foi a esquerda ( $\alpha$ , tal que  $\alpha + \beta$  $= 1$ :

Agora, considerando os arcos tracejados, temos um algoritmo mais justo no que se diz respeito a analise de comportamento e ao direito mutuo de acesso ao recurso. Neste caso, flea assegurado que o risco de monopolio da ficha inexiste e que o maior atraso que um lado pode ter em obter a "permissao" e pouco superior ao maior tempo de acesso ao recurso por vez. Assim sendo, são possíveis a atribuição de tempos de permanência aos estados, de resposta de reconhecimento de pedido e passagem da "permissao", estabelecer alarmes, taxas de ciclo, etc., e a observação do comportamento do algoritmo através da simulação interativa.

Finalmente o exercício de simulação e análise realizadas não permitiu chegar a conclusão satisfatória ou algum resultado próximo do que se esperava obter. É possível supormos que, pela definigao formal das redes de Petri, uma transigao habilitada *pode disparar ou nao,* o que nao e usual para o modelo. Em outras palavras, no primeiro modelo, sem taxas não nulas de propabilidade de acesso a ficha, um sistema poderá ser impedido de utilizar o canal de comunicagao mesmo que o outro nao deseje faze-lo. Neste caso, o primeiro modelo pode ser dito impróprio para este método de análise.

## 4.4 Medidas de Desempenho

Apesar dos esforgos realizados na tentativa de apresentar resultados diversos e comparagoes entre alternativas de configuragao nos exemplos propostos (e seus modelos apresentados nas segoes anteriores ... principalmente pela falta de recursos e pelo tempo que seria necessario para a adaptagao da ferramenta para o ambiente Windows dados que definam o comportamento estocástico das atividades ou transições concorrentes e em conflito.

## $Capitulo 4. Exemplos$  90

95 e garantir a interatividade a tempo real). Pelos motivos ja mensionados foi desenvolvida versões dedicadas da ferramenta Petrilyser para processar os exemplos propostos. Para a rede exemplo de Molloy (Figura 3.6) estabelecemos propriedades que permitam a comparagao entre os resultados encontrados por Molloy[Mol82a] e os obtidos pela ferramenta Petrilyser/ManNet<sup>4</sup>.

 $^4\mathrm{Lembramos}$  que a segunda é complementar à primeira

## Capitulo 5

## Conclusões

A proposta de simulação de Sistemas Complexos modelados em redes de Petri é uma solugao versatil para tais sistemas a eventos discretos, nos quais a analise, o planejamento e a avaliação de desempenho são tarefas árduas, que exigem modelos matematicos descritivos complexos, principalmente, por seus componentes possuirem comportamentos estocásticos diversos. Portanto, apoiada na evolução da *Engenharia de* Software, dos processadores e das extensões (e aplicações) das redes de Petri, as ferramentas de simulagao estao, cada vez mais, trazendo agilidade e praticidade na solugao dos problemas de Engenharia, Processamento e Comunicagao de Dados e em outras áreas tecnológicas.

Este trabalho apresentou a ferramenta Petrilyser, uma ferramenta baseada em redes de Petri para auxiliar no processo de modelagem, simulagao e analise de sistemas complexos; ainda, uma proposta de ferramenta, sucessora da Petrilyser denominada ManNet que, além dos recursos já apontados promoveria a simulação da rede de Petri com amplos recursos temporais e a interatividade em tempo real com o usuario. Foram apresentados, finalmente, exemplos de aplicagao nas areas da Engenharia de Manufatura e na de Comunicagao de Dados.

Apesar de que as medidas propostas nos exemplos apresentados possam ser obtidas mediante o uso de metodos analiticos, estamos certos de que a simulagao aliada

### *Capítulo 5. Conclusões*  $92$

aos recursos de ativação, desativação, o ajuste de tempos e das taxas de duração de execugao das tarefas, a remogao e o acrescimo de fichas, de forma interativa e a avaliação de desempenho em tempo real, resultam em tarefas que exige menos esforços e qualificacação técnica para aplicações e obtenção de resultados.

Considerando a amostragem e os procedimentos de contagem de eventos, não são esperados resultados milimetricamente precisos da ferramenta porque sao possiveis perdas por tempo de processamento nao recuperaveis durante o escalonamento, em periodos do RTC. Algumas fontes de erro podem ser evitadas, mediante a configuragao otimizada dos relógios, uma habilidade que para grandes redes somente será alcançada com a pratica do uso da ferramenta. No caso de pequenas redes, estes problemas nao deverão ocorrer. Como a análise, geralmente, é realizada sobre médias após repetidas simulações, grande parte destas incertezas serão minimizadas, senão inexistentes. Pela media dos resultados, poderao ser encontrados os valores a serem considerados. Nosso trabalho permite propor novos estudos ou complementares, tais como:

- ferramenta para a simulagao de multi-celulas agrupadas;
- simulagao de um sistema de supervisao;
- ferramenta para simulagao de metodos de escalonamento de diversos tipos de tarefas e sistemas, entre outras; e
- com a padronizagao das redes de Petri (que espera-se que ocorra ainda este ano), integrar a ferramenta ManNet com outras ferramentas.

Seria ainda de interesse introduzir a possibilidade da ferramenta tratar as rede de Petri com temporizagao nebulosa e desenvolver a interface grafica. Contudo, muitas destas sugestões dependem da padronização comentada.

## Bibliografia

**i** 

- [ABD<sup>+</sup>84] P. Alache, K. Benzakour, F. Dollé, P. Gillet, P. Rodrigues, and R. Valette. PSI: A petri net based simulator for flexible manufacturing systems. In G. Rozenberg, editor, *Advances in Petri Nets 1984*, volume 188 of Lecture *Notes in Computer Science,* pages 1-14. Springer Verlag, 1984.
- [AM89] M. Ajmone Marsan. Stochastic petri nets: An elementary introduction. In *Advances in Petri Nets 1989,* volume 424 of *Lecture Notes in Computer Science.* Springer-Verlag, 1989.
- [AMBC84] M. Ajmone Marsan, D. Balbo, and G. Conte. A class of generalised stochastic petri nets for the performance evaluation of multiprocessor systems. *A CM Transactions on Computer Systems,* 2(2):93-122, May 1984.
- [BD91] B. Berthomieu and M. Diaz. Modeling and verification of time dependent systems using time petri nets. *IEEE Transactions on Software Engineering,* 17(3):259-273, March 1991.
- [CLBJM92] C. Chaouiya, S. Lefrebvre-Barbaroux, and A. Jean-MariePapoulis. *Scheduling Theory and Its Applications.* John Wiley and Sons Ltd., INRIA, Centre Sophia Antipolis, 1992.
- [dF94] J. C. A. de Figueiredo. *Fuzzy Time Petri Net.* PhD thesis, Universidade Federal da Paraiba - Campus II , Campina Grande, Paraiba, 1994.
- [dFP94] J.C.A. de Figueiredo and A. Perkusich. Analise temporal baseada em redes de petri para sistemas de software. In *Anais do XIX Semindrio Integrado de Software e Hardware, SEMISH 94,* August 1994.
- [dFP95a] J.C.A. de Figueiredo and A. Perkusich. Distributed control of track-vehicle system with fault-tolerant characteristics: a petri net based approach. In *Proc. of IEEE Int. Conf. on Systems Man and Cybernetics,* pages 377-382, Vancouver, Canada, October 1995.
- [dFP95b] J.C.A de Figueiredo and A. Perkusich. Fault tolerance in real-time distributed systems using petri nets extension. *Journal of Computing and Information,* l(2):924-946, November 1995.
- [dFP95c] J.C.A de Figueiredo and A. Perkusich. Tratamento antecipado de falhas: Uma abordagem por redes de petri. In Proceeding of 6th Simpósio Brasi*leiro de Tolerdncia a Falhas,* pages 125-142, Canela, RS, August 1995.
- [dFP96] J.C.A. de Figueiredo and A. Perkusich. Faults and timing analysis in real-time distributed systems: A fuzzy time petri-net-based approach. *International Journal Fuzzy Sets and Systems,* 83(2): 143-168, 1996.
- [dFP97] J.C.A. de Figueiredo and A. Perkusich. Towards a modular timing analysis of real-time software system. In *Proc. of IEEE Int. Conf. on Systems Man and Cybernetics,* pages 4442-4447, October 1997.
- [dFPC94] J.C.A. de Figueiredo, A. Perkusich, and S.K. Chang. Timing analisys of real-time software systems using fuzzy time petri nets. In *Proc. of The Sixth International Conference on Software Engineering and Knowledge Engineering,* pages 243-253, Riga, Latvia, June 1994.
- [dFPC95] J.C.A de Figueiredo, A. Perkusich, and S.K. Chang. Anticipated faults in real-time distributed systems. In *Proc. of The Seventh International Con-*

*ference on Software Engineering and Knowledge Engineering, SEKE'95,*  pages 411-418, Washington, USA, June 1995.

- [dFPM93] J.C.A. de Figueiredo, A. Perkusich, and M.E. Morais. Tolerância a falhas em sistemas de software utilizando uma abordagem por redes de petri. In *Anais do V Simpdsio de Computadores Tolerantes a Falhas,* October 1993.
- [DR85] M. Didie and G. Richter. Time and clocks and task management. *Proceedings of International Workshop on Timed Petri Nets,* pages 1-10, 1985.
- [DTGN84] J.B. Dugan, K.S. Trivedi, R.M. Geist, and V.F. Nicola. Extended stochastic petri nets: Applications and analysis. In *Performance '84,* December 1984.
- [GMMP89] C. Ghezzi, D. Mandrioli, S. Morasca, and M. Pezze. A general way to put time in petri net. In 5th International Workshop on Software Specifications *and Design,* pages 60-66, May 1989.
- [HS86] P.J. Haas and G.S. Shedler. Regenerative stochastic petri nets. *Performance Evaluation,* 6(3):189-204, September 1986.
- [Jen92] K. Jensen. *Coloured Petri Nets: Basic Concepts, Analysis, Methods and Practical Use.* EACTS - Monographs on Theoretical Computer Science. Springer-Verlag, 1992.
- [Kle75] L. Kleinrock. *Queueing Systems Volume I: Theory.* John Wiley, 1975.
- [LdFP96] I. de S. Lima, J.C.A. de Figueiredo, and A. Perkusich. An interactive petri net tool for modeling, analysis and simulation of complex systems. In *Proc. of IEEE Int. Conf. on Systems Man and Cybernetics,* pages 870- 875, Beijing, China, October 1996.
- [LF85] K.H. Lee and J. Favrel. Hierarchical reduction method for analysis and decomposition of petri nets. *IEEE Transactions on Systems, Man and Cybernetics.,* SMC-15(2):272-280, March 1985.
- [MB83] M. Menasche and B. Berthomieu. Time petri nets for analyzing and verifying time dependent protocols. In *3rd International Workshop on Protocol Specification, Testing and Verification,* pages 161-172, June 1983.
- [Mer79] P.M. Merlin. Specification and validation of protocols. *IEEE Transactions on Communications,* COM-27(11):1671-1680, November 1979.
- [MF76] P.M. Merlin and D.J. Farber. Recoverability of communication protocols implications of a theoretical study. *IEEE Transactions on Communication,*  COM-24(9):1036-1043, September 1976.
- [MJ92] K. Majmudar and M.A. Jafari. Functional and performance analysis of time petri nets. In *International Conference on Systems, Man, and Cybernetics,* volume 2, pages 980 - 985, October 1992.
- [ML87] D. Marinescu and C. Lin. On stochastic high-level petri nets. In *International Workshop on Petri Nets and Performance Models,* August 1987.
- [Mol81] M.K. Molloy. On the Integration of Dealy and Throughput Measures in *Distributed Processing Models.* PhD thesis, UCLA, 1981.
- [Mol82a] Michael K. Molloy. Performance analysis using stochastic petri nets. *IEEE Transactions on Computers,* C-31(9):913-917, 1982.
- [Mol82b] M.K. Molloy. Performance analysis using stochastic petri nets. *IEEE Transactions on Computers,* c-31(9):913-917, September 1982.
- [Mur89] T. Murata. Petri nets: Properties, analysis and applications. *Proceedings of the IEEE,* 77(4):541-580, April 1989.
- [MV91] G. Memmi and J. Vautherin. Analysing nets by the invariant method. In G. Rozenberg. editor, *High-Level Petri Nets: Theory and Application,*  pages 247-336. Springer-Verlag, 1991.
- [Nat80] S. Natkin. *Les Reseaux de Petri Stochastiques et leur Application a L'evaluation des Sistemes Informatiques.* PhD thesis, These de Docteur Ingegneur, CNAM, 1980.
- [Pap65] A. Papoulis. *Probability, Random Variables and Stochastic Processes.*  McGraw-Hill, New York, 1965.
- [PBdFP91] A. Perkusich, T.C. Barros, J.C.A de Figueiredo, and M.L.B. Perkusich. A petri net based approach for knowledge base construction for fault analysis and control of discrete time systems. In *IEEE Industrial Electronics Society Conference IECON'91,* pages 1631-1636, Kobe, Japan, November 1991.
- [PBP+91] A. Perkusich, T.C. Barros, M.L.B. Perkusich, D.S. Barbalho, and J.C.A. de Figueiredo. Knowledge based systems application to implement petri net models of discrete time systems. In *IF IP Working Conference on Dependability of Artificial Inteligence Systems,* Viena, Austria, May 1991.
- [PdF95] A. Perkusich and J.C.A. de Figueiredo. A g-net based environment for logical and timing analysis of software system. In *Anais do SBES'95, Simposio Brasileiro de Engenharia de Software,* pages 56-75, Recife, PE, October 1995.
- [PdF97] A. Perkusich and J.C.A. de Figueiredo. G-nets: A petri net based approach for logical and timing analysis of complex software systems. *Journal of Systems and Software,* 39(l):39-59, 1997.
$BIBLIOGRAPHA$  98

- [PdFC94] A. Perkusich, J.C.A. de Figueiredo, and S.K Chang. Embedding faulttolerant properties in the design of complex systems. *Journal of Systems and Software,* 2(25):23-37, 1994.
- [PdFM93] A. Perkusich, J.C.A. de Figueiredo. and M.E. Morais. Projeto de sistemas em tempo real distribuidos com caracteristica baseada em objetos e tolerancia a falhas. In *Anais do XIX Semindrio Integrado de Software e Hardware, SEMISH 93,* September 1993.
- [Pet81] J.L. Peterson. *Petri Net Theory and Modeling of Systems.* Prentice-Hall, 1981.
- [PPC96] A. Perkusich, M.L.B. Perkusich, and S.K Chang. G-nets: A petri net based approach for logical and timing analysis of complex software systems. *International Journal of Software Engineering and Knowledge Engineering,* 6(3):447-476, 1996.
- [Ram74] C. Ramchandani. Analysis of asynchronous concurrent systems by petri nets. Technical Report Project MAC-TR120, M.I.T., Cambridge, MA, 1974.
- [Rei85] W. Reisig. *Petri Nets: An Introduction.* Springer-Verlag, 1985.
- [Rei87] W. Reisig. Place/transition systems. In W Brauer, W. Reisig, and G. Rozenberg, editors, *Petri Nets: Central Models and their Properties, Proc. of 2nd Advanced Course on Petri Nets,* volume 254 of *Lecture Notes in Computer Science,* pages 117-141. Springer-Verlag, 1987.
- [RH80] C.V. Ramamoorthy and G.S. Ho. Performance evaluation of asynchronous concurrent systems using petri nets. *IEEE Transactions on Software Engineering,* SE-6(5):440-449, 1980.
- [Ric85] G. Richter. Clocks and their use for time modeling. *Information Systems,*  pages 49-66,1985.
- [Sif80] J. Sifakis. Performance evaluation of systems using nets. In *Net Theory and Applications,* volume 84 of *Lecture Notes in Computer Science.*  Springer-Verlag, 1980.
- [Sil95] M. Silva. Interleaving functional and performance analysis of net models. In *Course Notes of The 2nd International Course on Petri Nets for Latin America,* Campina Grande, Pb, Brasil, 1995.
- [SJ92] V.S. Srinivasan and M.A. Jafari. Fault detection/monitoring using time petri nets, submitted to IEEE Transactions on Systems, Man and Cybernetics, 1992.
- [SL89] I. Suzuki and H. Lu. Temporal petri nets and their application to modeling and analysis of a handshake daisy chain arbiter. *IEEE Transactions on Computers,* 38(5):696-704, May 1989.
- [SM91] Ye Souissi and G. Memmi. Composition of nets via a communication medium. In G. Rozemberg, editor, *Advances on Petri Nets 1990,* volume 483 of *Lecture Notes in Computer Science,* pages 455-470. Springer-Verlag, 1991.
- [SP] P.D. Stotts and T.W. Pratt. Coverability graphs for a class of synchronously executed unbounded petri net. to appear in Journal of Parallel and Distributed Computing.
- [SP85] P.D. Stotts and T.W. Pratt. Hierarchical modeling of software systems with timed petri nets. In *1st Workshop on Timed Petri Nets,* pages 32 - 39, July 1985.
- [Taz95] M. Tazza. Primitivas para modelagem e analise de sistemas de manufatura. *SB A Controle e Automacao,* 6:1-12, 1995.
- [Val79] R. Valette. Analysis of petri nets by stepwise refinements. *Journal of Computer and Systems Sciences,* 18:35-46, 1979.

## $BIBLIOGRAPHA$  100

- [VCD85] R. Valette, M. Corvousier, and C. Desclaux. Putting petri nets to work for controlling flexible manufacturing systems. In *Proc. of IEEE International Symposium on Circuits and Systems, ISCAS 85,* Kyoto, Japan, 1985.
- [ZD93] M. Zhou and F. Dicesare. *Petri Net Syntesis for Discrete Event Control os Manufacturing Systems.* Kluwer Academic Publishers, New Jersey, USA, 1993.
- [Zen85] A. Zenie. Colored stochastic petri nets. In *1st Workshop on Timed Petri Nets,* July 1985.
- [Zub80] W.M. Zuberek. Timed petri nets and preliminary performance evaluation. In *7th Annual Symposium on Computer Architecture,* pages 88-96, May 1980.
- [Zub91] W.M. Zuberek. Timed petri nets: Definitions, properties, and applications. *Microelectronics and Reliability,* 31(4):627 - 644, 1991.
- [ZZ94] R. Zurawski and M. Zhou. Petri nets and industrial applications: A tutorial. *IEEE Transactions on Industrial Eletronics,* 41(6):567-581, 1994.

# Anexo A - Arquivo de Ajuda

A ajuda*zyxwvutsrqponmlkjihgfedcbaZYXWVUTSRQPONMLKJIHGFEDCBA On-line* na ferramenta ManNet utiliza um programa executavel e um *Arquivo*  de Ajuda. Quando ativada a ajuda uma janela é apresentada, a qual está dividida em duas partes: a superior, contendo um conjunto de controle; e a inferior, que contém as informações gerais sobre o uso da ferramenta ManNet.

Os botões de controle permitem localizar informações através de palavras-chave e por indice, e a impressao destas, entre outras opgdes, comuns aos programas atualmente baseados na interface *Windows.* 

As informações de ajuda são mensagens que, organizadas em várias páginas ou janelas, sao selecionadas atraves de comandos nestas contidos, alem do texto em si. Estes comandos, sensiveis ao contexto, uma vez selecionados atraves do *mouse,* permitem visualizar todas as janelas existentes, uma a uma, *navegando-se* entre elas com muita facilidade.

Os comandos sao distintos por estarem representados por *icones* ou por palavras estampadas em cor ou intensidade mais visivel do que as de texto. Para se obter informações sobre um comando ou procedimento apresentado no vídeo (e ativar uma nova janela), deve-se posicionar o cursor sobre o mesmo e pressionar o botao esquerdo do *mouse* (LeftClick). A seguir apresentamos o conteúdo de suas principais janelas e o que realizam seus principals menus, sub-menus e comandos.

Conteúdo: (Descreve os menus da janela principal da Ferramenta ManNet)

#### • Comandos

Arquivo Marcações Estrutura Simulação ?

### • Barra de Ferramentas:

Ações e Comandos Correspondentes

Procedimentos: Saindo Usando o Gerenciador de Arquivos

Teclado: Teclas e Atalhos

Sub-menu *Arquivo*: O sub-menu *Arquivo* apresenta comandos que possibilitam operações com arquivos de modelos. São seus comandos: Novo, para criar um novo arquivo. *Abrir,* para abrir um arquivo existente em disco. *Fechar,* para encerrar a edigao do arquivo corrente. *Salvar,* para salvar o arquivo corrente se seu conteudo apresenta mudangas. *Salvar Como,* para salvar o corrente arquivo com um novo nome. *Sair,*  para fmalizar a ferramenta ManNet.

Sub-menu Marcações: O sub-menu Marcações permite a visualização da marcação *Atual* (ou corrente) da rede de Petri, a edição e trocas entre as marcações inicial e de teste, e a obtenção da próxima marcação (após o disparo de uma transição ou de uma sequência de transições. Lembramos que, neste caso, a rede de Petri assume (e mantém) a marcagao resultante *(Atual)* se e somente se a transigao ou sequencia for disparada com sucesso, e que o sub-menu *Marcagao \ Final* pode ser utilizado na obtengao da Arvore de Alcangabilidade das redes de Petri.

## $BIBLIOGRAFIA$  103

Sub-menu *Estrutura:* Este sub-menu permite apresentar a matriz de incidencia e a árvore de cobertura em janelas/arquivos do tipo texto. A árvore de cobertura pode ser apresentada no formato Murata[Mur89] ou no formato ManNet<sup>1</sup>[LdFP96], que apresenta veto res que representam os estados do *Grafo de Alcancabilidade* das redes de Petri, entre outras informações.

As janelas criadas poderão ter seus conteúdos salvos em disco, através do sub-menu Pop Up, que é apresentado quando um comando de RightClick, ou toque no botão direito do *mouse* dando acesso ao comando *Salvar,* ou ainda, ao comando *Abrir* e ao *Imprimir.* 

Sub-Menu Simulação: O menu Simulação permite configurar parâmetros necessários a simulagao das redes de Petri, inicia -lo, proceder a coleta de dados e apresentar as estatisticas obtidas.

? 0 menu ? permite acessar comandos de ajuda da ferramenta e a janela de dialogo Sobre ManNet.

 $N$ este formato, a cada ma rcação ou estado é associado um vetor com campos, onde são registradas as transições cujos disparos levaram-na a este estado, a ordem da marcação corrente, da(s) antecedente(s) e seu tipo.